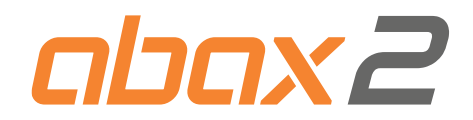

# Controlador del sistema inalámbrico ABAX 2 **ACU-220 ES**

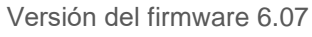

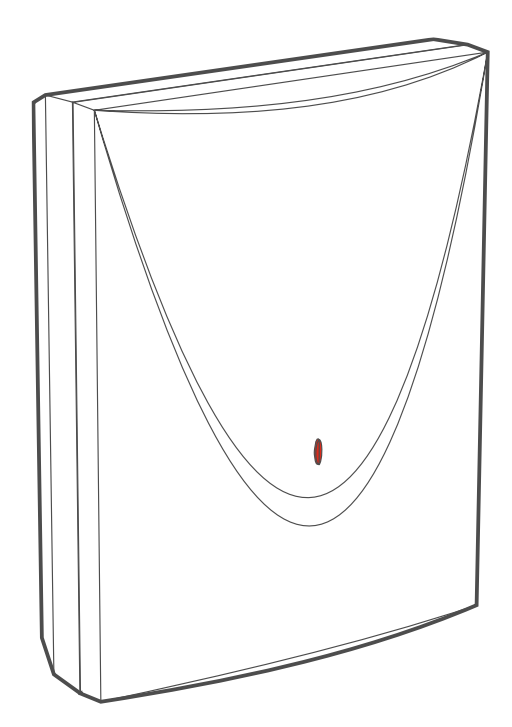

 $C \in$ 

acu-220\_es 04/23

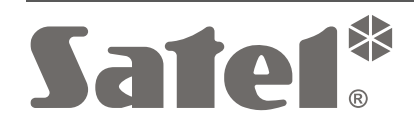

SATEL sp. z o.o. • ul. Budowlanych 66 • 80-298 Gdańsk • POLONIA tel. +48 58 320 94 00 **www.satel.pl**

# **PRECAUCIONES**

El dispositivo debe ser instalado por especialistas cualificados.

Antes de proceder a la programación, por favor, familiarízate cuidadosamente con este manual a fin de evitar errores que puedan ocasionar daños o un mal funcionamiento de los equipos.

Todas las conexiones eléctricas deben realizarse con la alimentación desconectada.

Cualquier modificación o reparación del dispositivo no autorizada por el fabricante supondrá la anulación de los derechos resultantes de la garantía.

La placa de características del dispositivo está localizada en la base de la caja.

 $\mathsf{\Gamma}\mathsf{\in}$  El dispositivo cumple con los requisitos de las directivas vigentes en la Unión Europea.

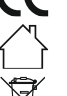

 $\rightarrow$  El dispositivo está diseñado para uso en interiores.

El dispositivo no puede desecharse con otros residuos domésticos. Es necesario hacerlo conforme con la legislación ambiental vigente (el dispositivo ha sido introducido en el mercado después del 13 de agosto de 2005).

El dispositivo cumple con los requisitos de los reglamentos técnicos de la Unión Aduanera Euroasiática.

La empresa SATEL tiene como objetivo mejorar continuamente la calidad de sus productos, por tanto, las especificaciones técnicas de los productos, el firmware, el software y las aplicaciones, pueden sufrir modificaciones. Para obtener información actualizada acerca de las modificaciones introducidas, por favor, visita nuestra página web: https://support.satel.pl

**Por la presente, SATEL sp. z o.o. declara que el tipo de equipo radioeléctrico ACU-220 es conforme con la Directiva 2014/53/UE. El texto completo de la declaración UE de conformidad está disponible en la dirección Internet siguiente: www.satel.pl/ce**

En el manual pueden aparecer los siguientes símbolos:

nota:

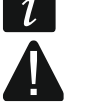

advertencia.

### **Modificaciones introducidas en la versión del firmware 6.07**

**Bus RS-485** Se han agregado nuevos grupos al cuadro de registros del protocolo Modbus RTU.

# ÍNDICE

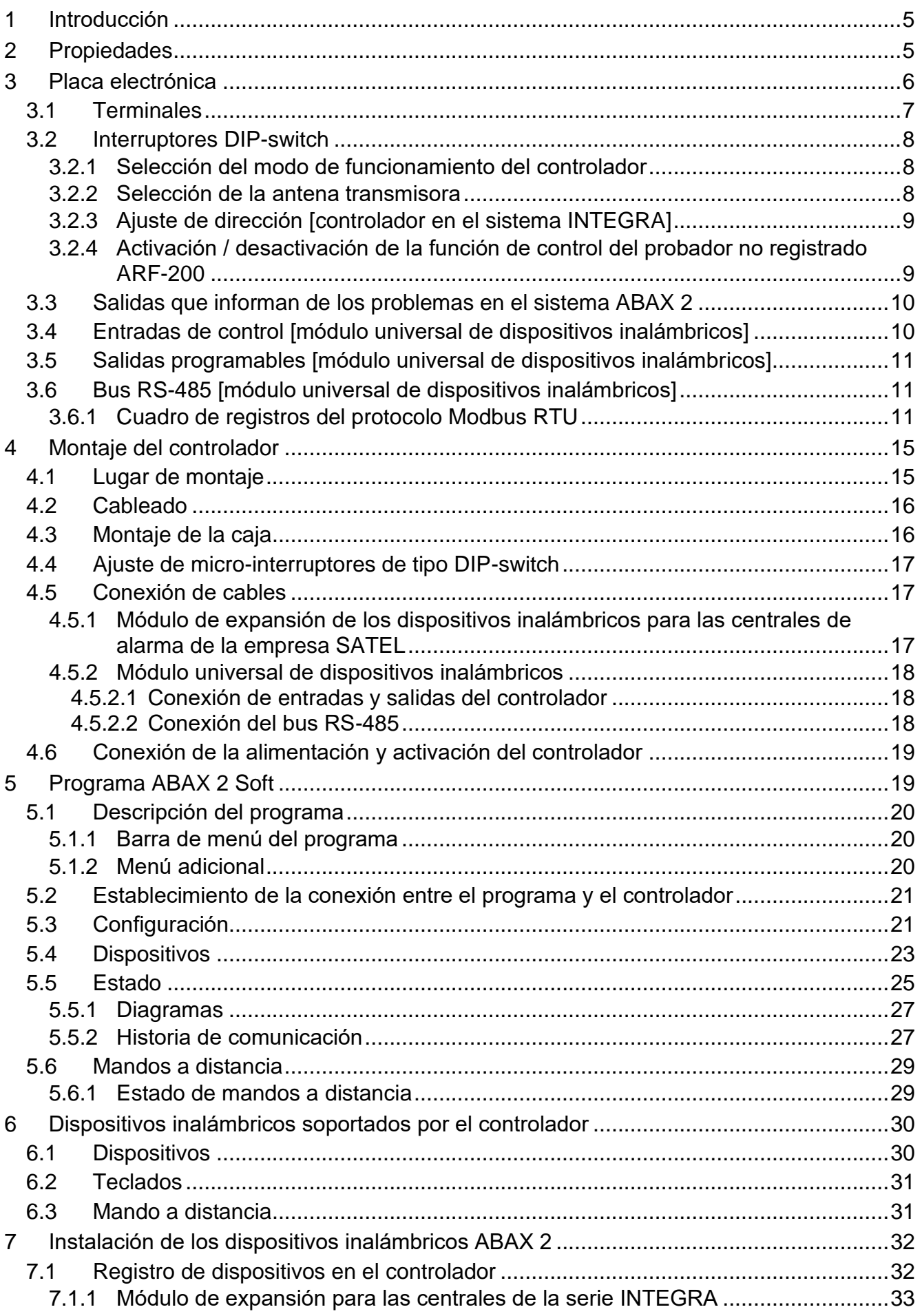

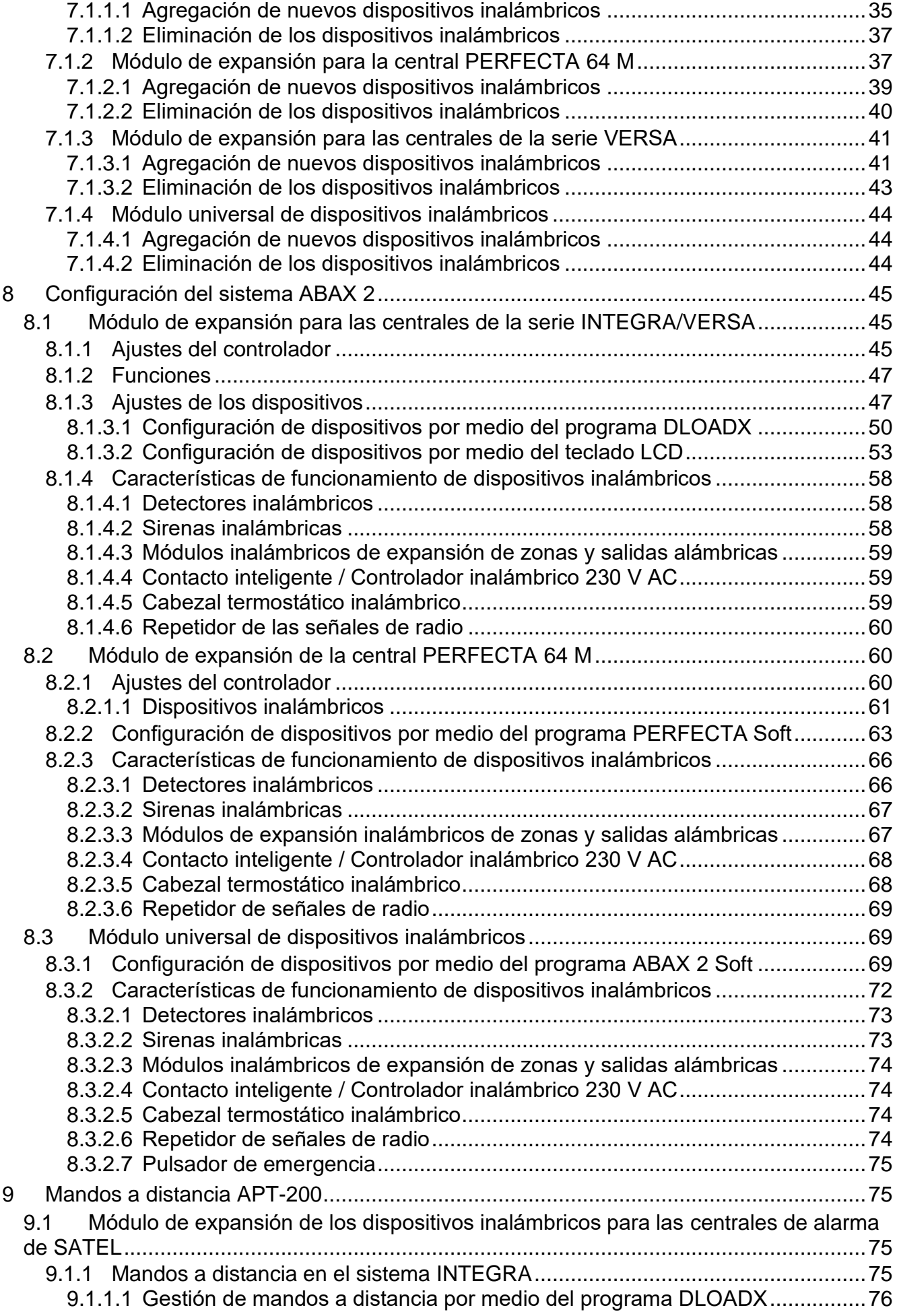

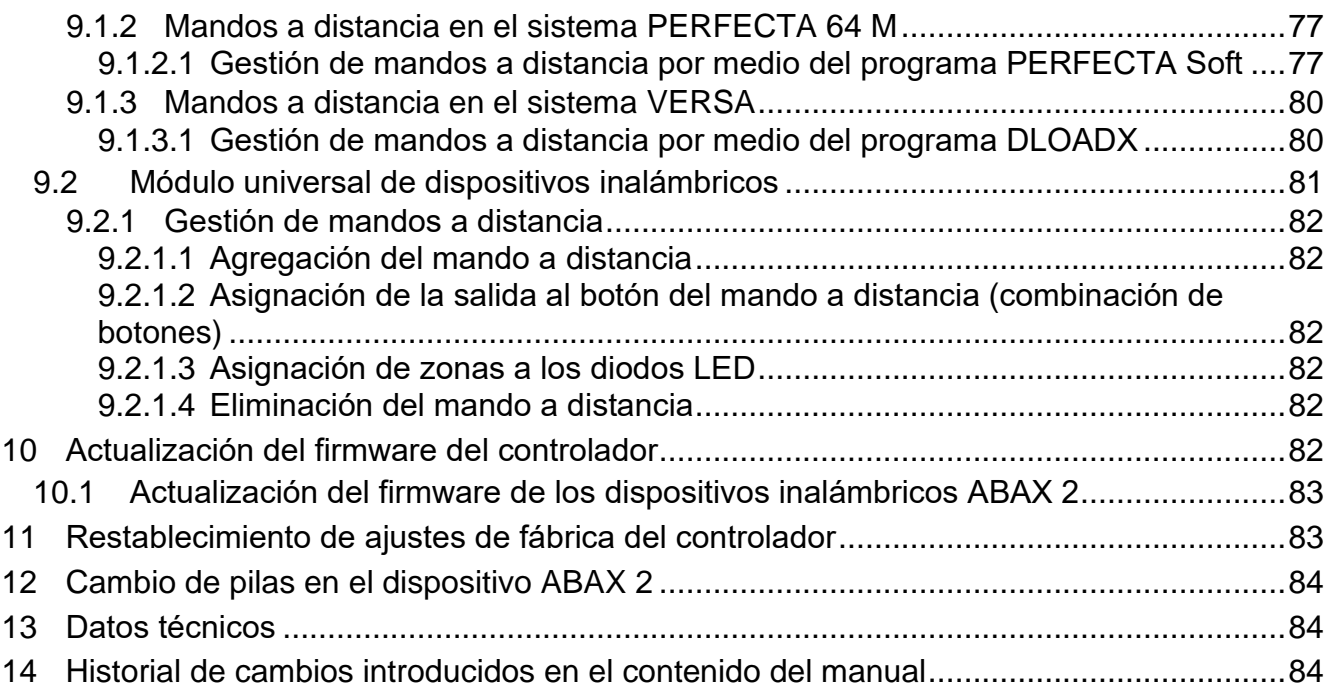

# <span id="page-6-0"></span>**1 Introducción**

El controlador ACU-220 permite extender el sistema de alarma o el sistema de domótica con los dispositivos inalámbricos ABAX 2. Puede funcionar como:

- Módulo de expansión de dispositivos inalámbricos para:
	- centrales de la serie INTEGRA (versión del firmware 1.21 o actual),
	- centrales PERFECTA 64 M,
	- − centrales de la serie VERSA (versión del firmware 1.09 o actual),
- módulo universal de dispositivos inalámbricos.

*El controlador no es compatible con los dispositivos inalámbricos ABAX.*

La comunicación dentro del sistema ABAX 2 es bidireccional. Todas las transmisiones quedan confirmadas garantizando la llegada de las informaciones y permitiendo verificar constantemente la presencia de los dispositivos en el sistema. La configuración de los ajustes, la comprobación y la actualización del firmware de los dispositivos inalámbricos se realiza vía radio y no requiere su desmontaje de la caja.

# <span id="page-6-1"></span>**2 Propiedades**

- Soporte de hasta 48 dispositivos inalámbricos ABAX 2 (la cantidad de los dispositivos soportados depende de la configuración).
- Soporte de los teclados inalámbricos ABAX 2: [módulo de expansión de los dispositivos inalámbricos para las centrales de alarma de la empresa SATEL]
	- − hasta 4 teclados INT-KWRL2,
	- − hasta 4 teclados PRF-LCD-A2,
	- − hasta 6 teclados VERSA-KWRL2.
- Soporte de los mandos a distancia APT-200:
	- − módulo de expansión de los dispositivos inalámbricos para las centrales de alarma de la empresa SATEL: la cantidad de los mandos soportados depende de la máxima cantidad de los usuarios de la central,
	- − módulo universal de dispositivos inalámbricos: hasta 256 mandos a distancia.
- Radiocomunicación bidireccional cifrada en el estándar AES en la banda de frecuencia de 868 MHz.
- Diversificación de los canales de transmisión: 4 canales que permiten seleccionar automáticamente el canal que posibilite realizar la transmisión sin interferencias con otras señales en una banda de frecuencia de 868 MHz.
- Diversificación de antenas: selección automática de la antena para recibir las transmisiones dependiendo del nivel de la señal de radio recibida.
- 4 salidas de tipo OC que informan de los problemas en el sistema ABAX 2:
	- − sabotaje del dispositivo,
	- − falta de la comunicación con el dispositivo inalámbrico,
	- − interferencias en la comunicación por radio,
	- − avería de la alimentación del dispositivo inalámbrico.
- 4 entradas para controlar el funcionamiento de los dispositivos inalámbricos [módulo universal de dispositivos inalámbricos]
- 8 salidas de tipo OC: [módulo universal de dispositivos inalámbricos].
	- − información sobre el estado de los dispositivos inalámbricos (p.ej., sobre la alarma disparada por el detector, sobre el accionamiento de la señalización por la sirena, etc.)
	- − posibilidad de controlar por medio de los mandos a distancia y los pulsadores de emergencia.
- Posibilidad de interactuación con cualquier sistema de alarma o sistema de domótica gracias a las entradas y salidas.
- Bus de comunicación que permite conectar el controlador a la central de alarma de la empresa SATEL [módulo de expansión de los dispositivos inalámbricos para las centrales de alarma de SATEL]
- Bus de comunicación RS-485 que permite integrar el controlador, por ejemplo, con el sistema de automatización y adquisición de datos de medición [módulo universal de dispositivos inalámbricos].
- Posibilidad de actualizar el firmware del controlador.
- Posibilidad de la actualizar el firmware de los dispositivos inalámbricos de forma remota (salvo el detector inalámbrico de humo ASD-250).
- Contacto de sabotaje que reacciona ante la apertura de la caja.
- Entrada de sabotaje.

# <span id="page-7-0"></span>**3 Placa electrónica**

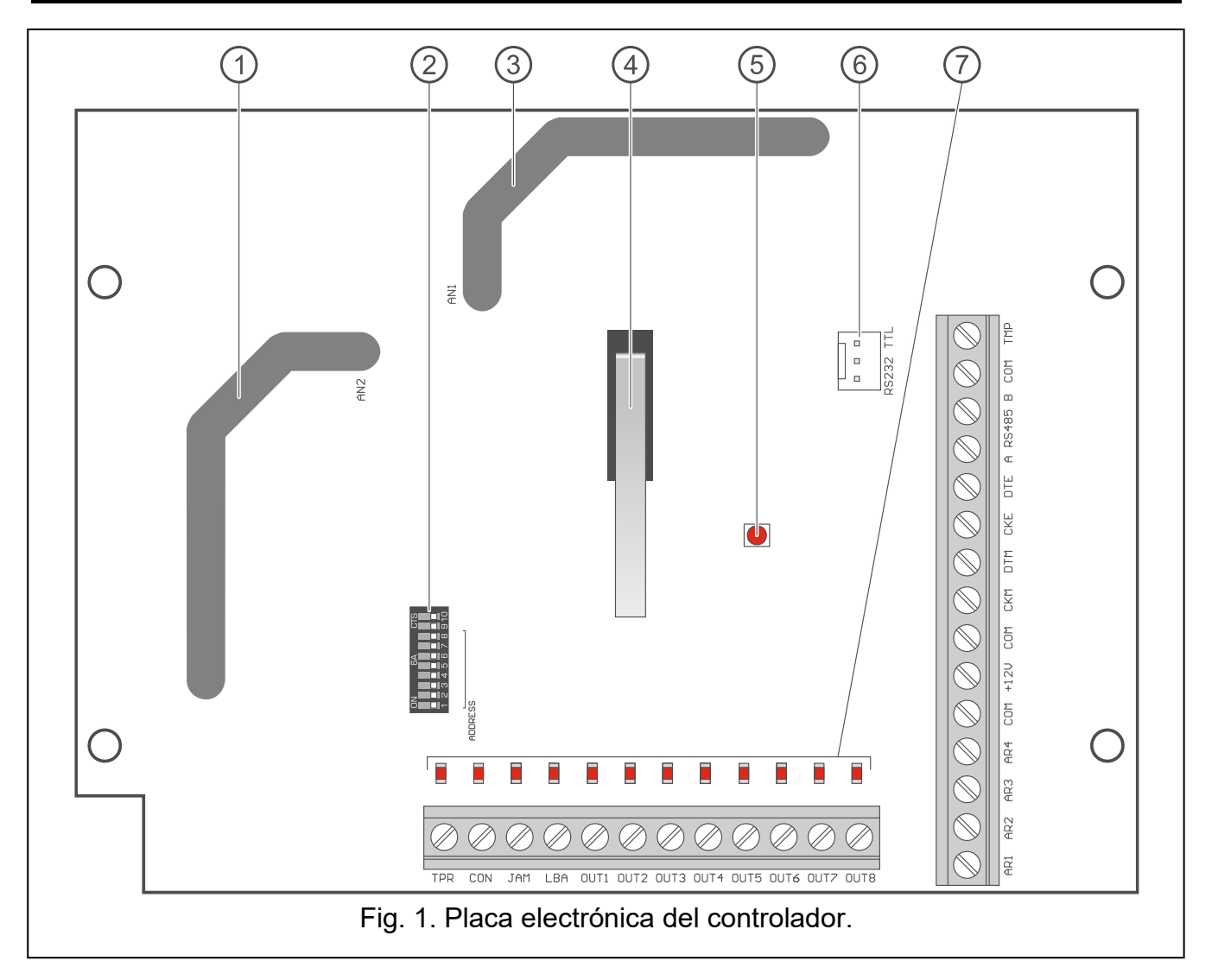

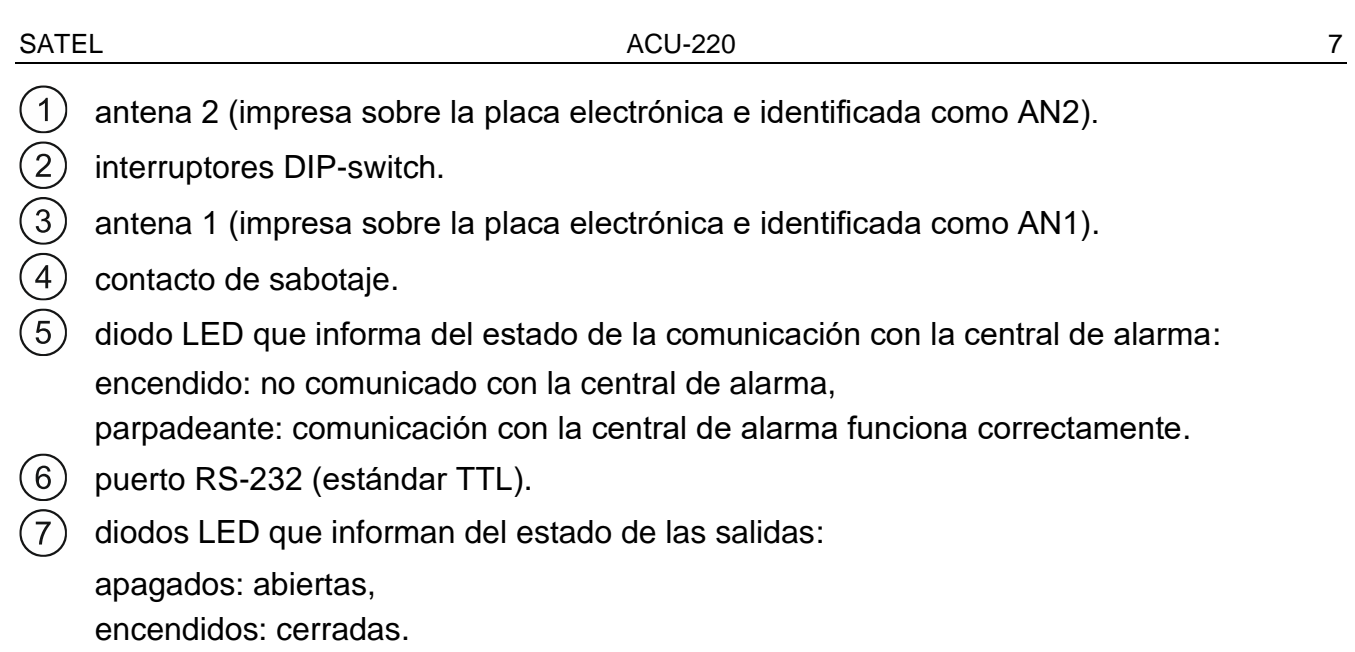

# <span id="page-8-0"></span>**3.1 Terminales**

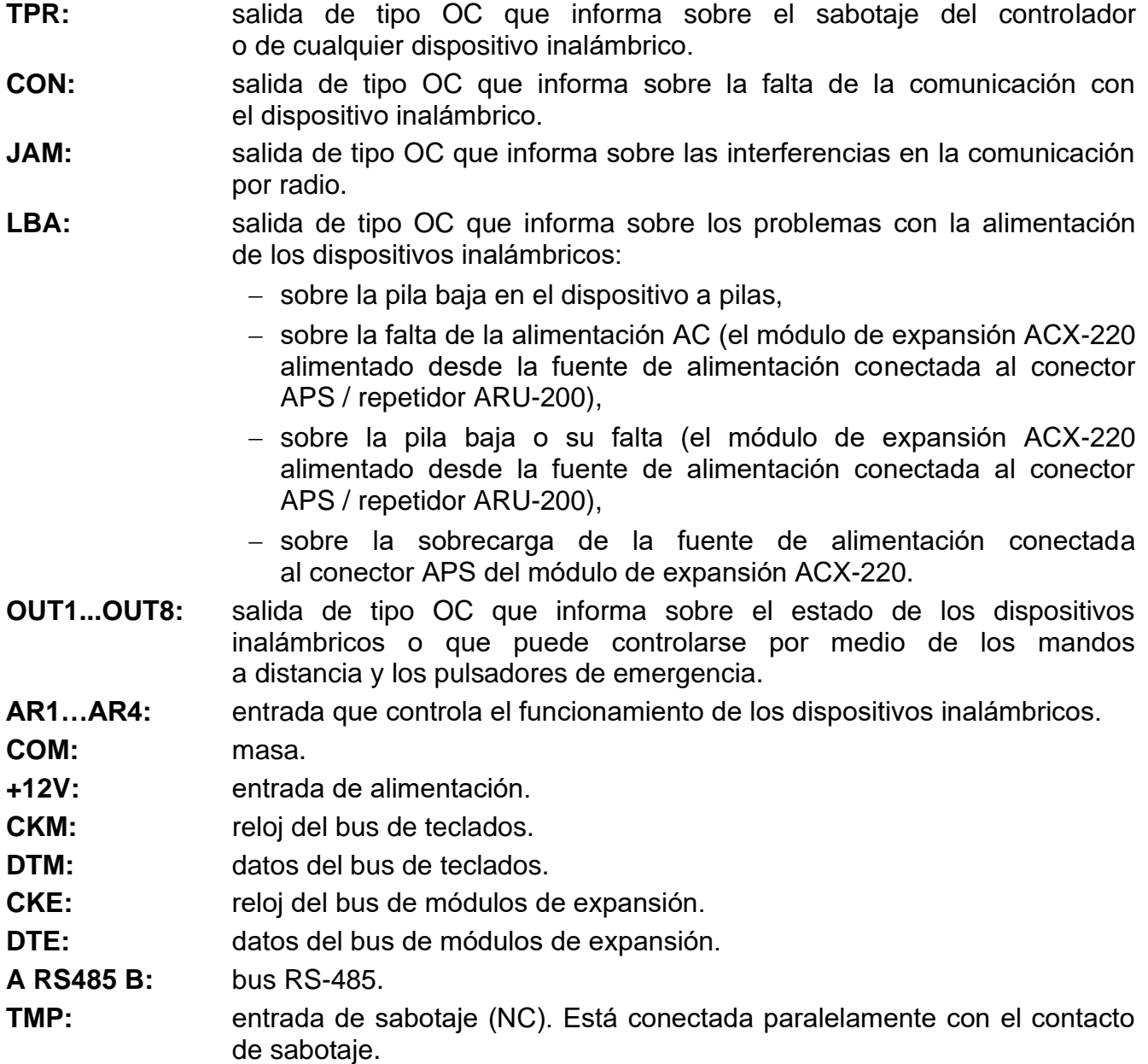

*Si el controlador se montará en la caja en la cual el contacto de sabotaje está abierto y el contacto de sabotaje de la caja no debe conectarse a la entrada de sabotaje, conecta el terminal TMP con el terminal COM del controlador.*

## <span id="page-9-0"></span>**3.2 Interruptores DIP-switch**

Por medio de los interruptores DIP-switch puedes:

- definir el modo de funcionamiento del controlador,
- seleccionar la antena transmisora,
- ajustar la dirección del controlador (modo de funcionamiento: el módulo de expansión de los dispositivos inalámbricos para las centrales de la serie INTEGRA),
- activar / desactivar el control del probador del nivel de la señal de radio ARF-200, no registrado en el controlador.

## <span id="page-9-1"></span>**3.2.1 Selección del modo de funcionamiento del controlador**

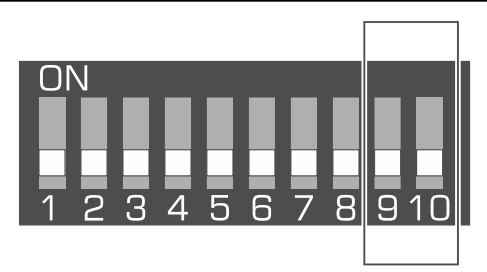

<span id="page-9-3"></span>Fig. 2. Interruptores para seleccionar el modo de funcionamiento del controlador.

Los interruptores 9 y 10 (fig. [2\)](#page-9-3) sirven para seleccionar el modo de funcionamiento del controlador (ver: cuadro [1\)](#page-9-4).

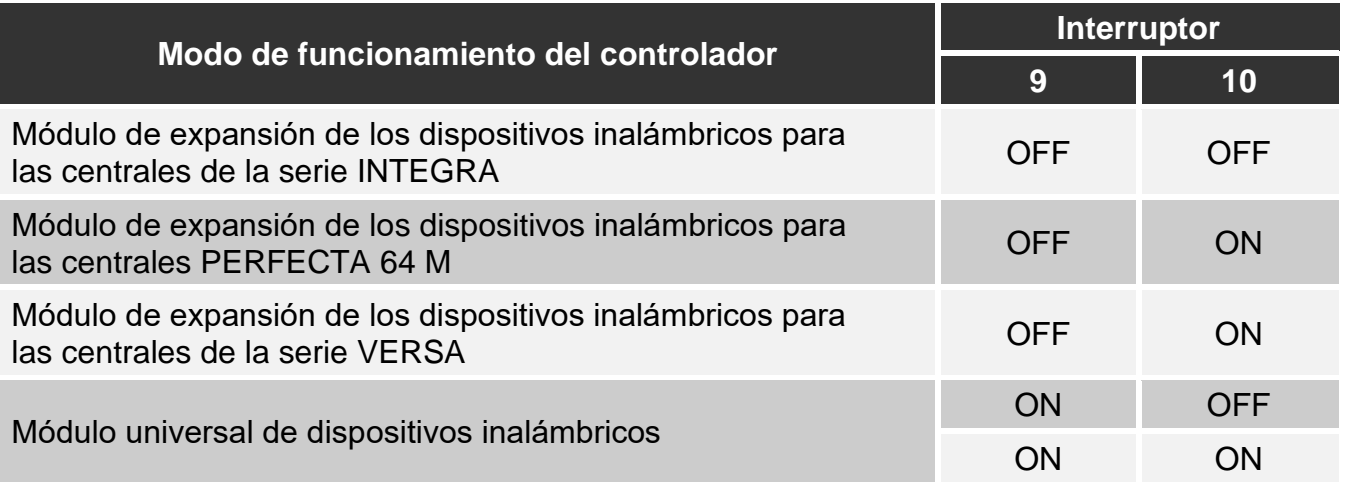

<span id="page-9-4"></span>Cuadro 1.

## <span id="page-9-2"></span>**3.2.2 Selección de la antena transmisora**

El **interruptor 8** (fig. [3\)](#page-10-2) permite definir cuál de las antenas puede usarse para la transmisión: posición OFF: antena 1 (AN1),

posición ON: antena 2 (AN2).

Esto permite seleccionar la antena cuya polarización es compatible con la polarización de las antenas de los dispositivos inalámbricos instalados en el sistema, influyendo en la calidad de la señal de radio.

 $\mid i \mid$ 

*Comprueba cuál de las antenas garantiza una mejor comunicación con los dispositivos inalámbricos registrados en el controlador.*

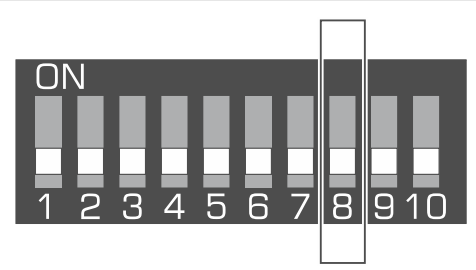

<span id="page-10-2"></span>Fig. 3. Interruptor para la selección de la antena usada para las transmisiones.

## <span id="page-10-0"></span>**3.2.3 Ajuste de dirección [controlador en el sistema INTEGRA]**

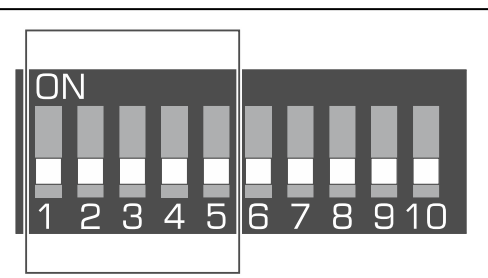

<span id="page-10-3"></span>Fig. 4. Interruptor para ajustar la dirección del controlador en el sistema INTEGRA.

**Los interruptores de 1 a 5** (fig. [4\)](#page-10-3) sirven para ajustar la dirección cuando el controlador está conectado con la central de la serie INTEGRA (en los demás modos de funcionamiento los ajustes de los interruptores de 1 a 5 no importan). A cada interruptor está asignado un valor numérico. En la posición OFF es 0. Los valores numéricos asignados a cada interruptor en la posición ON pueden verse en el cuadro [2.](#page-10-4) El total de los valores numéricos asignados a los interruptores de 1 a 5 es la dirección ajustada en el dispositivo. Debe ser distinta a la dirección de los demás dispositivos inalámbricos conectados al bus de módulos de expansión de la central de alarma.

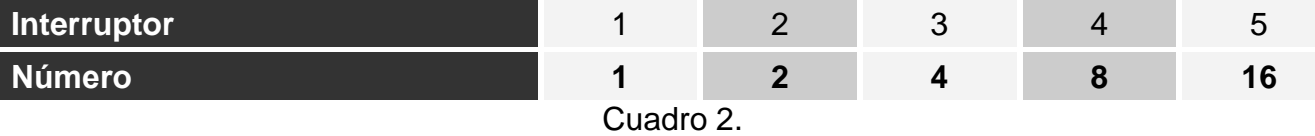

<span id="page-10-4"></span>*En caso de conectar el controlador a la central a la cual está conectado el controlador ABAX 2 / ABAX, se recomienda ajustar en el controlador nuevo una dirección que sea mayor que la ajustada en el controlador conectado a la central.*

### <span id="page-10-1"></span>**3.2.4 Activación / desactivación de la función de control del probador no registrado ARF-200**

El **interruptor 7** (fig. [5\)](#page-11-2) sirve para activar / desactivar la función de control del probador ARF-200 que no está registrado en el controlador:

posición OFF: control desactivado (controlador compatible con el probador ARF-200 sólo al registrar el probador en el sistema),

posición ON: control activado.

 $\boldsymbol{i}$ 

*La función de control del probador ARF-200 no registrado deberá activarse sólo para el tiempo de la realización de las pruebas.*

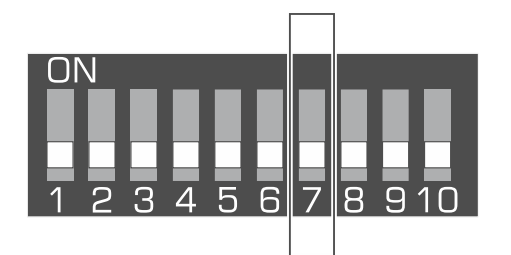

<span id="page-11-2"></span>Fig. 5. Interruptor para activar / desactivar la función de control del probador no registrado ARF-200.

## <span id="page-11-0"></span>**3.3 Salidas que informan de los problemas en el sistema ABAX 2**

 $\boldsymbol{i}$ *Si el controlador funciona como el módulo de expansión de los dispositivos inalámbricos para las centrales de alarma de la empresa SATEL, las informaciones sobre los problemas se envían a la central de alarma por medio del bus de comunicación. Las salidas son de carácter exclusivamente auxiliar.*

4 salidas de tipo OC informan de los problemas en el sistema ABAX 2: TPR, CON, JAM y LBA. Puedes programar dichas salidas como NO (normalmente abiertas) o NC (normalmente cerradas).

Las salidas las puedes conectar, por ejemplo, a las zonas de la central de alarma, o bien, pueden controlar el funcionamiento de los dispositivos de señalización.

## <span id="page-11-1"></span>**3.4 Entradas de control [módulo universal de dispositivos inalámbricos]**

4 entradas (AR1...AR4) permiten controlar el funcionamiento de los dispositivos inalámbricos. Dependiendo del tipo del dispositivo, la entrada de:

- detectores inalámbricos, controla el modo de funcionamiento:
	- − entrada activada: modo activo,
	- − entrada en estado normal: modo pasivo.
- sirenas inalámbricas, controla la señalización:
	- − entrada activada: señalización activada,
	- − entrada en estado normal: señalización desactivada.
- módulos de expansión de zonas y salidas alámbricas, controla las salidas del módulo de expansión:
	- − entrada activada: salida activada,
	- − entrada en estado normal: salida desactivada.
- controladores inalámbricos 230 V AC, controla el relé (alimentación de 230 V AC):
	- − entrada activada: relé activado (alimentación activada),
	- − entrada en estado normal: relé desactivado (alimentación desactivada).
- cabezales inalámbricos termostáticos, controla el modo de funcionamiento:
	- entrada activada: modo «Temperatura de confort»,
	- entrada en estado normal: modo «Temperatura económica».

Para cada uno de los dispositivos inalámbricos registrados en el controlador hay que indicar una entrada de control. En caso de algunos dispositivos (las sirenas ASP-200 y ASP-215, los módulos de expansión ACX-210 y ACX-220, el controlador ASW-210) que ocupan varias posiciones en la lista de dispositivos, hay que indicar una entrada de control para cada una de las posiciones. Una sola entrada puede controlar cualquier número de dispositivos.

Puedes programar dichas entradas de control como NO (normalmente abiertas) o NC (normalmente cerradas).

A las entradas de control puedes conectar, por ejemplo, las salidas de la central de alarma o de otro dispositivo.

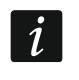

*Si el controlador está integrado con otro sistema por medio del bus RS-485 (ver [«Bus](#page-12-1) [RS-485»](#page-12-1) p. [11\)](#page-12-1), no se soportarán las entradas de control.*

## <span id="page-12-0"></span>**3.5 Salidas programables [módulo universal de dispositivos inalámbricos]**

Las 8 salidas de tipo OC (OUT1…OUT8) pueden informar sobre el estado de los dispositivos inalámbricos, o bien, pueden controlarse por medio de los mandos a distancia y pulsadores de emergencia. Dependiendo del tipo del dispositivo, la salida es activa en caso de:

- alarma (detector inalámbrico),
- activación de la señalización (sirena inalámbrica),
- avería de la alimentación 230 V AC (repetidor ARU-200),
- avería de la pila (repetidor ARU-200),
- activación de la entrada del módulo de expansión (módulo de expansión de zonas y salidas alámbricas),
- activación del relé / activación de la entrada del controlador ASW-210,
- activación del relé / presionamiento del botón del contacto inteligente ASW-200.

Cada dispositivo inalámbrico hay que asignarlo a una salida. Si el dispositivo ocupa más de una posición en la lista de dispositivos, hay que asignar cada posición a una salida. A una sola salida puedes asignar cualquier número de dispositivos.

Cada botón del mando a distancia y pulsador de emergencia puede controlar sólo una salida.

Puedes programar dichas salidas como NO (normalmente abiertas) o NC (normalmente cerradas).

Las salidas las puedes conectar, por ejemplo, a las zonas de la central de alarma, o bien, pueden controlar el funcionamiento de los dispositivos de domótica.

## <span id="page-12-1"></span>**3.6 Bus RS-485 [módulo universal de dispositivos inalámbricos]**

El bus RS-485 permite integrar el controlador con otros sistemas (p. ej., automatización o adquisición de datos de medición) para transmitir a los sistemas las informaciones sobre el estado de los dispositivos inalámbricos y recibir de ellos los comandos de control para el controlador. Para la transmisión de datos sirve el protocolo de comunicación Modbus RTU. El controlador es un dispositivo de tipo «Slave» que soporta dos funciones del protocolo:

**Read Holding Registers (código: 0x03 [hex], 03 [dec])**: lectura del valor de uno o varios registros.

**Write Multiple registers (código: 0x10 [hex], 16 [dec]):** cambio del valor de uno o varios registros.

### <span id="page-12-2"></span>**3.6.1 Cuadro de registros del protocolo Modbus RTU**

El cuadro 3 contiene el listado de los registros de memoria de 2-bits del controlador que sirven para la comunicación con el uso del protocolo Modbus RTU. El valor de todos los registros enumerados en el cuadro puede leerse mediante la función «Read Holding Registers» (símbolo «R»). Los registros cuyo valor puede cambiarse mediante la función

«Write Multiple Registers» están señalados con el símbolo «W». El grupo consta normalmente de 48 registros que corresponden al número de los dispositivos que el controlador puede soportar. Si el grupo consta de 48 registros (p. ej. 0x0000 – 0x002F), el primer registro en este grupo está asignado al primer dispositivo en el listado de los dispositivos soportados por el controlador. Los demás registros están asignados respectivamente a los demás dispositivos del listado. Además, hay dos grupos que consta de 4 registros y un grupo que consta de 8.

En la columna «Valor» se encuentran los valores posibles de adoptar por los registros de los respectivos grupos. Entre corchetes están indicados los nombres de las columnas en las cuales los valores en cuestión aparecen en el programa ABAX 2 Soft (ver: [«Estado de](#page-27-0)  [los dispositivos»](#page-27-0)).

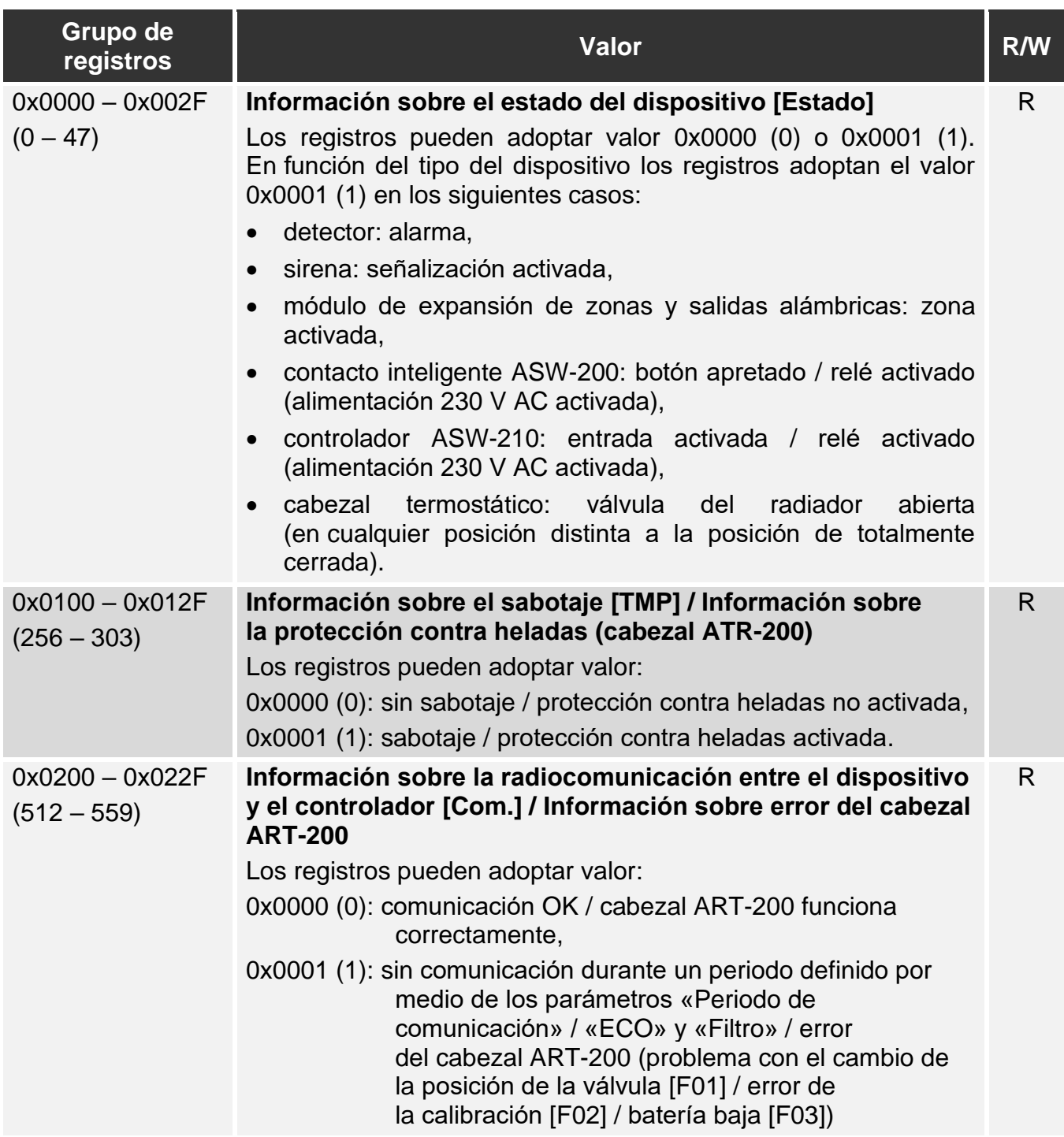

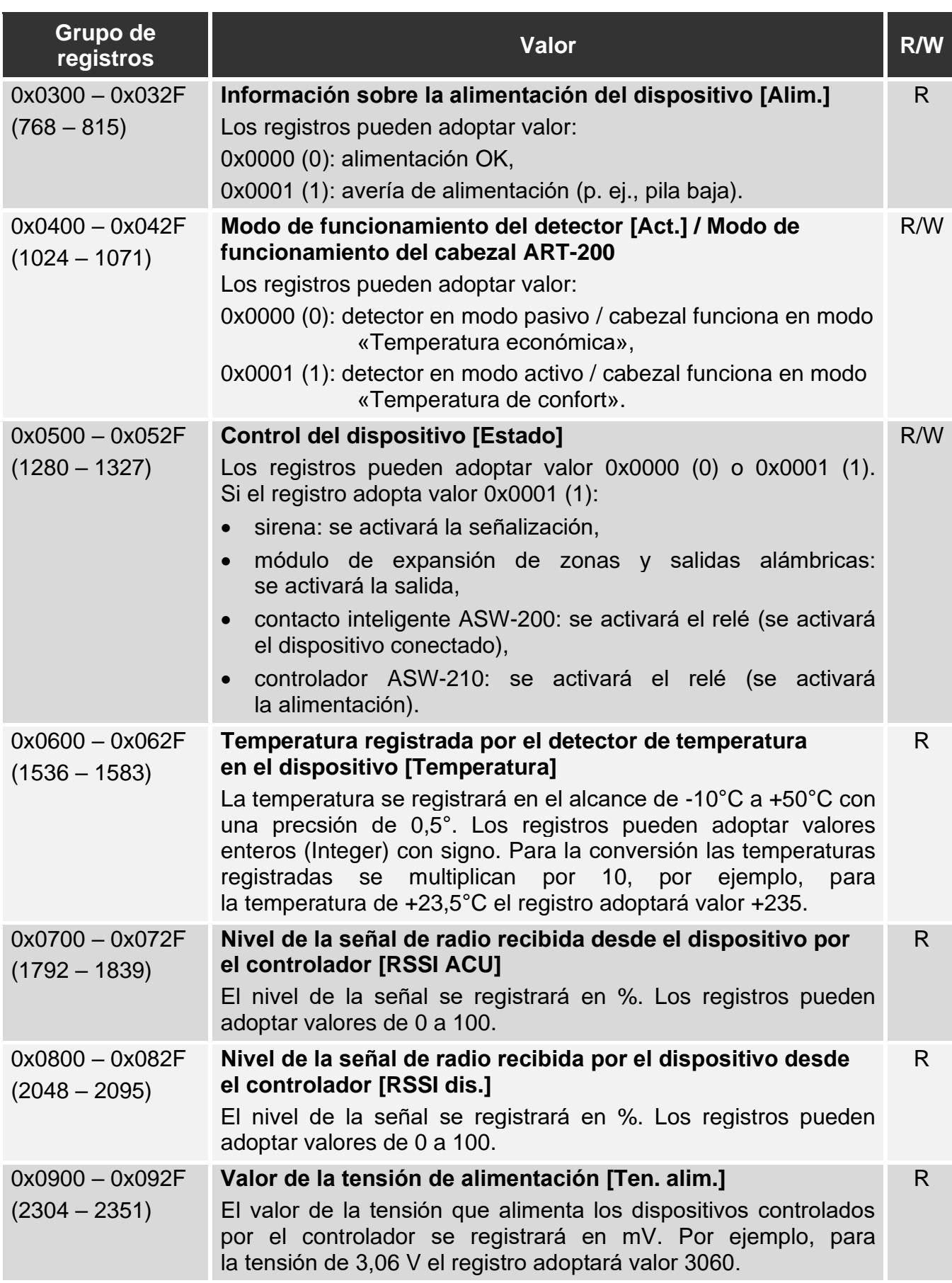

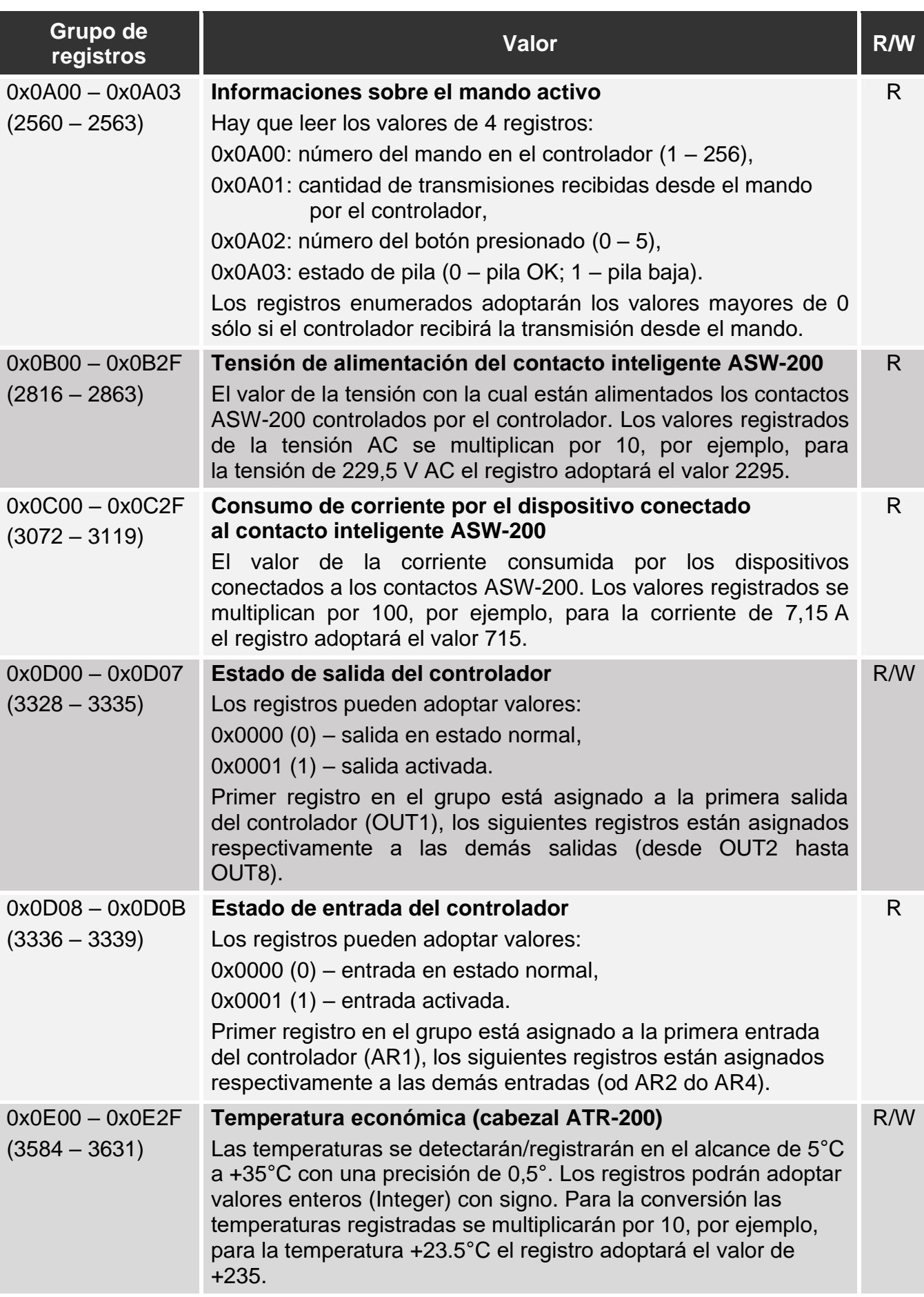

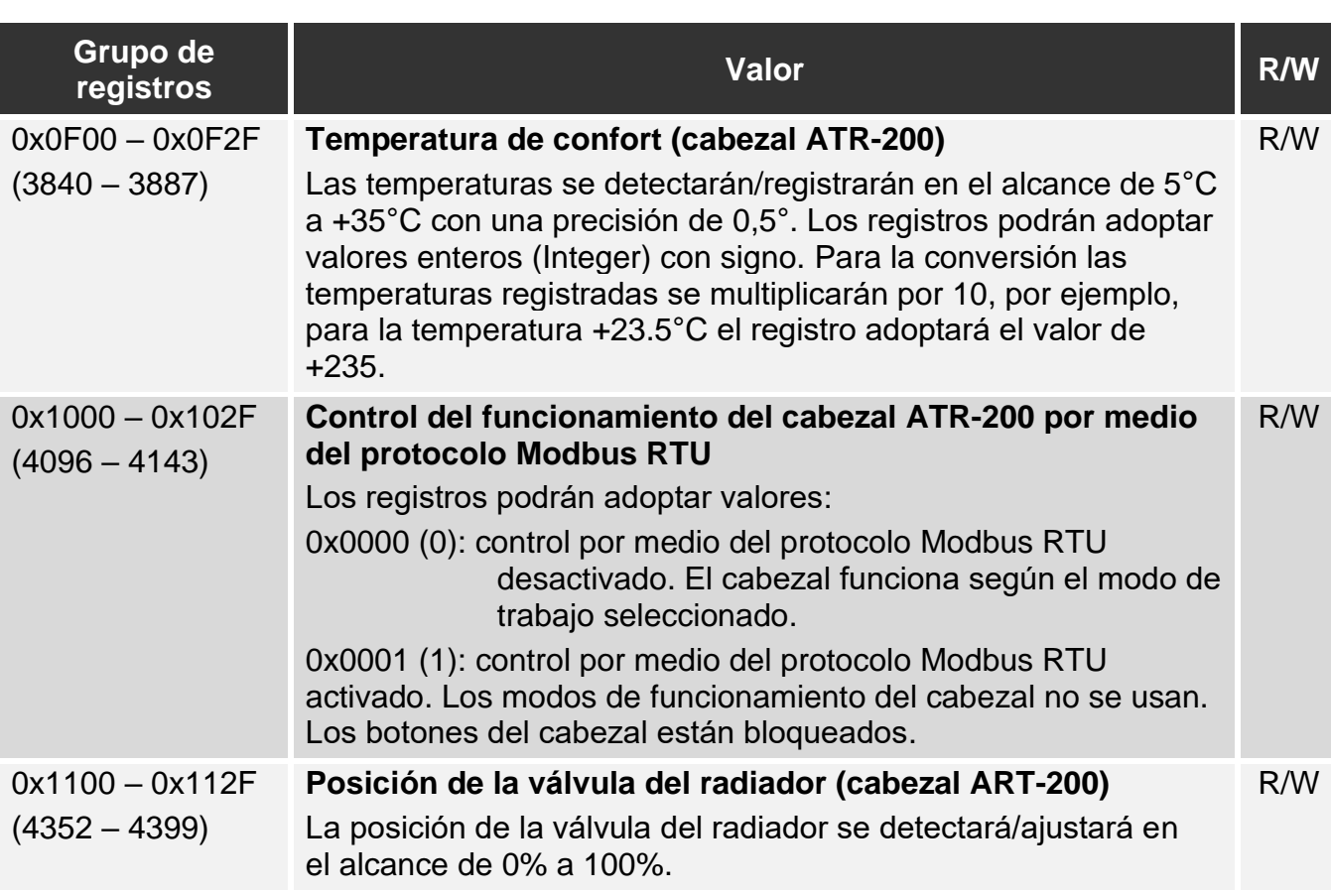

Cuadro 3.

## <span id="page-16-0"></span>**4 Montaje del controlador**

**Todas las conexiones eléctricas deben realizarse con la alimentación desconectada.**

**Mantén especial cuidado a la hora de montar el controlador para no dañar los elementos situados en la placa electrónica del controlador.**

## <span id="page-16-1"></span>**4.1 Lugar de montaje**

El controlador debe instalarse en los espacios cerrados con humedad del aire estándar. Antes de proceder a la instalación planifica bien la ubicación de todos los dispositivos inalámbricos ABAX 2 soportados por el controlador. Selecciona el lugar de montaje de forma que todos los dispositivos se encuentren a su alcance. Acuérdate de que los muros gruesos, las paredes de metal, etc., reducen la cobertura de la señal de radio. Se aconseja que el módulo de expansión se monte en lo alto. Esto permitirá mejorar la cobertura de la radiocomunicación y evitar el riesgo de la ocultación accidental del módulo por parte de las personas que circulen por el espacio de su montaje. Tampoco se aconseja que se instale cerca de las instalaciones eléctricas ya que puedan tener efecto negativo en la cobertura de la señal.

Varios controladores ABAX 2 / ABAX pueden operar dentro de una cobertura mutua. La cantidad de los dispositivos inalámbricos que pueden operar dentro de una cobertura mutua depende de la frecuencia de la comunicación periódica. Cuanto más frecuentes son las comunicaciones, menos dispositivos pueden operar dentro de una cobertura mutua.

## <span id="page-17-0"></span>**4.2 Cableado**

Instala los cables por medio de los cuales el controlador se conectará con la central de alarma o con otros dispositivos en el lugar de montaje del controlador. En caso de los cables de alimentación, usa los cables flexibles de 0,5-0,75 mm<sup>2</sup> de sección. Para conectar el conector al bus de comunicación RS-485 usa el cable trenzado (p. ej., UTP: cable trenzado no apantallado). El cableado no debe instalarse en la proximidad directa de los cables de instalación eléctrica de baja tensión y, en especial, en la proximidad de los cables de alimentación de los dispositivos de alta potencia (p.ej. motores eléctricos).

## <span id="page-17-1"></span>**4.3 Montaje de la caja**

El controlador ACU-220 se vende junto con la caja OPU-1A.

- 1. Afloja los tornillos que bloquean la cubierta y quita la cubierta de la caja (fig. [6\)](#page-17-2).
- 2. Destornilla los tornillos que sujetan la placa electrónica y saca la placa electrónica.
- 3. Acerca la base de la caja a la pared y marca la ubicación de los orificios de montaje. Pon la caja de manera que el orificio por el cual vas a pasar los cables se encuentre en la parte inferior de la caja o en su pared posterior.
- 4. Taladra en la pared los orificios para los tacos de fijación.
- 5. Realiza en la base de la caja un orificio para poder pasar los cables. El diámetro del orificio debe ser mayor de 10 mm. El orificio realizado no debe presentar aristas.
- 6. Pasa los cables por el orificio realizado (cables de alimentación, cables de conexión entre el controlador y la central de alarma u otros dispositivos).

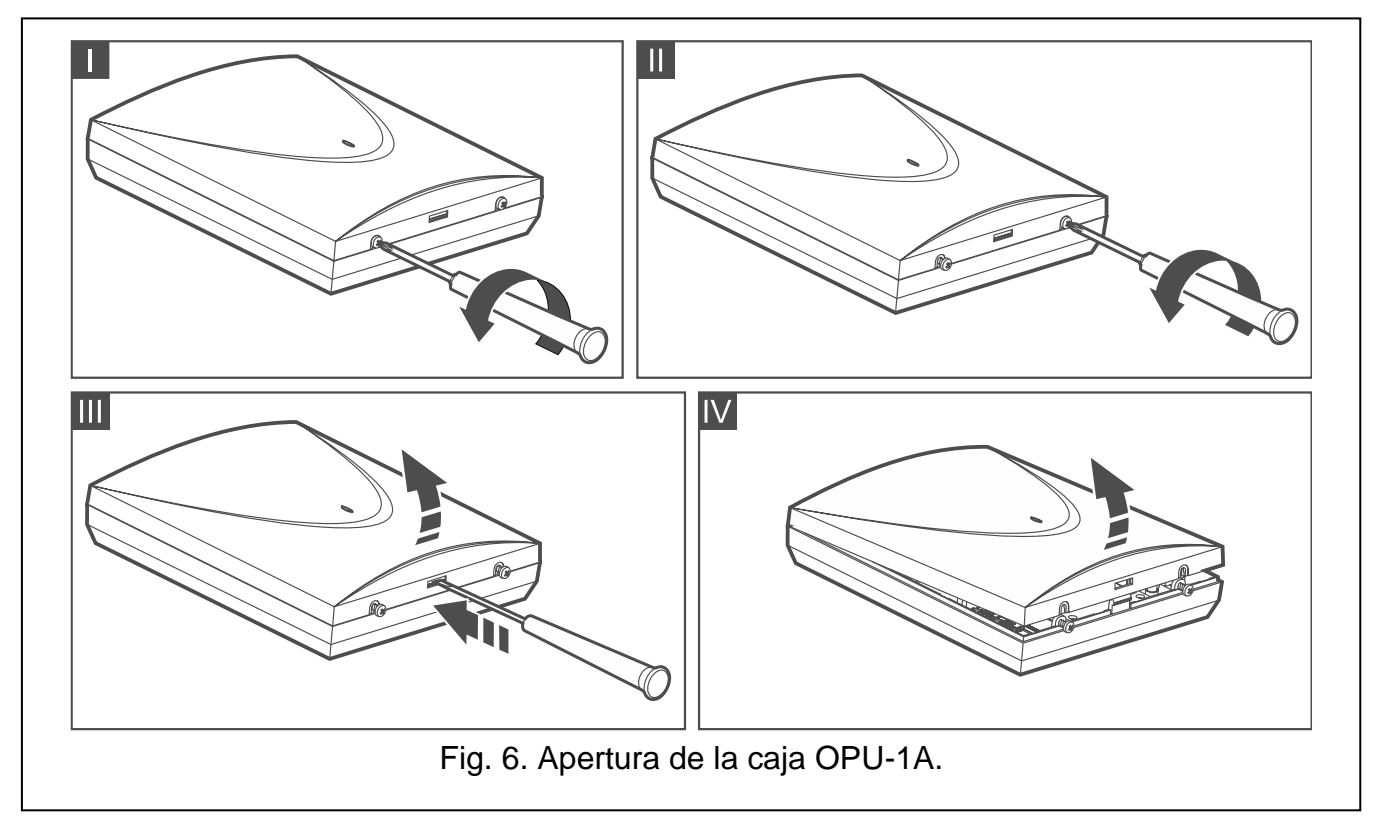

- <span id="page-17-2"></span>7. Por medio de los tacos y tornillos de fijación fija la base de la caja a la pared. Los tacos deben ser adecuados para la superficie de montaje (otros para hormigón o ladrillo, otros para yeso, etc.). El dispositivo fijado debe soportar la fuerza de arranque mínima de 50 N.
- 8. Por medio de los tornillos fija la placa electrónica en la caja.

# <span id="page-18-0"></span>**4.4 Ajuste de micro-interruptores de tipo DIP-switch**

Por medio de los interruptores DIP-switch (ver: [«Interruptores](#page-9-0) DIP-switch», p. [8\)](#page-9-0):

- 1. Define el modo de funcionamiento del controlador (interruptores 9 y 10).
- 2. Selecciona la antena transmisora (interruptor 8).
- 3. Ajusta la dirección del controlador si éste debe conectarse con la central de la serie INTEGRA (interruptores de 1 a 5).

## <span id="page-18-1"></span>**4.5 Conexión de cables**

 $\mid i \mid$ 

*Es importante que protejas los cables de las aristas vivas porque pueden dañar el aislamiento de los cables.*

## <span id="page-18-2"></span>**4.5.1 Módulo de expansión de los dispositivos inalámbricos para las centrales de alarma de la empresa SATEL**

En función del sistema de alarma en el cual el controlador funcionará:

**INTEGRA**: conecta los terminales CKM, DTM, CKE, DTE y COM con los respectivos terminales del bus de comunicación de la central de alarma (fig. [7\)](#page-18-3).

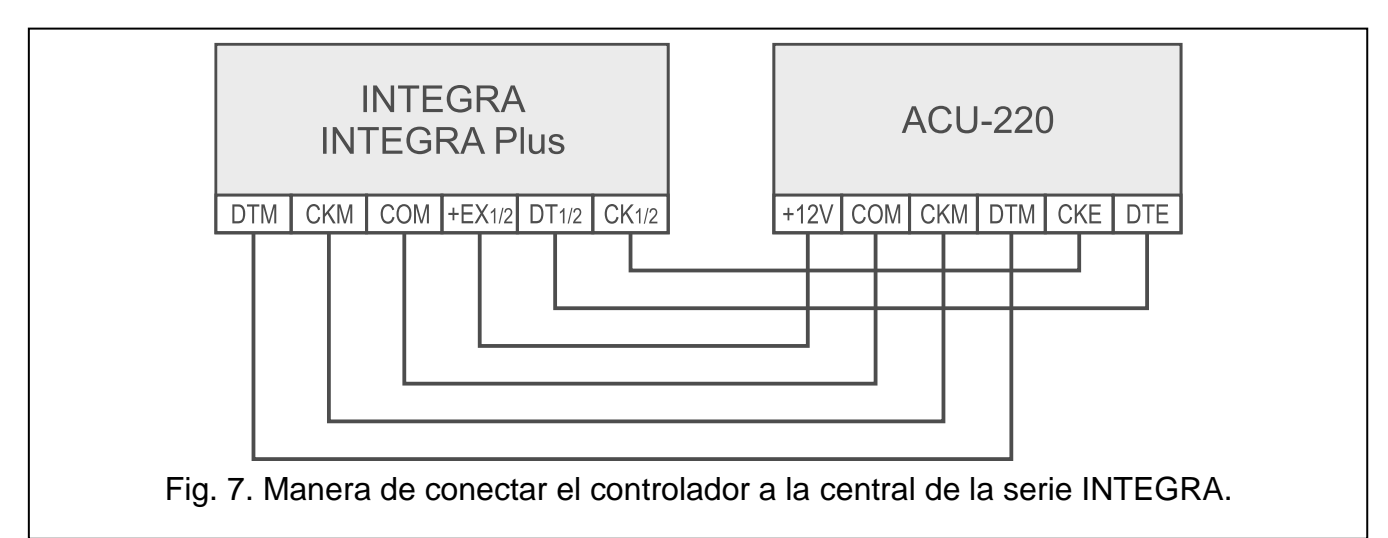

<span id="page-18-3"></span>**VERSA**: conecta los terminales CKE, DTE y COM con los respectivos terminales del bus de comunicación de la central de alarma (fig. [8\)](#page-18-4).

<span id="page-18-4"></span>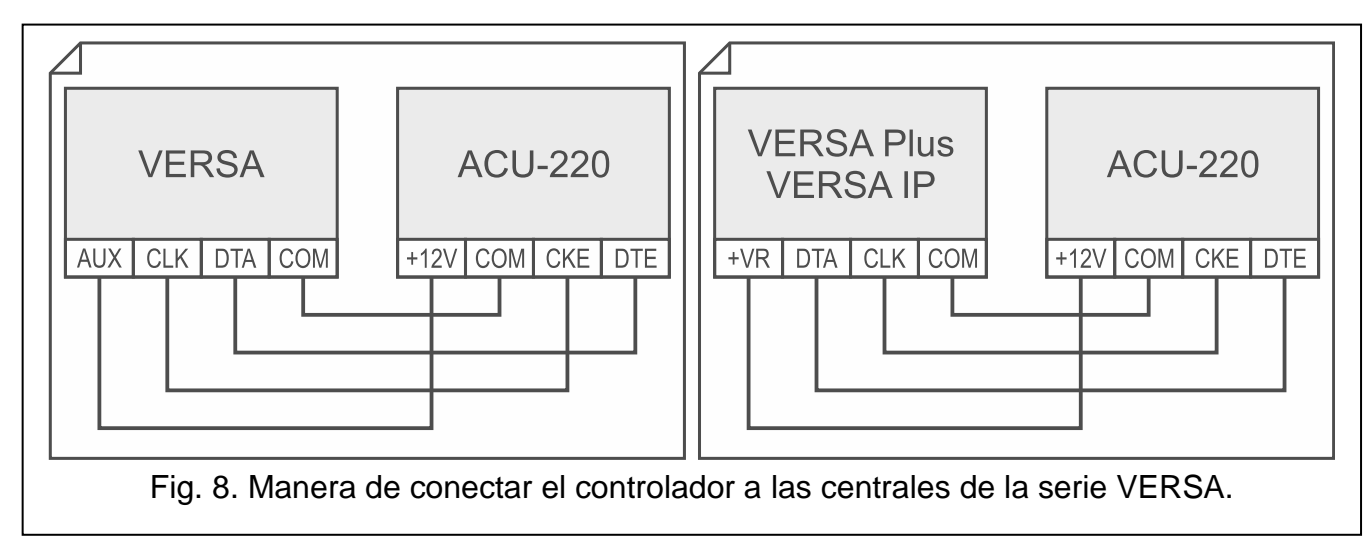

**PERFECTA 64 M**: conecta los terminales CKE, DTE y COM con los respectivos terminales del bus de comunicación de la central de alarma (fig. [9\)](#page-19-3).

*Con la central PERFECTA 64 M podrás conectar sólo un controlador ABAX 2.*

*Con la central PERFECTA 64 M, con la cual conectarás el controlador ACU-220, no conectes el módulo PERFECTA-RF ni el módulo de expansión INT-RX-S. La central soportará sólo uno de dichos dispositivos.*

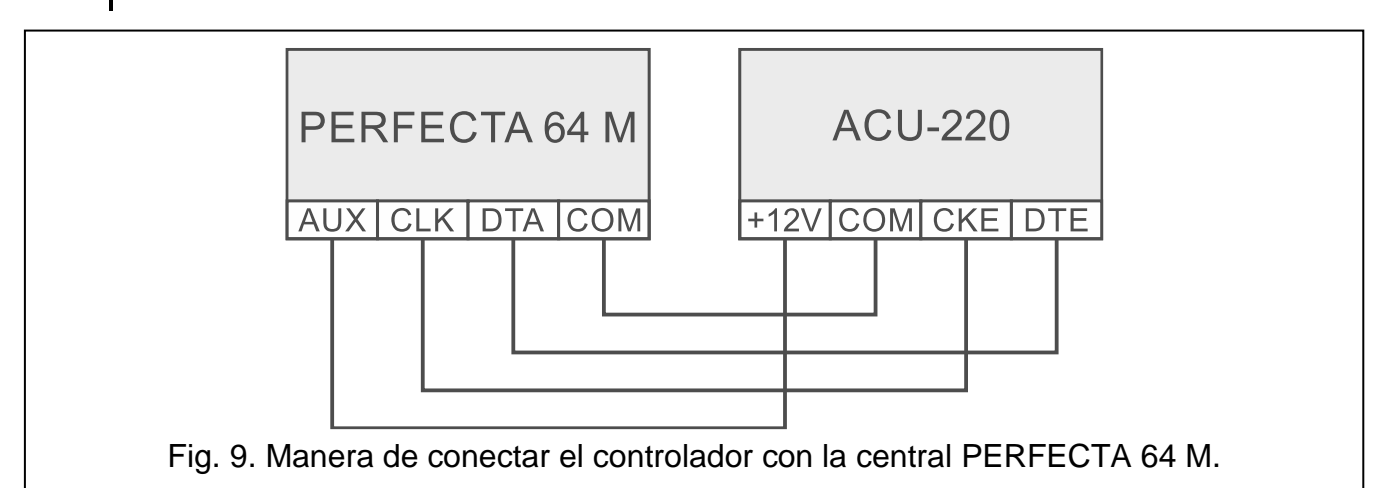

<span id="page-19-3"></span>Si para la conexión emplearás el cable trenzado acuérdate de que por medio de un par de cables trenzados está prohibido transmitir las señales CKM y DTM / CKE y DTE (reloj y datos). Los cables deben ir en un sólo canal.

Alternativamente puedes conectar los dispositivos de señalización a las salidas que informan de los problemas en el sistema ABAX 2.

## <span id="page-19-0"></span>**4.5.2 Módulo universal de dispositivos inalámbricos**

## <span id="page-19-1"></span>*4.5.2.1 Conexión de entradas y salidas del controlador*

- 1. Conecta los terminales de las entradas de control con las salidas de la central de alarma o con otro/s dispositivo/s que deben controlar el funcionamiento de los dispositivos inalámbricos.
- 2. Conecta los terminales de las salidas programables con las entradas de la central de alarma o con otro/s dispositivo/s que el módulo debe controlar.
- 3. Conecta los terminales de las salidas que informan de los problemas en el sistema ABAX 2 con las entradas de la central de alarma o con otro/s dispositivo/s al/a los cual/es deben enviarse las informaciones sobre los problemas.

## <span id="page-19-2"></span>*4.5.2.2 Conexión del bus RS-485*

Conecta los terminales A y B para conectar el bus RS-485 con las respectivas líneas del bus. En la figura [10](#page-20-2) está presentada la manera de realizar la conexión. Al principio y al final del bus hay que poner las resistencias de 100 Ω ( $±$  10%). Hay que conectar con un cable adicional los terminales COM de todos los dispositivos conectados al bus. El número máximo de los dispositivos de tipo «Slave» (p. ej., ACU-220) que pueden conectarse al bus es n = 247.

 $\boldsymbol{j}$ 

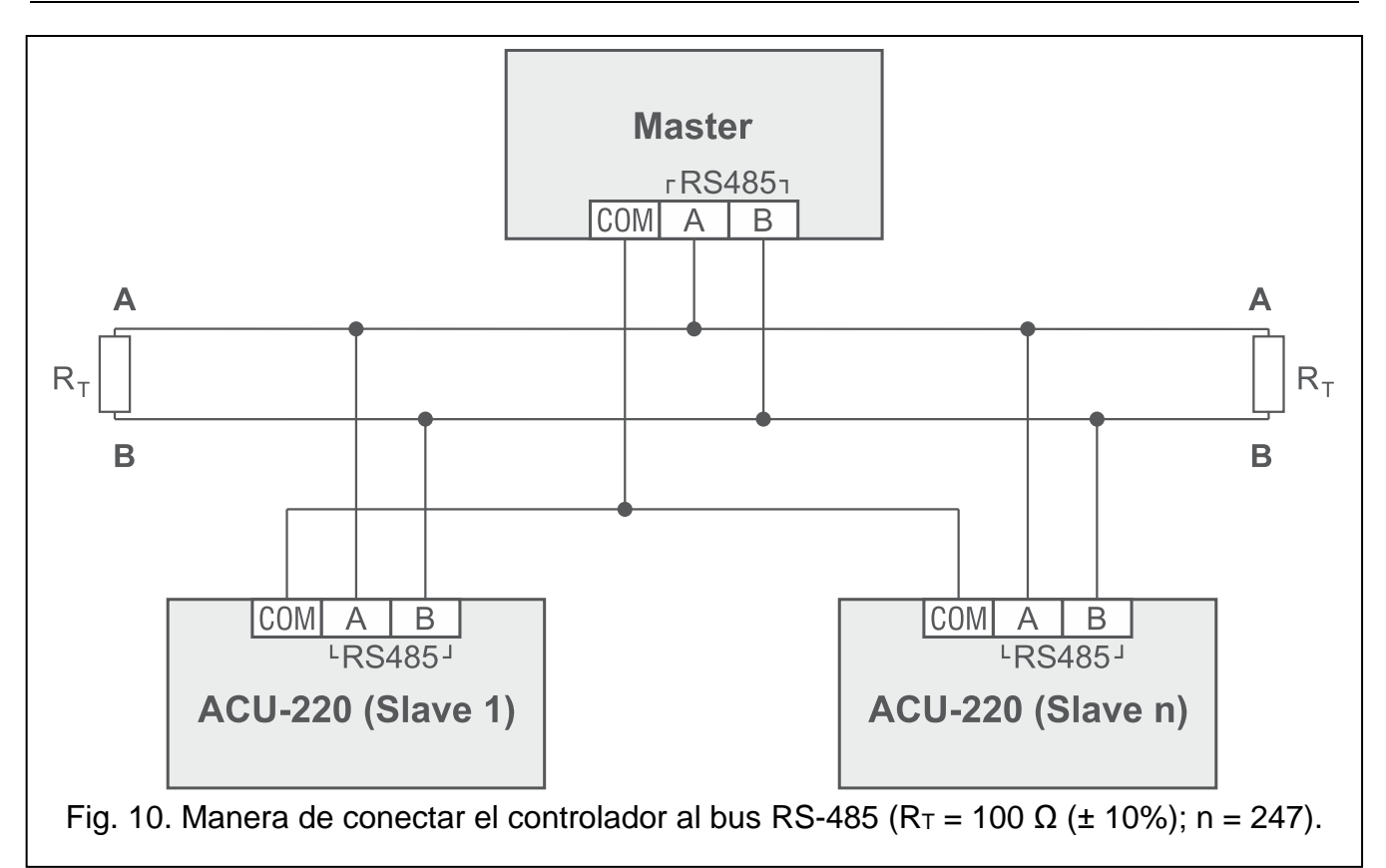

## <span id="page-20-2"></span><span id="page-20-0"></span>**4.6 Conexión de la alimentación y activación del controlador**

- 1. Conecta los cables de alimentación a los terminales +12 V y COM. El controlador puede alimentarse por medio de la central de alarma o por medio de la fuente de alimentación con límite de corriente de hasta 3 A.
- 2. Monta la cubierta de la caja y fíjala por medio de los tornillos.
- 3. Activa la alimentación. Debe encenderse el indicador LED.
- *Si el controlador funciona como el módulo de expansión de los dispositivos*   $\boldsymbol{i}$ *inalámbricos para las centrales de alarma de la empresa SATEL, activa en la central* la función de identificación (consulta con las instrucciones del instalador de la central *de alarma). El controlador quedará identificado como ACU-100.*

# <span id="page-20-1"></span>**5 Programa ABAX 2 Soft**

Por medio del programa ABAX 2 Soft, si el controlador funciona como un módulo universal de los dispositivos inalámbricos, es posible configurar y diagnosticar el sistema inalámbrico. El programa, además, puede emplearse también para el diagnóstico del sistema si el controlador funciona como el módulo de expansión de la central de alarma de la empresa SATEL.

Puedes descargar el programa ABAX 2 Soft de la página www.satel.pl.

La versión del programa requerida: 1.03.007 (o más actual).

## <span id="page-21-0"></span>**5.1 Descripción del programa**

## <span id="page-21-1"></span>**5.1.1 Barra de menú del programa**

La barra de menú se encuentra en la parte superior de la ventana del programa.

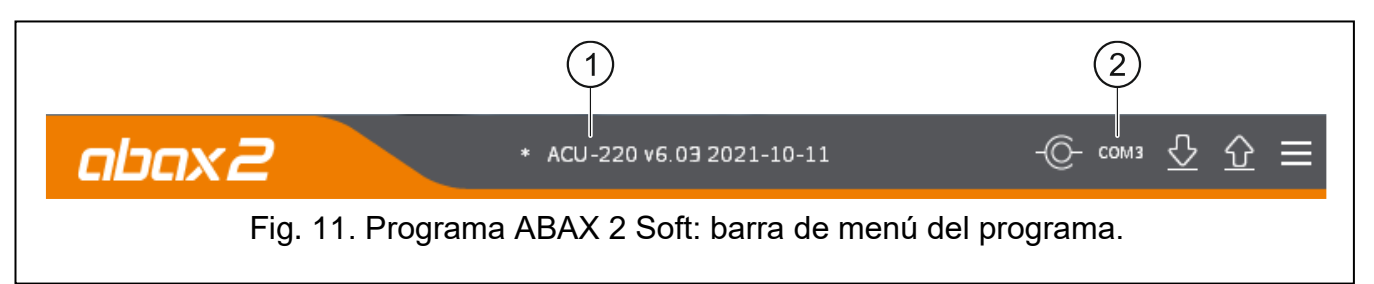

 $(1)$  tipo del controlador y versión del firmware.

 $\left( 2\right)$ número del puerto del ordenador por medio del cual se establece la comunicación con el puerto RS-232 (TTL) del controlador.

Si en el sistema ABAX 2 está activado el modo de prueba, en la barra de menú (después de la versión del firmware) aparecerá la información «MODO DE PRUEBA».

### **Botones**

( ॅ)−

haz un clic para establecer la conexión con el controlador. Aparece si el programa no está conectado con el controlador.

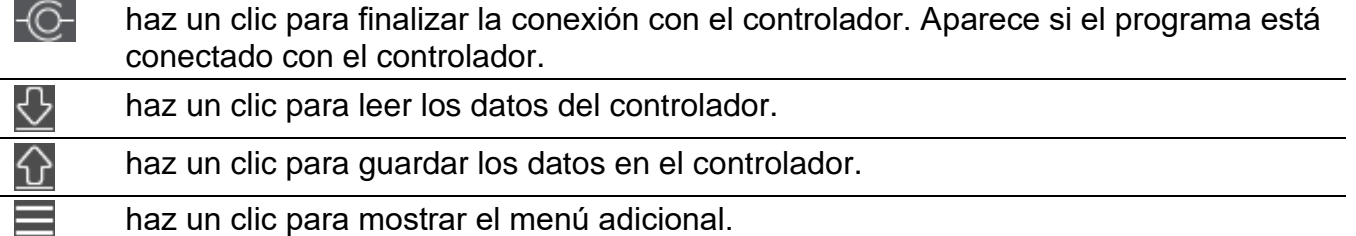

## <span id="page-21-2"></span>**5.1.2 Menú adicional**

Menú adicional aparece al hacer un clic en  $\blacksquare$ .

**Abrir:** haz un clic para abrir el archivo con los datos del controlador.

**Guardar:** haz un clic para guardar los datos del controlador en el archivo.

**Configuración:** haz un clic para abrir la ventana «Conexión».

**Idioma:** haz un clic para abrir la ventana «Idioma del programa».

**Sobre programa:** haz un clic para mostrar las informaciones sobre el programa.

## <span id="page-21-3"></span>**Ventana «Conexión»**

**Puerto RS-232:** puerto COM del ordenador por medio del cual se establece la comunicación con el puerto RS-232 (TTL) del controlador.

**OK:** haz un clic para confirmar los cambios.

**Cancelar:** haz un clic para cerrar la ventana sin guardar los cambios.

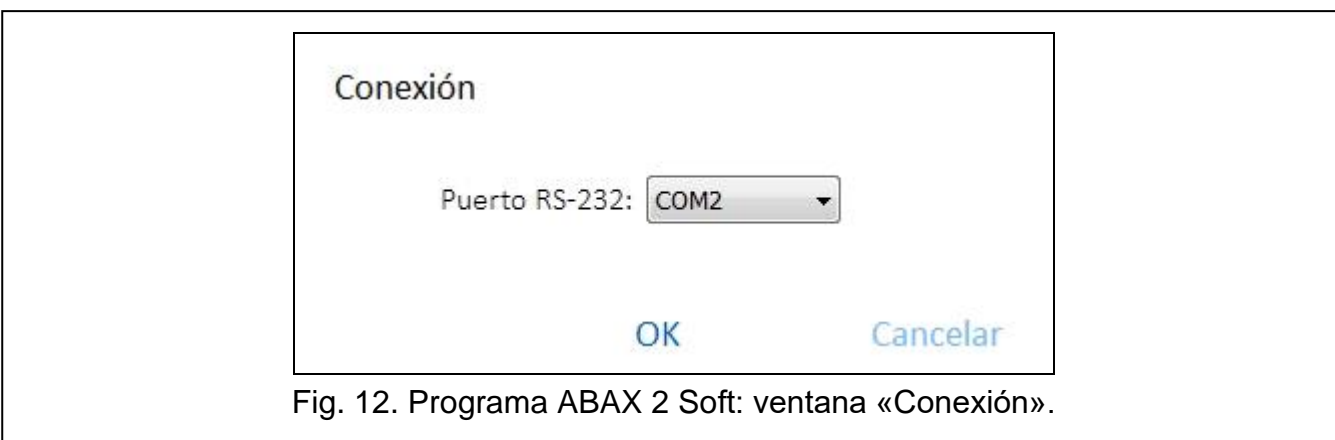

### **Ventana «Idioma del programa»**

**Idioma del programa:** puedes escoger el idioma del programa.

**Guardar:** haz un clic para guardar los cambios.

**Cancelar:** haz un clic para cerrar la ventana sin guardar los cambios.

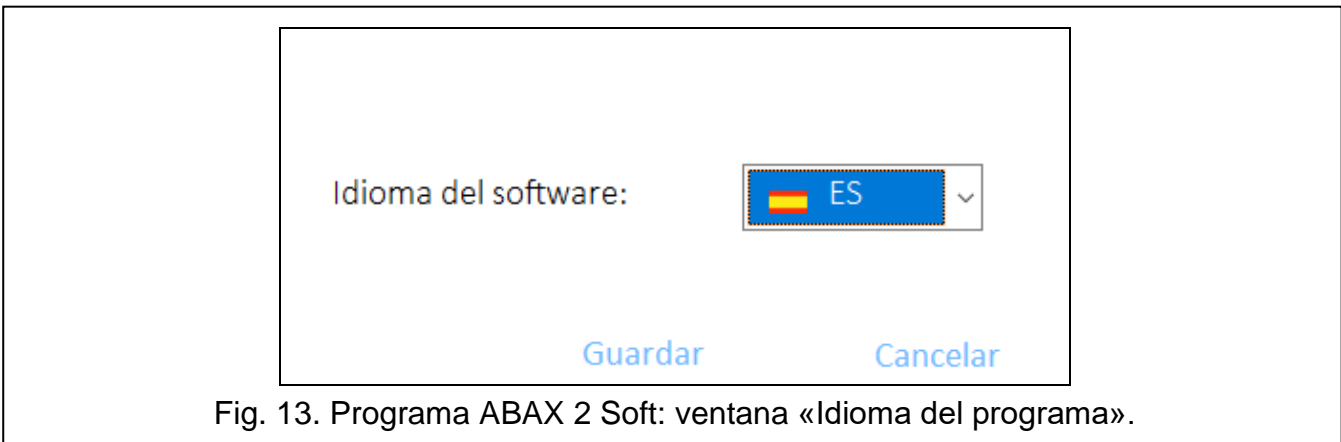

## <span id="page-22-0"></span>**5.2 Establecimiento de la conexión entre el programa y el controlador**

- 1. Conecta el puerto RS-232 (TTL) del controlador con el puerto del ordenador por medio del convertidor USB-RS de SATEL.
- 2. Selecciona el puerto COM del ordenador por medio del cual debe establecerse la comunicación con el controlador (ver: ventana [«Ventana «Conexión»»](#page-21-3) p. [20\)](#page-21-3).
- 3. Haz un clic en  $\mathbb{C}$  en la barra de menú.
- 4. Al establecer la conexión en la barra de menú del programa aparecerá la información sobre el tipo del controlador, la versión del programa y el botón  $\sim$ .

## <span id="page-22-1"></span>**5.3 Configuración**

### **Información sobre el controlador**

**Tipo del módulo:** tipo del controlador.

**Versión:** versión del firmware del controlador.

**Número de serie:** número de serie del controlador.

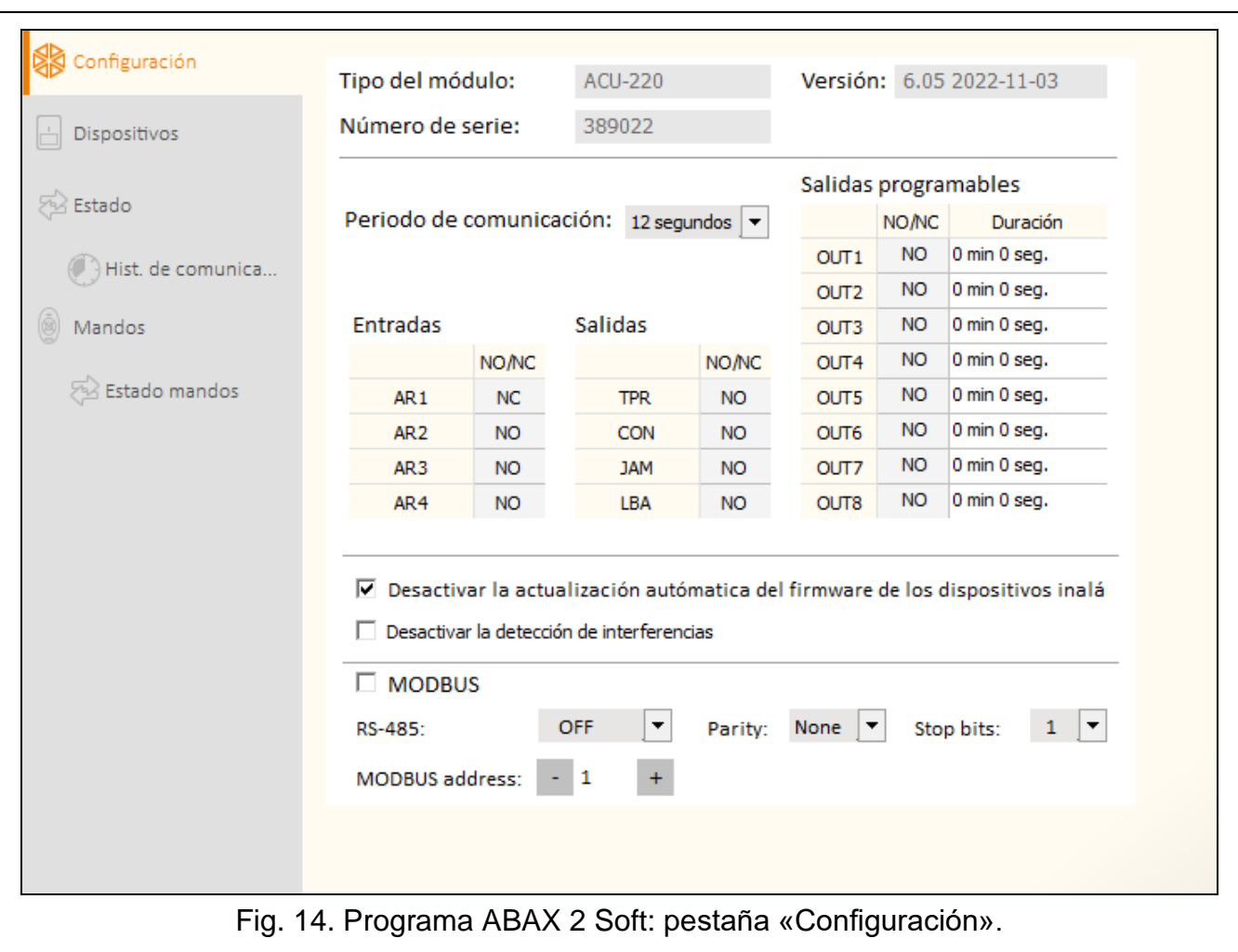

- <span id="page-23-0"></span>**Periodo de comunicación**: hace falta que definas la frecuencia con la que los dispositivos inalámbricos deben comunicarse con el controlador. La comunicación periódica puede establecerse cada 12, 24 o 36 segundos. Durante la comunicación periódica los dispositivos informan al controlador de sus estados y el controlador envía los comandos a los dispositivos (cambiar el modo de los detectores al activo/pasivo, activar/finalizar el modo de prueba, modificar la configuración de los dispositivos, etc.). El periodo de comunicación influye en el nivel de consumo de energía por los dispositivos inalámbricos. Cuánto menos frecuente la conexión, menor consumo de energía. En caso de los dispositivos a pilas significa que van a funcionar más tiempo. Además, cuánto menos frecuente la conexión, más dispositivos inalámbricos pueden operar dentro de una cobertura mutua.
- $\boldsymbol{i}$

*Si para un dispositivo inalámbrico activarás la opción «ECO», la comunicación periódica de este dispositivo con el controlador se establecerá cada 3 minutos (el parámetro «Periodo de comunicación» no influirá en el funcionamiento del dispositivo).*

*Algunas informaciones y comandos requerirán un envío inmediato. Por tanto, la comunicación periódica adicional tendrá lugar cuando el dispositivo señalice el sabotaje o cuando el detector señalice la alarma.* 

#### **Entradas**

Consulta: «Entradas [de control»](#page-11-1), p. [10.](#page-11-1)

**NO/NC:** tipo de entrada. Puedes seleccionar la entrada NO (normalmente abierta) o NC (normalmente cerrada). Haz doble clic en el campo para cambiar el tipo.

### **Salidas**

Consulta: [«Salidas que informan de los problemas en](#page-11-0) el sistema ABAX 2», p. [10.](#page-11-0)

**NO/NC:** tipo de salida. Puedes programar las salidas NO (normalmente abiertas) o NC (normalmente cerradas). Haz doble clic en el campo para cambiar el tipo.

#### **Salidas programables**

Consulta: [«Salidas programables»](#page-12-0), p. [11.](#page-12-0)

- **NO/NC:** tipo de salida. Puedes programar las salidas NO (normalmente abiertas) o NC (normalmente cerradas). Haz doble clic en el campo para cambiar el tipo.
- **Tiempo de funcionamiento:** tiempo durante el cual la salida permanece activa. El tiempo de funcionamiento más corto que 2 minutos lo puedes programar con precisión de 1 segundo. Los tiempos más largos se redondean a minutos enteros. Si programarás 0, la salida permanecerá activada hasta el momento de su desactivación.
- **Desactivar actualización automática del firmware de los dispositivos inalámbricos**: si la opción está activada, el firmware de los dispositivos inalámbricos registrados en el controlador no se actualizará de forma automática (ver: [«Actualización del firmware](#page-84-0)  [de los dispositivos inalámbricos ABAX 2»](#page-84-0) p. [83\)](#page-84-0).
- **Desactivar detección de interferencias:** si la opción está activada, el controlador no detectará las ineterferencias en la radiocomunicación.
- **MODBUS**: si la opción está activada, el controlador puede comunicarse con otros sistemas por medio del protocolo Modbus RTU (puerto RS-485 está activado).
- **RS-485:** parámetros de funcionamiento del puerto RS-485. Si seleccionas OFF (valor por defecto), el puerto estará desactivado. Si seleccionas cualquier velocidad de envío de datos, el puerto estará activado.

 $\boldsymbol{i}$ 

*Si el puerto está activado:*

- *es posible integrar el controlador con otros sistemas (ver: «Bus [RS-485»](#page-12-1), p. [11\)](#page-12-1). Para la comunicación se usará el protocolo Modbus RTU.*
- *las entradas de control no se soportarán.*

**Parity:** forma de control de los datos que se envian. Por defecto: «Falta».

**Stop bits:** longitud del bit stop: 1, 1,5 o 2. Por defecto: 1.

**MODBUS address:** dirección individual del controlador en el bus RS-485. Puedes introducir el valor de 1 a 247.

## <span id="page-24-0"></span>**5.4 Dispositivos**

**Nombre**: nombre individual del dispositivo (hasta 16 caracteres). Puedes introducir un nombre que indique la localización o la finalidad del dispositivo.

**N/S:** número de serie del dispositivo.

- **Tipo:** tipo del dispositivo inalámbrico. Si el dispositivo ocupa más de 1 posición en la lista, en las demás posiciones aparecerá la señal «^».
- **Salida:** salida del controlador que informa sobre el estado del dispositivo (ver: [«Salidas](#page-12-0)  [programables»](#page-12-0), p. [11\)](#page-12-0). En la columna puedes ingresar el número de la salida de 1 a 8.
- **Entrada:** entrada del controlador que controla los dispositivos inalámbricos (ver: [«Entradas](#page-11-1) [de control»](#page-11-1), p. [10\)](#page-11-1). En la columna puedes ingresar el número de la entrada (de 1 a 4) o la letra «z» (detector siempre activo). La opción «Siempre act.» es disponible para la mayoría de los detectores inalámbricos. Permite cambiar el modo del detector al modo activo de forma permanente (ver: [«Detectores inalámbricos»](#page-74-0) p. [73\)](#page-74-0).
- **ARU**: parámetro disponible para un dispositivo inalámbrico si en el controlador está registrado el repetidor ARU-200. Permite definir si el dispositivo debe comunicarse con el

controlador de forma indirecta o por medio de repetidor ARU-200 elegido (en el controlador pueden registrarse varios repetidores ARU-200). Deja el campo vacío si el dispositivo debe comunicarse directamente con el controlador. Si el dispositivo debe comunicarse con el controlador a través del repetidor, introduce el número de la posición ocupada por el repetidor en la lista de dispositivos inalámbricos (el repetidor ocupa dos posiciones en la lista de dispositivos inalámbricos: introduce el número de la primera de ellas).

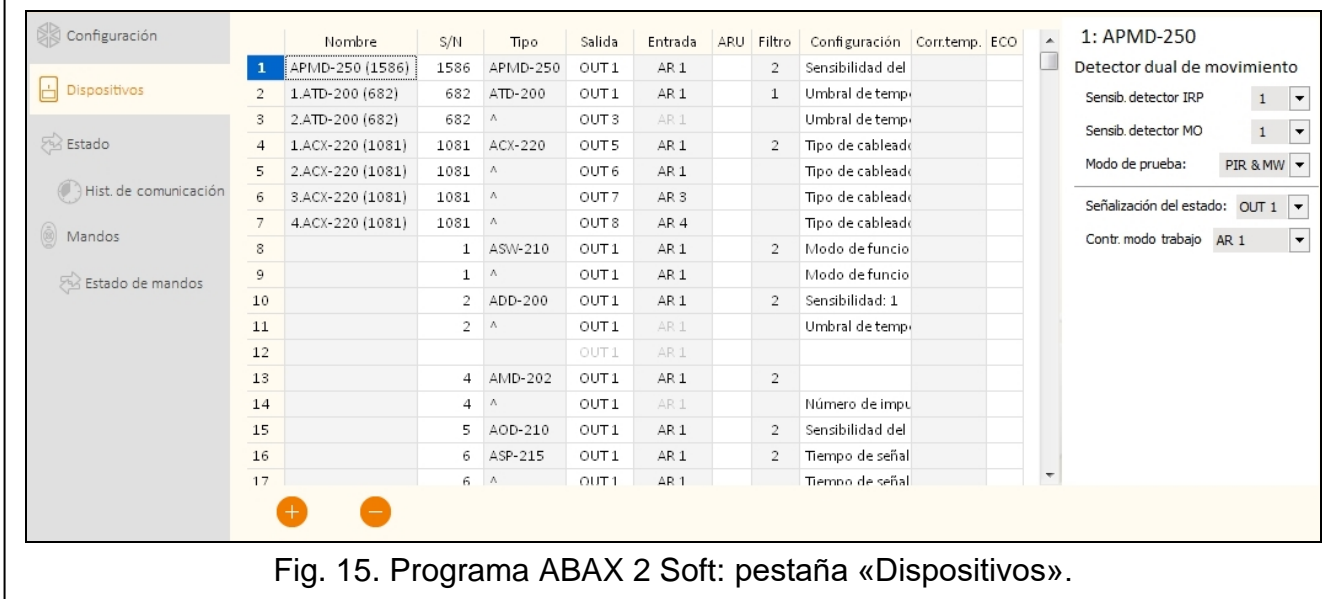

- <span id="page-25-1"></span>**Filtro**: número de los periodos de comunicación consecutivos sin ninguna conexión entre el dispositivo y el controlador, después de alcanzar el cual quedará notificada la falta de comunicación con el dispositivo. Puedes introducir el valor de 0 a 255. Si introduces 0, desactivarás el control de presencia del dispositivo en el sistema.
- *Si el sistema debe cumplir los requisitos de la norma EN 50131 para el Grado 2,*   $\boldsymbol{i}$ *la falta de comunicación deberá notificarse como mucho al cabo de 20 minutos. Por tanto, introduciendo el número debes tener en cuenta la frecuencia de la comunicación periódica (parámetro «Periodo de comunicación» u opción «ECO»).*
- **Configuración**: en caso de ciertos dispositivos puedes configurar unos ajustes adicionales (ver: [«Configuración de dispositivos por medio del programa ABAX](#page-70-2) 2 Soft», p. [69\)](#page-70-2).
- **Corr.temp.:** puedes corregir las informaciones enviadas por el dispositivo sobre la temperatura como máximo por ±3,5 °C.
- <span id="page-25-0"></span>**ECO:** si la opción está activada, la comunicación periódica con el dispositivo se establecerá cada 3 minutos. Gracias a ello, el funcionamiento del dispositivo a pilas puede ser incluso cuatro veces más largo.
- *Recuerda que si activas la opción «ECO» para:*  $\boldsymbol{i}$

*detector: el retraso entre el cambio del estado de la entrada de control y el cambio del modo de funcionamiento del detector (activo/pasivo) puede alcanzar hasta tres minutos,*

*sirena ASP-215: el retraso a la hora de activar/desactivar la señalización puede alcanzar hasta tres minutos.*

### **Botones**

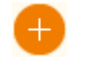

haz un clic para agregar nuevo dispositivo inalámbrico (ver: [«Agregación de nuevos](#page-45-1)  dispositivos [inalámbricos»](#page-45-1), p. [44\)](#page-45-1).

haz un clic para eliminar el dispositivo inalámbrico seleccionado (ver: [«Eliminación](#page-45-2)  de los [dispositivos inalámbricos»](#page-45-2), p. [44\)](#page-45-2).

## <span id="page-26-0"></span>**5.5 Estado**

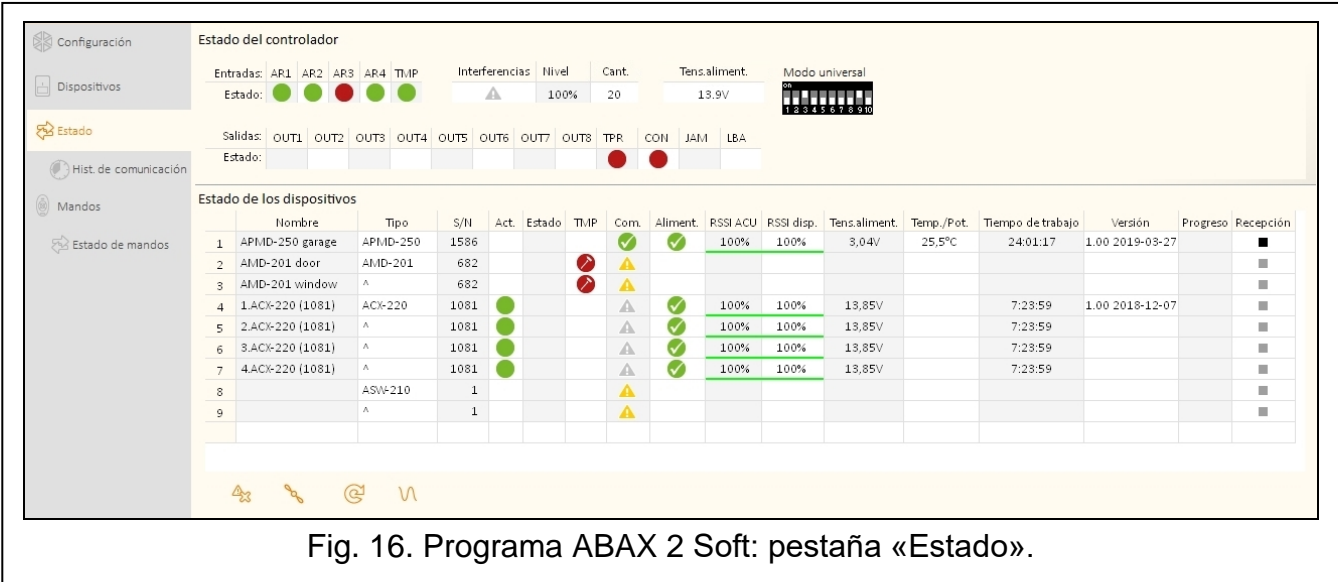

## **Estado del controlador**

### *Entradas*

La información sobre el estado de las entradas del controlador:

- [color verde]: entrada en estado normal.
- color rojo]: entrada activada.

## *Interferencias*

La información sobre las interferencias en la comunicación por radio:

- **A** [color amarillo]: comunicación presenta interferencias,
- **A** [color gris]: comunicación ha presentado interferencias.

**Nivel:** nivel de la señal que interfiere en la comunicación por radio. **Cantidad:** número de las interferencias en la comunicación por radio.

## *Tensión de alimentación*

La información sobre la tensión actual de alimentación del controlador.

## *Interruptor DIP-switch*

La información gráfica sobre el estado de los interruptores DIP-switch.

## *Salidas*

La información sobre el estado de las salidas del controlador: [campo vacío]: salida en estado normal.

[color rojo]: salida activa.

### <span id="page-27-0"></span>**Estado de los dispositivos**

**Nombre**: nombre individual del dispositivo.

**Tipo:** tipo del dispositivo. Si el dispositivo ocupa más de 1 posición en la lista, en las demás posiciones aparecerá la señal «^».

**N/S:** número de serie del dispositivo.

Act.: icono **[blog** [color verde] indica:

detector: funciona en modo activo,

otro dispositivo: funciona (no se refiere al cabezal ART-200).

**Estado:** icono color rojo] indica:

detector: alarma,

sirena: señalización activada,

módulo de expansión de zonas y salidas alámbricas: entrada activada,

contacto inteligente ASW-200: botón presionado / relé activado (alimentación 230 V AC activada),

controlador ASW-210: entrada activada / relé activado (alimentación 230 V AC activada),

cabezal termostático ART-200: válvula del radiador abierta (en cualquier posición distinta a la posición de totalmente cerrada).

**TMP:** información sobre el sabotaje / la protección contra heladas (cabezal ART-200):

- [color rojo]: sabotaje / protección contra heladas activada,
- [color gris]: memoria de sabotaje / activación de la protección contra heladas.

**Com.:** información sobre la radiocomunicación entre el dispositivo y el controlador:

- **[color verde]: comunicación OK,**
- **A** [color amarillo]: falta de comunicación durante el periodo definido por los parámetros «Periodo de [comunicación»](#page-23-0) / [«ECO»](#page-25-0) y [«Filtro»](#page-25-1),

**E** [color gris]: memoria de averías,

**Alim.:** información sobre el estado de la alimentación del dispositivo:

- **[color verde]: alimentación OK,**
- [color amarillo]: avería de alimentación (p.ej. pila baja),
- **A** [color gris]: memoria de averías de alimentación,
- **RSSI ACU:** nivel de la señal de radio recibida desde el dispositivo por el controlador. Presentado en porcentajes o en unidades de potencia (dBm). Haz doble clic en la columna para cambiar la forma de presentación.
- **RSSI dis.:** nivel de la señal de radio recibida desde el controlador por el dispositivo. Presentado en porcentajes o en unidades de potencia (dBm). Haz doble clic en la columna para cambiar la forma de presentación.
- **Tens.alim.:** valor de la tensión de alimentación.
- **Temp./Pot.:** temperatura registrada por el detector de temperatura en el dispositivo / energía consumida por el dispositivo conectado al contacto inteligente ASW-200.
- **Tiempo de funcionamiento:** tiempo de funcionamiento del dispositivo. Contado a partir del momento de registrar el dispositivo en el controlador o de reiniciar el dispositivo.
- **Versión:** versión del firmware del dispositivo y la fecha de compilación. Los caracteres de color naranja significan que la nueva versión del firmware es disponible (ver: [«Actualización del firmware de los dispositivos inalámbricos ABAX 2»](#page-84-0), p. [83\)](#page-84-0). Si en el campo aparece el icono  $\triangle$  [color amarillo] significa que los intentos de actualización del firmware han fallado.

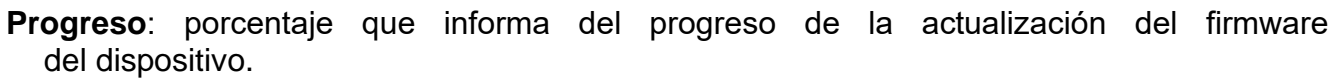

**Recibido:** icono ■ [color negro] que informa que el controlador acaba de recibir la transmisión desde el dispositivo.

#### **Botones**

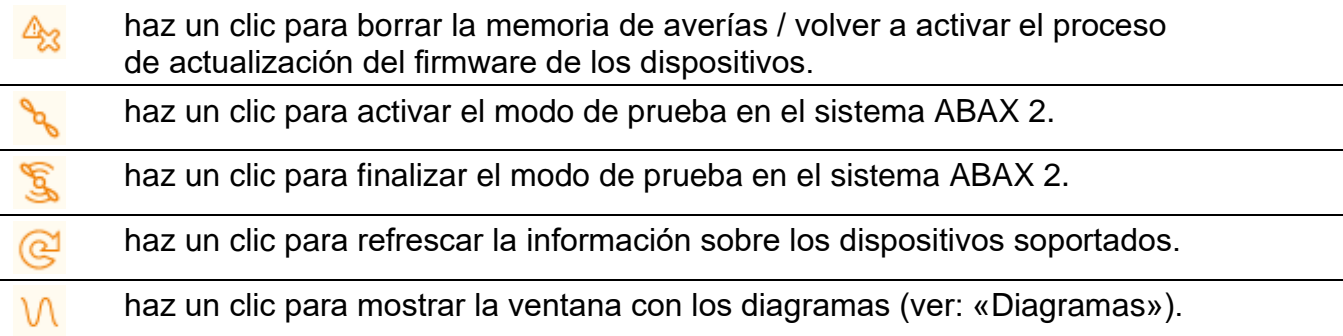

### <span id="page-28-0"></span>**5.5.1 Diagramas**

Los niveles de la señal de radio, en los cuatro canales usados por el sistema ABAX 2, están presentados en forma de diagramas. Esto permite verificar si en dado canal funcionan otros dispositivos de radio que pueden interferir en la comunicación y cuál es el nivel de las radiointerefrencias. Si las señales de radio que existen son incomparablemente más fuertes que las señales de los dispositivos del sistema ABAX 2, influirán en el funcionamiento del sistema. En consecuencia pueden surgir unas pérdidas de conexión periódicas y un mayor consumo de pilas en los dispositivos inalámbricos.

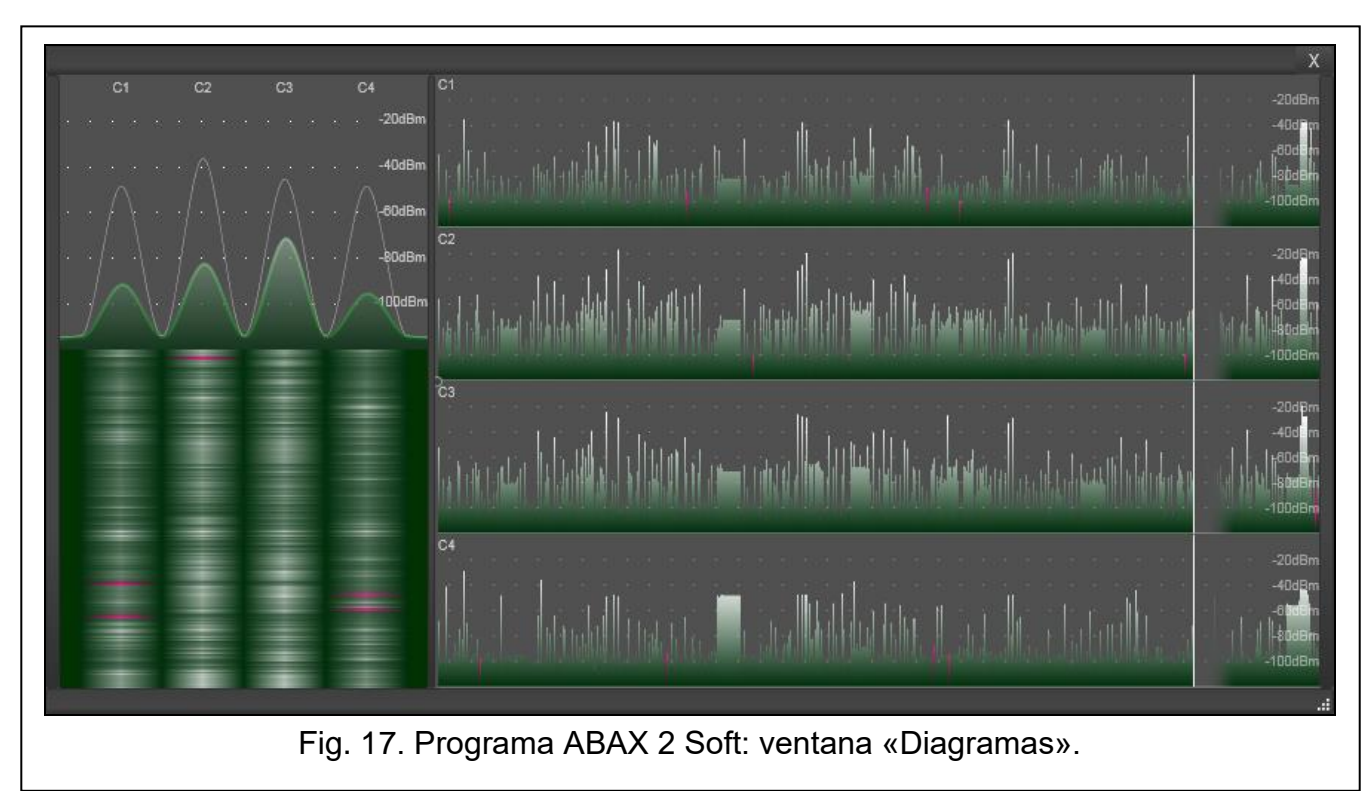

## <span id="page-28-1"></span>**5.5.2 Historia de comunicación**

**Dispositivos inalámbricos:** selecciona el dispositivo de la lista para mostrar el diagrama que presenta la historia de comunicación de este dispositivo con el controlador.

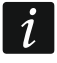

*El programa almacena los datos sobre la historia de comunicación cuando está activado.*

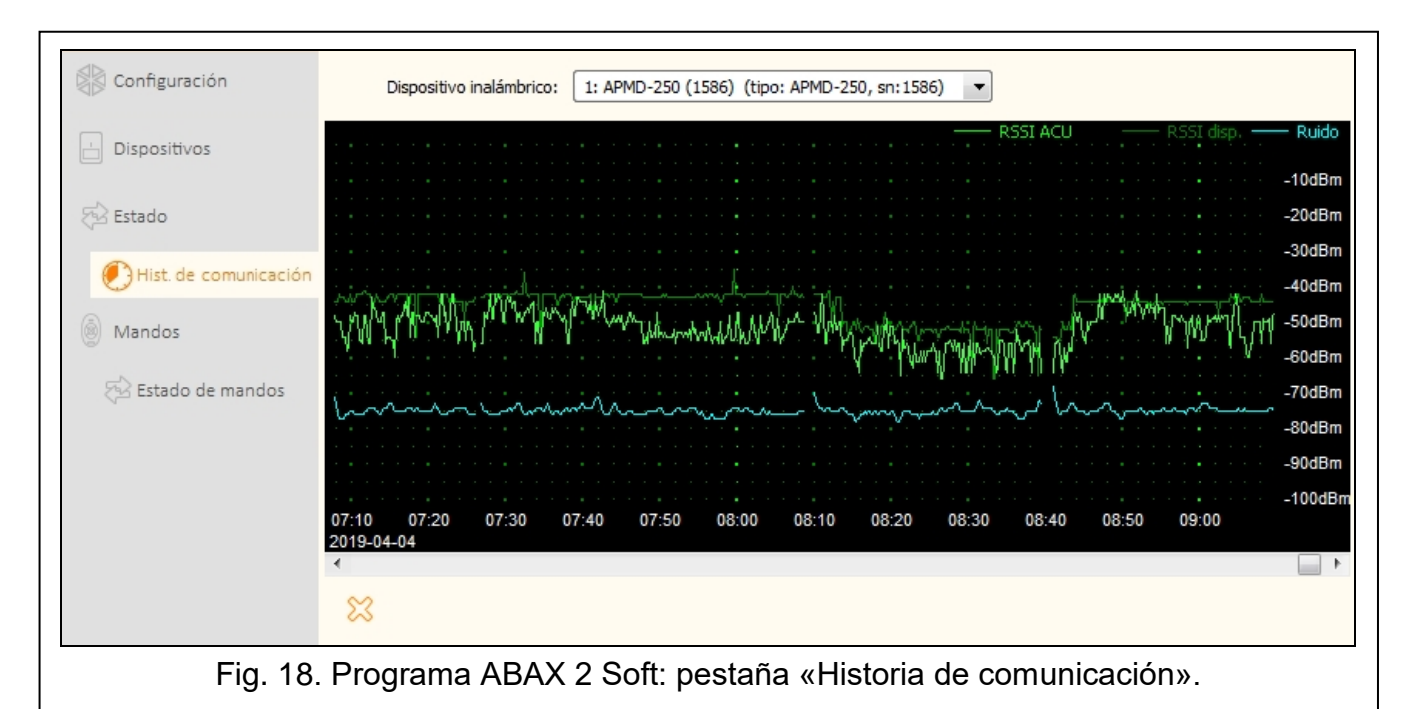

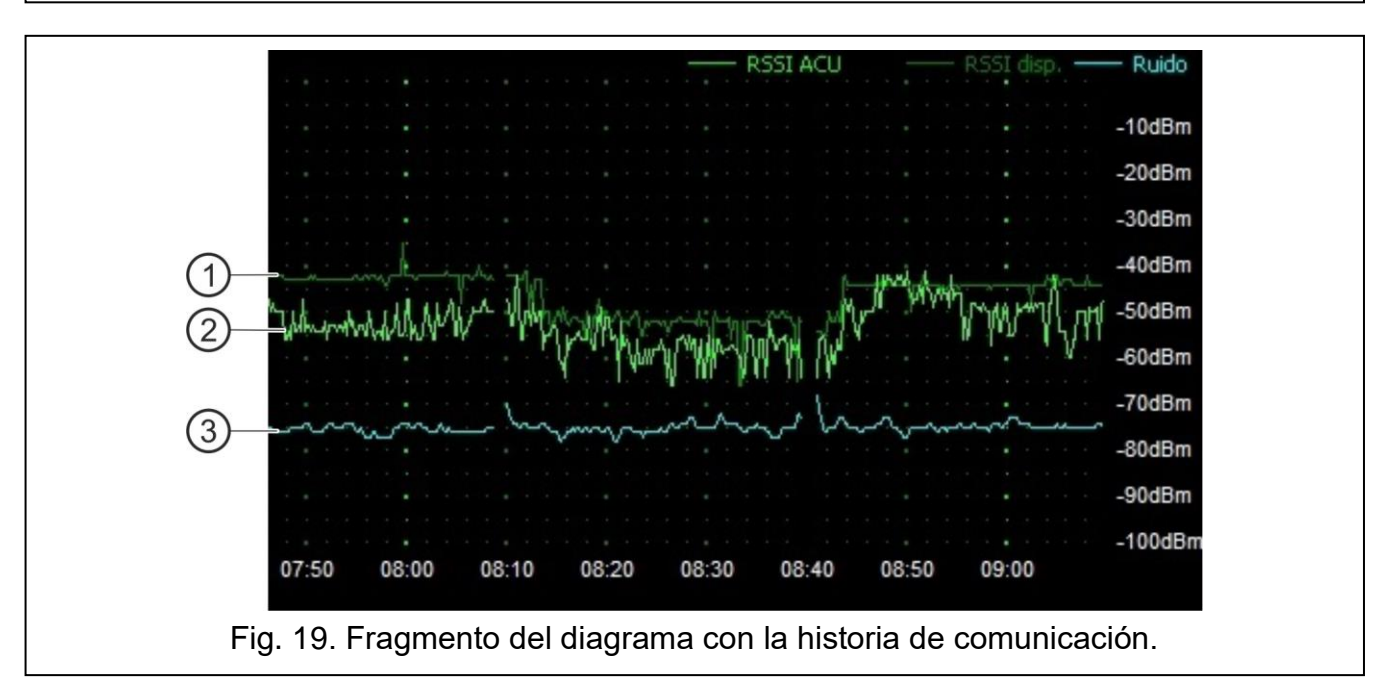

#### <span id="page-29-0"></span>Descripción de la fig. [19:](#page-29-0)

- $(1)$ color verde oscuro: nivel de la señal de radio recibida por el dispositivo desde el controlador.
- $\left( 2\right)$ color verde claro: nivel de la señal de radio recibida desde el dispositivo por el controlador.
- (3) color azul: nivel de la señal de interferencias.

#### **Botones**

haz un clic para borrar la historia de comunicación entre el dispositivo ℅ y el controlador. Aparecerá la ventana en la cual podrás definir el periodo del cual deben borrase los datos.

## <span id="page-30-0"></span>**5.6 Mandos a distancia**

**Nº**: número del mando a distancia en la lista.

**Nombre**: nombre individual del mando a distancia (hasta 16 caracteres). Puedes introducir el nombre que permita identificar el usuario del mando a distancia.

**N/S:** número de serie del mando a distancia.

- **Botones del mando:** para cada botón (combinación de botones) puedes introducir el número de la salida a controlar por el botón (combinación de botones).
- **LED:** puedes ingresar 3 cifras que corresponden a los números de las entradas (de 1 a 4). Los diodos del mando a distancia mostrarán el estado de las entradas durante unos segundos tras presionar en cualquier botón. Así obtendrás la información sobre el estado del sistema.
- **Patrón:** si la opción está activada, los ajustes del mando a distancia se copiarán a cada mando registrado como nuevo en el controlador. Esto permitirá reducir el tiempo necesario para configurar los mandos nuevos.

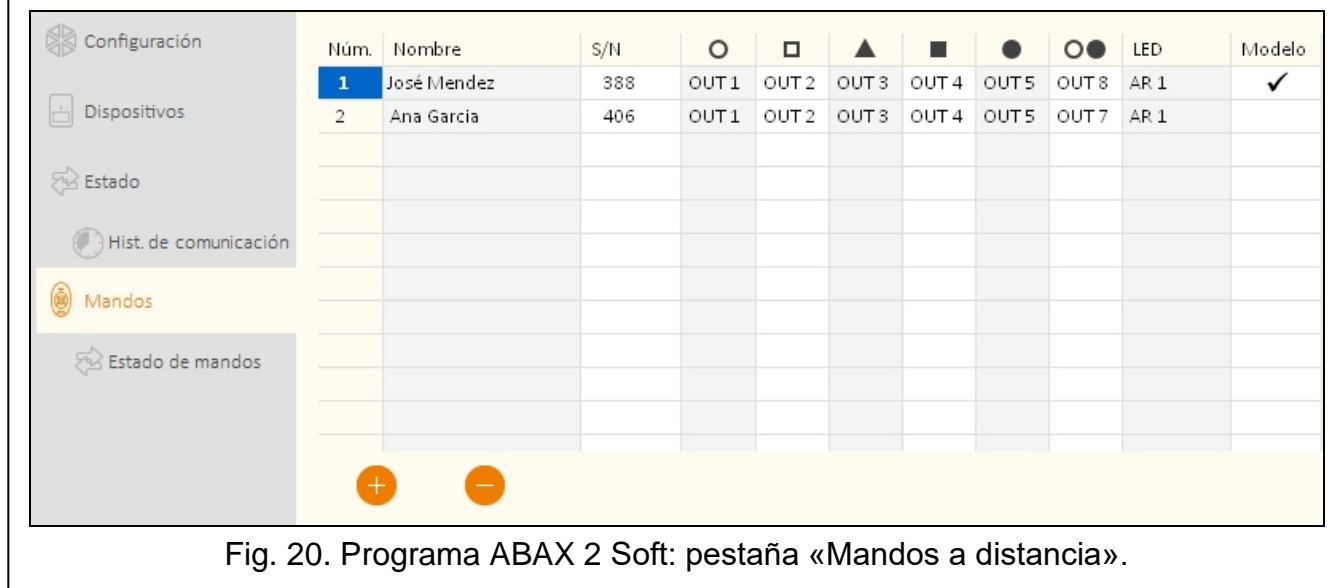

#### **Botones**

haz un clic para agregar el mando a distancia nuevo (ver: [«Agregación del](#page-83-1) mando a [distancia»](#page-83-1), p. [82\)](#page-83-1).

haz un clic para eliminar el mando a distancia seleccionado (ver: [«Eliminación del](#page-83-4) [mando a distancia»](#page-83-4), p. [82\)](#page-83-4).

## <span id="page-30-1"></span>**5.6.1 Estado de mandos a distancia**

**Nombre**: nombre individual del mando a distancia.

**N/S:** número de serie del mando a distancia.

**Pila:** información sobre el estado de la pila:

- **Color verde]: pila OK,**
- **A** [color amarillo]: pila baja,
- $\triangle$  [color gris]: memoria de pila baja,

**RSSI**: nivel de la señal de radio recibida desde el mando a distancia por el controlador. **Ten.pila:** valor de la tensión de la pila.

- **Versión:** versión del firmware del mando a distancia y la fecha de compilación. Los caracteres de color naranja significan que la nueva versión del firmware es disponible (ver: [«Actualización del firmware de los dispositivos inalámbricos ABAX 2»](#page-84-0), p. [83\)](#page-84-0). Si en el campo aparece el icono  $\triangle$  [color amarillo] significa que los intentos de actualización del firmware han fallado.
- **Progreso:** porcentaje que informa del progreso de la actualización del firmware del mando a distancia.
- **Recibido:** icono **E** [color negro] que informa de que el controlador acaba de recibir la transmisión desde el dispositivo.

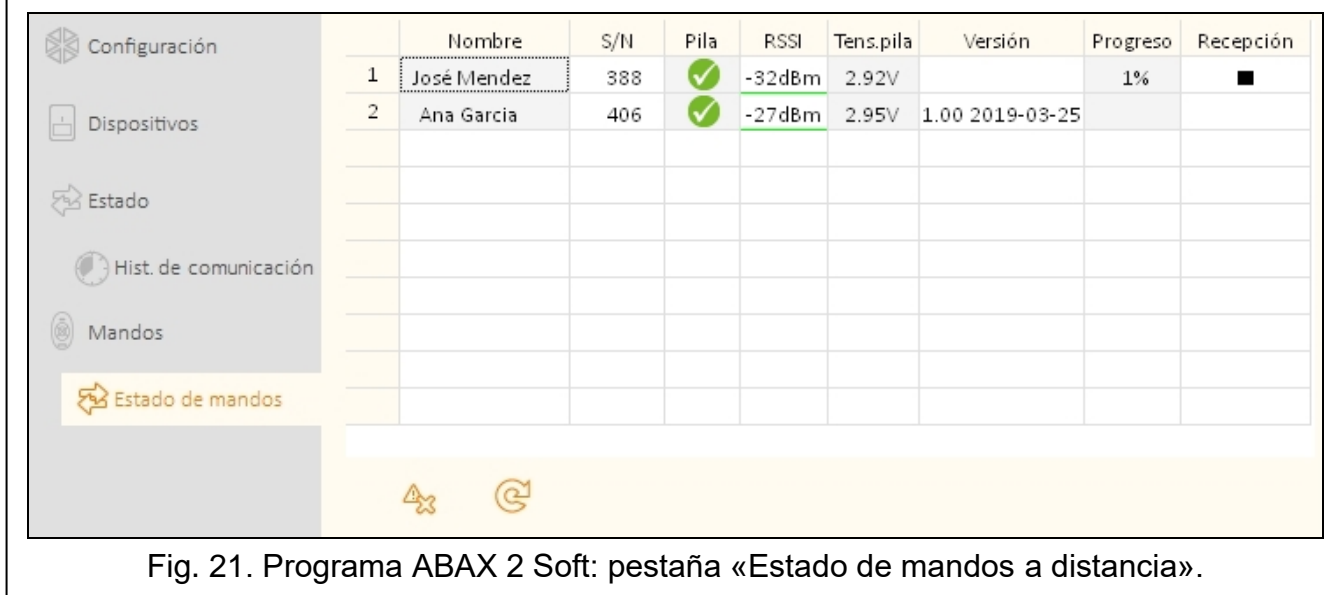

### **Botones**

- haz un clic para borrar la memoria de averías / volver a activar el proceso Ду de actualización del firmware de los mandos a distancia.
- haz un clic para refrescar la información sobre los mandos a distancia soportados. ര്

## <span id="page-31-0"></span>**6 Dispositivos inalámbricos soportados por el controlador**

Los dispositivos inalámbricos ABAX 2 se dividen en 3 categorías:

- dispositivos,
- teclados [módulo de expansión de los dispositivos inalámbricos para las centrales de alarma de la empresa SATEL],
- mandos a distancia.

Para cada una de estas categorías, en el controlador está previsto un número determinado de posiciones.

## <span id="page-31-1"></span>**6.1 Dispositivos**

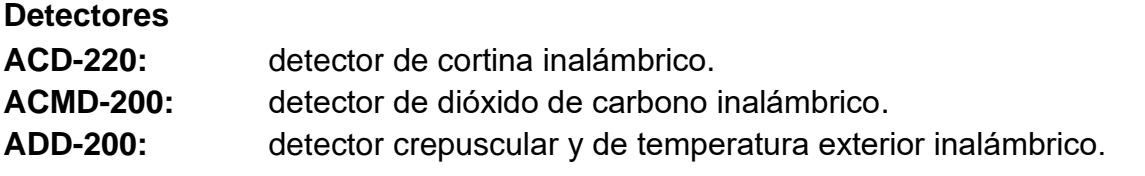

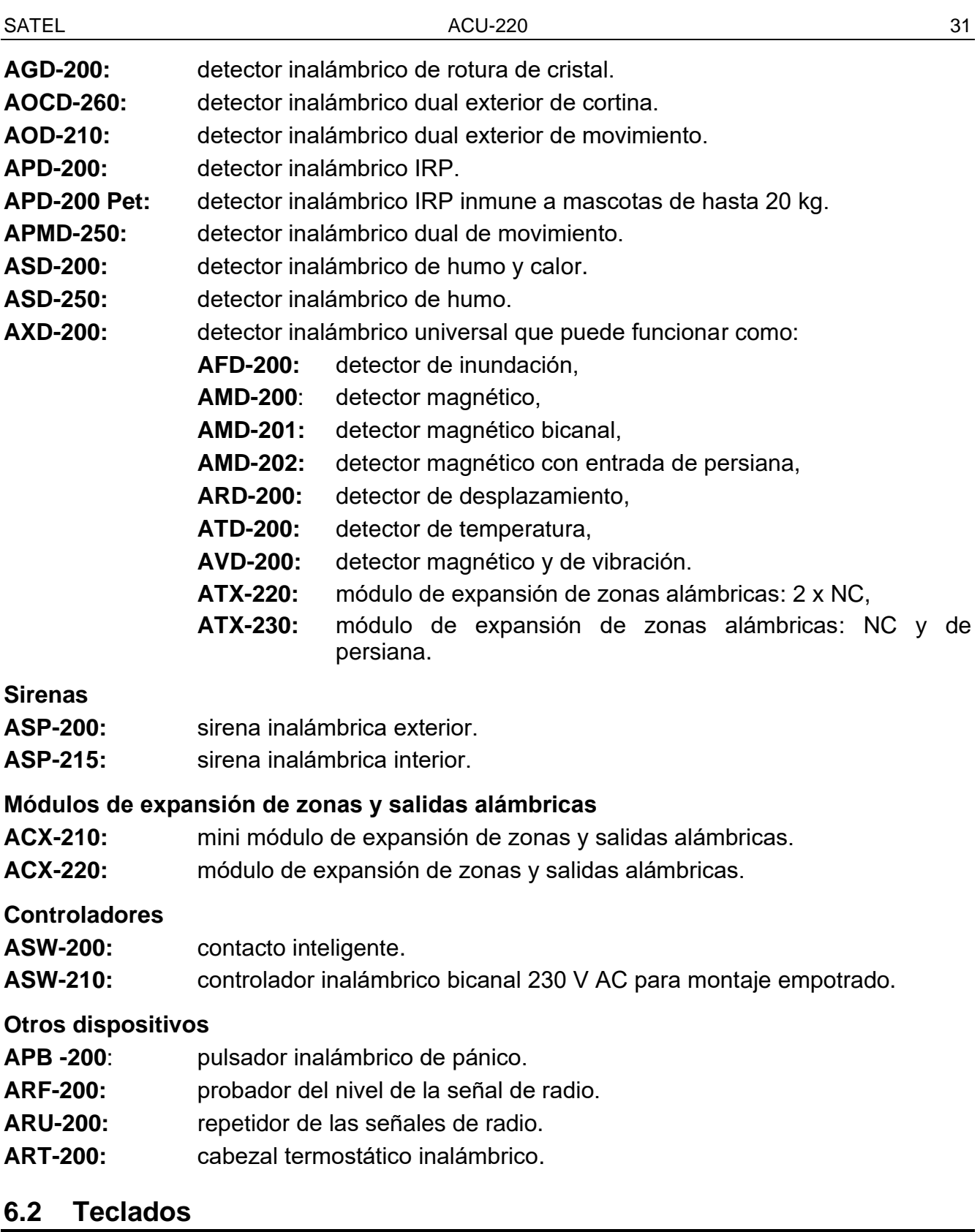

<span id="page-32-0"></span>**INT-KWRL2:** teclado inalámbrico para las centrales de la serie INTEGRA. **PRF-LCD-A2:** teclado inalámbrico para la central PERFECTA 64 M. **VERSA-KWRL2:** teclado inalámbrico para las centrales de las serie VERSA.

## <span id="page-32-1"></span>**6.3 Mando a distancia**

**APT-200:** mando a distancia bidireccional.

*Los mandos a distancia están descritos en un apartado por separado (p. [75\)](#page-76-1).*

# <span id="page-33-0"></span>**7 Instalación de los dispositivos inalámbricos ABAX 2**

Tras instalar el controlador puedes proceder a la instalación de los dispositivos inalámbricos ABAX 2. Antes de montar el dispositivo, comprueba el nivel de la señal de radio en el lugar de montaje previsto que hay desde el controlador hasta el dispositivo y desde el dispositivo hasta el controlador. A la hora de comprobar el nivel de la señal puedes hacer uso del probador ARF-200. La herramienta permite comprobar el nivel de la señal de radio en el lugar previsto para el montaje sin que sea necesario colocar allí el dispositivo. El nivel de la señal de radio recibida por el dispositivo / el controlador no puede ser inferior a 40%. Si estás seguro de que el nivel de la señal de radio en el lugar de montaje es el correcto, puedes proceder al montaje del dispositivo. En caso de que sea demasiado bajo, escoge otro lugar para su montaje. A veces es suficiente mover el dispositivo unos diez o más centímetros para obtener una mejora considerable de la señal.

Para obtener más información acerca de la instalación de los dispositivos consulta sus manuales.

## <span id="page-33-1"></span>**7.1 Registro de dispositivos en el controlador**

Los dispositivos inalámbricos ABAX 2 deberán registrarse en el controlador (exclusivamente el probador ARF-200 podrá controlarse sin registración previa; ver [«Activación](#page-10-1) / desactivación de la función de control del [probador no registrado ARF-200»](#page-10-1) p. [9\)](#page-10-1).

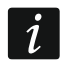

*Es necesario reiniciar cualquier dispositivo anteriormente registrado en el sistema ABAX / ABAX 2 antes de añadirlo (saca la pila / desactiva la alimentación por unos 30 segundos).*

En el momento de registrar el dispositivo hace falta introducir su número de serie. La pegatina con el número de serie se encuentra sobre el dispositivo (la ubicación de la pegatina va indicada en el manual del dispositivo). El número de serie de cada probador ARF-200 es 0000500.

Algunos dispositivos, después de haber sido registrados, ocuparán más de una posición en la lista. Por tanto, el número real de los dispositivos que pueden registrarse, depende de cuántas posiciones ocupen los respectivos dispositivos en la lista. Por ejemplo, el módulo de expansión ACX-220 puede ocupar 4 posiciones. Al registrarlo en el controlador, el número de posiciones libres para otros dispositivos se reducirá en 4 (por ejemplo, si antes de haber registrado el módulo de expansión habían 48 posiciones, después de registrarlo quedarán sólo 44 posiciones, es decir, podrás todavía registrar como máximo 44 dispositivos).

 $\vert i \vert$ 

*En caso de que haya muchos dispositivos que ocupen más de una posición en la lista de dispositivos, a la hora de registrarlos en el controlador puedes elegir cuántas posiciones deben ocupar.*

*Los datos de los dispositivos inalámbricos se guardarán en el controlador. Si con la central conectarás el controlador con los dispositvos inalámbricos registrados, en el momento de identificar los dispositivos:*

- *los teclados se añadirán al sistema,*
- *los dispositivos inalámbricos se asignarán a las zonas/salidas del sistema,*
- *los mandos a distancia se asignarán a los usuarios.*

*Esto podrá provocar diferentes problemas (p.ej. confllicto de direcciones que imposibilitará la identificación). Por tanto, no se recomienda conectar el controlador con los dispositivos registrados.*

 $\mid i \mid$ 

## <span id="page-34-0"></span>**7.1.1 Módulo de expansión para las centrales de la serie INTEGRA**

*La mayoría de los dispositivos inalámbricos ABAX 2 quedará identificada en el sistema de alarma bajo los nombres conocidos del sistema ABAX.*

*Las informaciones referentes al hecho de registrar el teclado INT-KWRL2 las encontrarás en el manual del teclado.*

Puedes añadir y eliminar los dispositivos por medio del programa DLOADX (versión requerida: 1.21.000 o más actual) o por medio del teclado. Para obtener la descripción del programa DLOADX y de los teclados consulta los manuales de la central de alarma.

El número de los dispositivos que puedes registrar en el controlador depende de la central (INTEGRA 24: hasta 16; INTEGRA 32: hasta 24; las demás centrales: hasta 48). Cada posición en la lista de dispositivos equivale a una zona inalámbrica o a una zona y una salida inalámbrica.

A la hora de añadir y eliminar los dispositivos inalámbricos recuerda que la función de identificación registra las zonas y las salidas en grupos de 8. Ya al agregar un dispositivo inalámbrico que ocupa 1 zona, la central reservará 8 zonas en el sistema para los dispositivos inalámbricos. El teclado LCD permite seleccionar la zona a la cual el dispositivo quedará asignado. Mantén la continuidad, es decir, intenta evitar los huecos en la lista que después puedan reducir la cantidad de las zonas disponibles en el sistema. Acuérdate de mantener la continuidad también en el momento de eliminar los dispositivos inalámbricos. Por ejemplo, si los dispositivos registrados en el controlador ocupan 9 posiciones en la lista, en el sistema se reservarán 16 zonas (2x8). Al eliminar el dispositivo de la 7ª posición en la lista, en el sistema seguirán reservadas 16 zonas (2x8) para los dispositivos inalámbricos, aunque en la lista de los dispositivos inalámbricos estén ocupadas sólo 8 posiciones (ver: cuadro nº [4\)](#page-34-1). En este caso se recomienda eliminar los últimos dispositivos de la lista y volver a añadirlos al sistema para completar el hueco existente y reducir la cantidad de las zonas reservadas para los dispositivos inalámbricos.

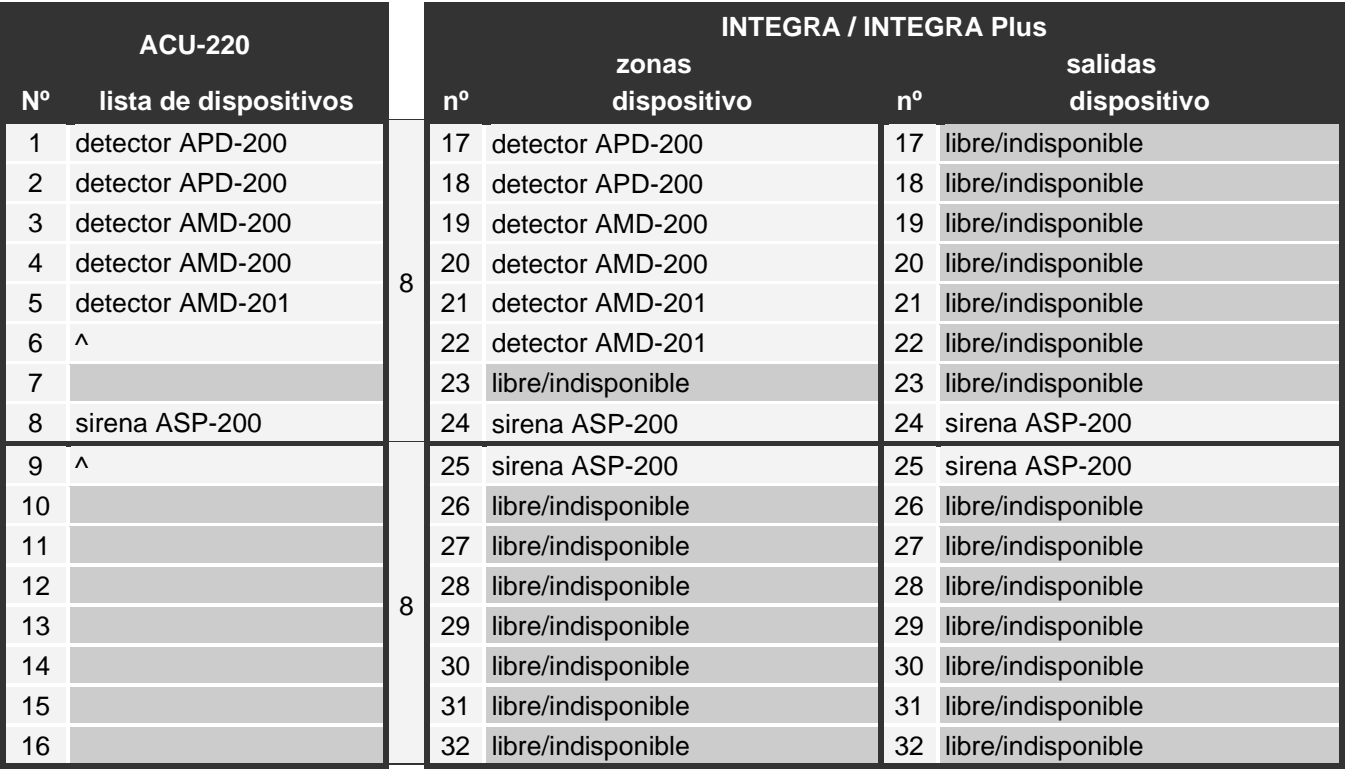

<span id="page-34-1"></span>Cuadro 4.

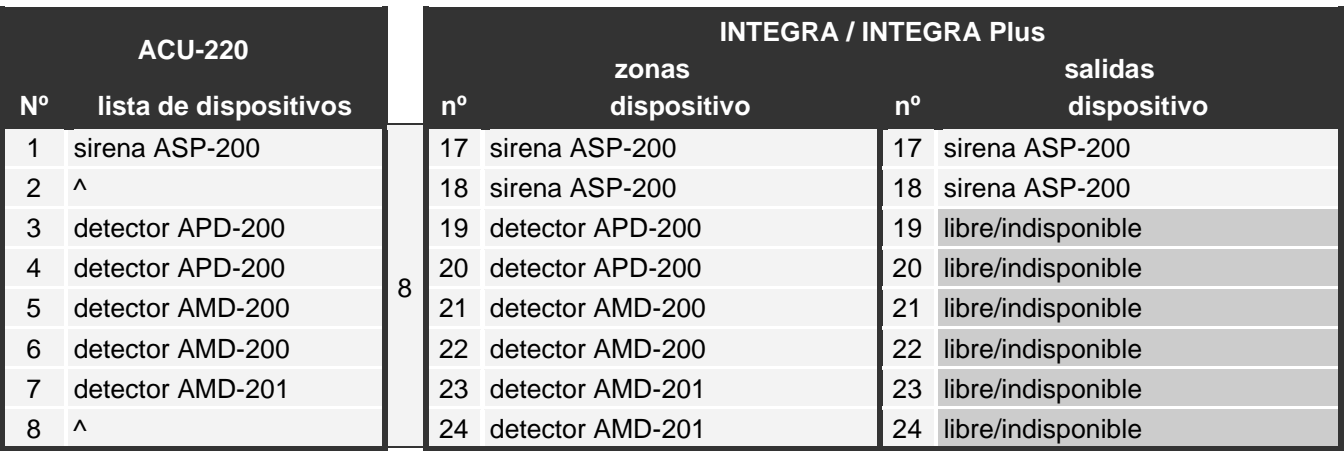

Cuadro 5.

En caso de los dispositivos que aparte de las zonas ocupan también las salidas, se recomienda añadirlos al sistema en primer lugar. Esto permitirá mantener no sólo la continuidad del uso de las zonas pero también de las salidas.

A veces no se podrán evitar los huecos en la lista de las zonas/salidas. Es lo que ocurre en las situaciones en las que la cantidad de las zonas/salidas usada por los dispositivos no sea el múltiplo de 8.

Para cada grupo de 8 zonas/salidas hay que reservar 1 dirección en el bus de módulos de expansión. El controlador puede ocupar de 1 a 6 direcciones. Cabe tenerlo en cuenta en el momento de diseñar el sistema y dejar para el controlador un número suficiente de direcciones libres. En caso de que al añadir al controlador nuevos dispositivos inalámbricos resulte que hagan falta más direcciones ocupadas por otros dispositivos, será imposible finalizar con éxito el procedimiento de identificación de los módulos de expansión. Hará falta cambiar las direcciones de los dispositivos conectados al bus.

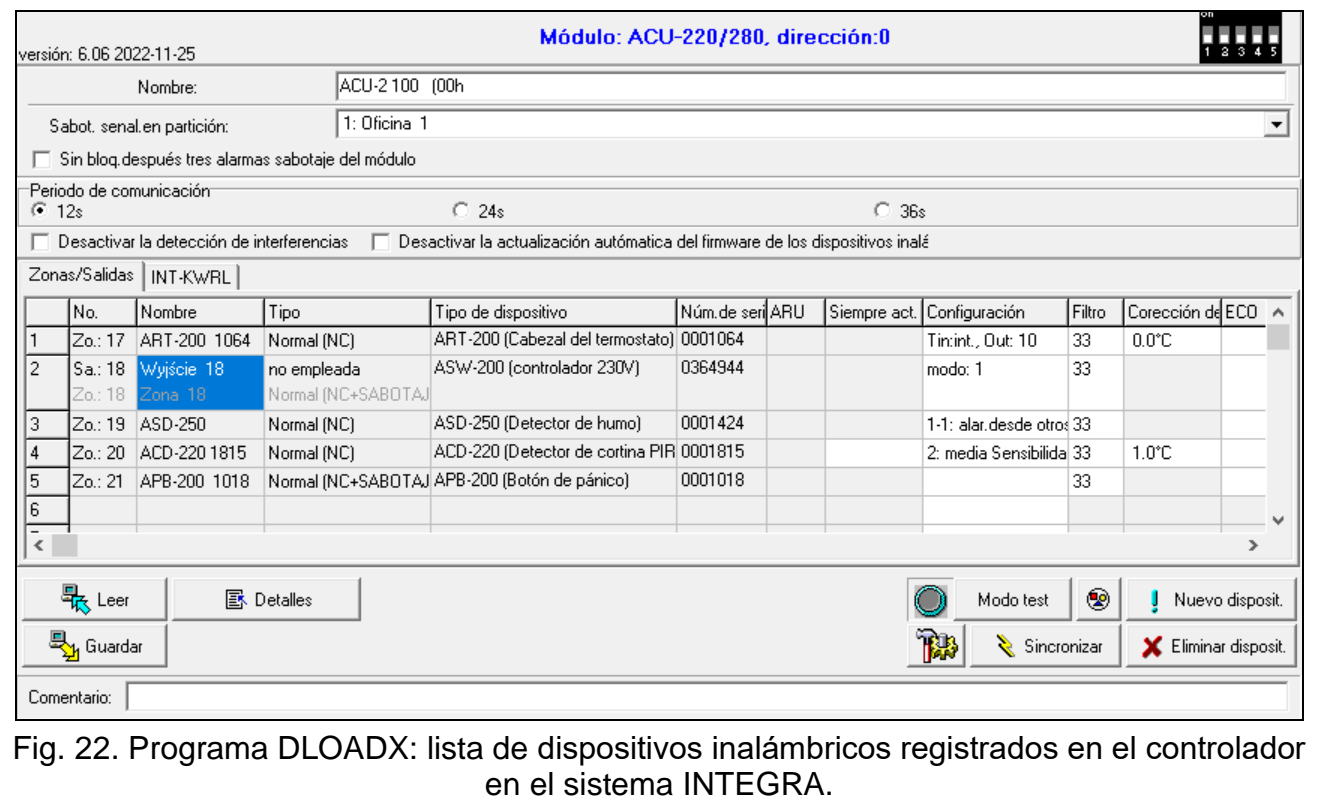
El cuadro [4](#page-34-0) muestra cómo no deben registrarse los dispositivos inalámbricos. La primera salida de la sirena se encuentra en la posición 8 y la segunda salida en la posición 9. En consecuencia, en el sistema se han reservado para los dispositivos inalámbricos 16 salidas aunque en realidad se usan sólo 2 (la octava salida en el grupo de 8 salidas y la primera salida en el segundo grupo de 8 salidas), Para los dispositivos que ocupan 8 posiciones, el sistema debe reservar 16 zonas, 16 salidas y 2 direcciones. El cuadro [5](#page-35-0) es el ejemplo de cómo registrar los mismos dispositivos de manera correcta (compara también con la fig. [22\)](#page-35-1). Para 8 dispositivos el sistema ha reservado 8 zonas, 8 salidas y 1 dirección.

#### *7.1.1.1 Agregación de nuevos dispositivos inalámbricos*

#### **Programa DLOADX**

Puedes agregar el dispositivo inalámbrico en la ventana «Estructura», en la pestaña «Equipos», al hacer un clic en el nombre del controlador en la lista de dispositivos y luego en la pestaña «Zonas/Salidas».

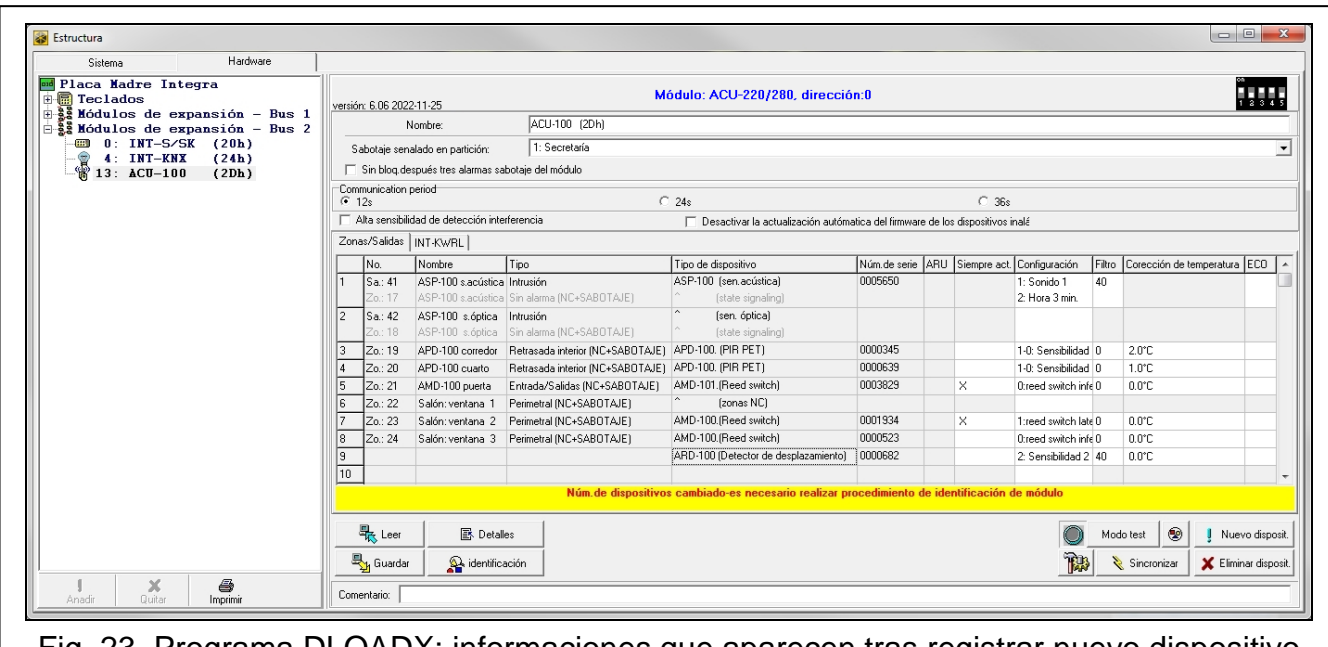

<span id="page-36-0"></span>Fig. 23. Programa DLOADX: informaciones que aparecen tras registrar nuevo dispositivo inalámbrico en el controlador en el sistema INTEGRA.

El dispositivo agregado queda asignado a las zonas y salidas de manera automática (a las primeras zonas libres /a las salidas del grupo reservado para el controlador).

1. Haz un clic en «Lectura». Del controlador se leerán los datos referentes a los dispositivos

inalámbricos (los datos no se leerán al hacer un clic en  $\|\cdot\|$ en el menú principal).

- 2. Haz un clic en «Nuevo dispositivo».
- 3. Aparecerá la ventana «Nuevo dispositivo».
- 4. En el campo «Número de serie» introduce el número de serie del dispositivo agregado.
- 5. Alimenta el dispositivo (introduce la pila en el dispositivo, activa la alimentación del dispositivo, etc.).
- 6. Aparecerá la confirmación de haber agregado el dispositivo (a no ser que hayas introducido el número de serie incorrecto de lo cual estarás informado).
	- 6.1. Aparecerá el tipo del dispositivo. En caso de detector universal AXD-200, puedes seleccionar el tipo del dispositivo.
- *Si para el detector AXD-200 seleccionarás otro tipo del dispositivo que el tipo*   $\boldsymbol{i}$ *ajustado antes de haber agregado el detector al sistema, el tipo se cambiará durante la comunicación periódica. Esto causará una demora cuya longitud dependerá de la frecuencia de la comunicación periódica (en caso de activar la opción ECO podrá tardar incluso unos 3 minutos).*
- 6.2. Aparecerá el nuevo nombre de la zona a la cual quedará asignado el dispositivo. Puedes cambiar el nombre. Si el dispositivo ocupa más de una posición en la lista de dispositivos, las demás zonas recibirán el mismo nombre. Si el dispositivo debe asignarse a las salidas, las salidas recibirán el mismo nombre.
- 6.3. En caso de ciertos dispositivos podrás elegir si deben ocupar una o dos posiciones en la lista de dispositivos.
- 7. Haz un clic en «OK».
- 8. La ventana «Nuevo dispositivo» quedará cerrada.
- 9. El nuevo dispositivo aparecerá en la lista de dispositivos.
- 10.Haz un clic en «Identificación» (fig. [23\)](#page-36-0). Las nuevas zonas / salidas inalámbricas se encontrarán disponibles en el sistema de alarma no antes que al finalizar el procedimiento de identificación de los módulos de expansión.

#### **Teclado LCD**

Puedes agregar el dispositivo inalámbrico en modo de servicio por medio de la función «Nuevo dispositivo» (▶ «Estructura» ▶ «Módulos de expansión» ▶ «Ajustes» ▶ *[nombre del controlador]* «Nuevo dispositivo»).

Agregando el dispositivo puedes elegir la zona del sistema de alarma a la cual quieres asignar el dispositivo. Puede ser una de las zonas libres de las reservadas para el controlador. Si el dispositivo ocupa más de una posición en la lista de dispositivos, las zonas adicionales quedarán asignadas al dispositivo de forma automática (serán las zonas siguientes a la zona seleccionada). El dispositivo quedará asignado a las salidas de manera automática (a las primeras salidas del grupo reservado para el controlador).

- 1. Activa la función «Nuevo dispositivo».
- 2. En el campo «Número de serie del dispositivo:» introduce el número de serie del dispositivo agregado.
- 3. Presiona en  $\#$ .
- 4. Cuando aparezca el comando «Abrir el sabotaje del dispositivo», alimenta el dispositivo (introduce la pila en el dispositivo, activa la alimentación del dispositivo, etc.).
- 5. Aparecerá el tipo y el número de serie del dispositivo (si en vez del tipo y número aparecerá el aviso de haber introducido el número de serie incorrecto o de estar ya el dispositivo registrado, presiona en  $\clubsuit$  para abandonar la función).
- 6. Presiona en la tecla con la cifra 1.
- 7. En caso de existir la posibilidad de elegir si el dispositivo debe ocupar una o dos posiciones (canales) en la lista de dispositivos, aparecerá una información correspondiente. Presiona en la tecla con la cifra 1 (el dispositivo ocupará 1 posición) o con la cifra 2 (el dispositivo ocupará 2 posiciones).
- 8. Por medio de las teclas  $\blacktriangledown$  y  $\blacktriangle$  selecciona la zona a la cual deseas asignar el dispositivo.
- 9. Presiona en  $\#$ .
- 10.En el display aparecerá la información sobre la activación del procedimiento de identificación de los módulos de expansión.
- 11.En el momento de finalizar el procedimiento, aparecerá el nuevo nombre de la zona/salida a la cual quedará asignado el dispositivo. Puedes cambiar el nombre.
- 12. Presiona en  $\#$ .

13.Si el dispositivo ocupa varias zonas/salidas, el procedimiento de asignación del nombre quedará repetido para ellas.

#### *7.1.1.2 Eliminación de los dispositivos inalámbricos*

#### **Programa DLOADX**

Puedes eliminar el dispositivo inalámbrico en la ventana «Estructura», en la pestaña «Equipos», al hacer un clic en el nombre del controlador en la lista de dispositivos y luego en la pestaña «Zonas/Salidas».

1. Haz un clic en «Lectura». Del controlador se leerán los datos referentes a los dispositivos

inalámbricos (los datos no se leerán al hacer un clic en  $\left| \bigcup_{i=1}^{\infty} \right|$  en el menú principal).

- 2. Haz un clic en el dispositivo que deseas eliminar (si el dispositivo ocupa más de una posición en la lista, puedes hacer un clic en cualquiera de ellas).
- 3. Haz un clic en «Eliminar dispositivo».
- 4. Aparecerá la ventana «Confirmar».
- 5. Haz un clic en «Sí».
- 6. La ventana «Confirmar» se cerrará.
- 7. Haz un clic en «Identificar». Las zonas/salidas inalámbricas quedarán eliminadas del sistema de alarma no antes que al finalizar el procedimiento de identificación de los módulos de expansión.

#### **Teclado LCD**

Puedes eliminar el dispositivo inalámbrico en modo de servicio por medio de la función «Eliminar dispositivo» (▶ «Estructura» ▶ «Equipos» ▶ «Módulos de expansión» ▶ «Ajustes» *[nombre del controlador]* «Eliminar dispositivo»).

- 1. Activa la función «Eliminar dispositivo».
- 2. Aparecerá la lista de zonas inalámbricas.
- 3. Por medio de las teclas  $\blacktriangledown$  y  $\blacktriangle$  selecciona la zona a la cual está asignado el dispositivo que deseas eliminar.
- 4. Presiona en  $\#$ .
- 5. Aparecerá una pregunta que si deseas eliminar el dispositivo (aparecerán el tipo y el número de serie del dispositivo).
- 6. Presiona en la tecla con la cifra 1.
- 7. En el display aparecerá la información sobre la activación del procedimiento de identificación de los módulos de expansión.
- 8. En el momento de finalizar el procedimiento, aparecerá la lista de zonas inalámbricas.

## **7.1.2 Módulo de expansión para la central PERFECTA 64 M**

Puedes agregar y eliminar los dispositivos por medio del programa PERFECTA Soft (versión requerida: 2.00 o más actual). La descripción del programa PERFECTA la encontrarás en el manual de programación de la central.

Puedes registrar en el controlador:

- hasta 4 teclados inalámbricoch PRF-LCD-A2,
- hasta 48 detectores, sirenas u otros dispositivos inalámbricos.

Cada posición en la lista de dispositivos equivale a una zona inalámbrica o a una zona y una salida inalámbrica.

A la hora de añadir y eliminar los dispositivos inalámbricos recuerda que la función de identificación registra las zonas y las salidas en grupos de 8. Al agregar un dispositivo

inalámbrico que ocupa 1 zona, la central reservará 8 zonas en el sistema para los dispositivos inalámbricos. Mantén la continuidad, es decir, intenta evitar los huecos en la lista que después podrían reducir la cantidad de las zonas disponibles en el sistema. Acuérdate de mantener la continuidad también en el momento de eliminar los dispositivos inalámbricos. Por ejemplo, si los dispositivos registrados en el controlador ocupan 9 posiciones en la lista, en el sistema se reservarán 16 zonas (2x8). Al eliminar el dispositivo de la 7ª posición en la lista, en el sistema seguirán reservadas 16 zonas (2x8) para los dispositivos inalámbricos, aunque en la lista de los dispositivos inalámbricos estén ocupadas sólo 8 posiciones (ver: cuadro [6\)](#page-39-0). En este caso se recomienda eliminar los últimos dispositivos de la lista y volver a añadirlos al sistema para completar el hueco existente y reducir la cantidad de las zonas reservadas para los dispositivos inalámbricos.

En caso de los dispositivos que aparte de las zonas ocupan también las salidas, se recomienda añadirlos al sistema en primer lugar. Esto permitirá mantener no sólo la continuidad del uso de las zonas pero también de las salidas.

En algunos casos no se podrán evitar los huecos en la lista de las zonas/salidas. Es lo que ocurre en las situaciones en las que la cantidad de las zonas/salidas usada por los dispositivos no sea el múltiplo de 8.

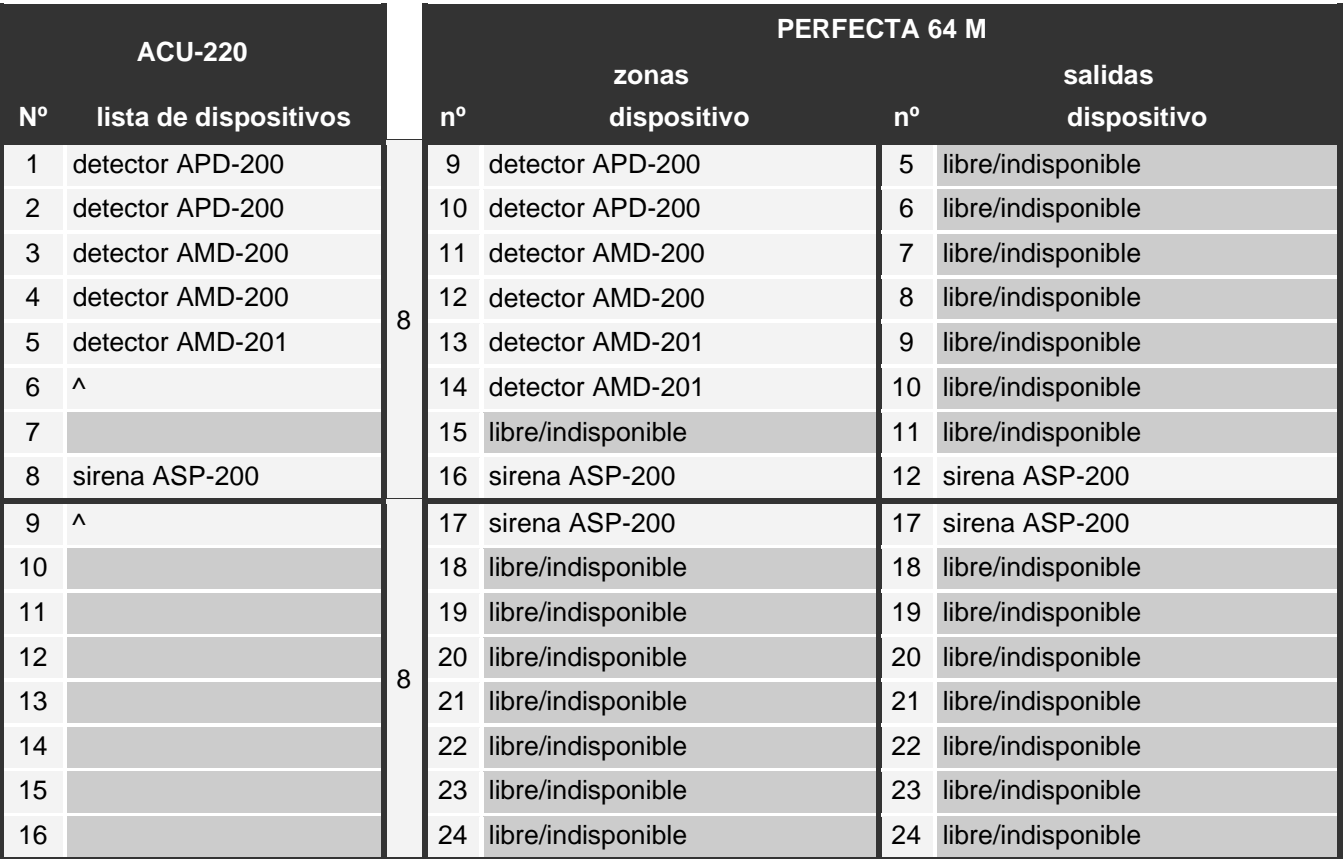

<span id="page-39-0"></span>Cuadro 6. Ejemplo de la forma incorrecta de registrar los dispositivos ABAX 2.

Para cada grupo de 8 zonas/salidas hay que reservar 1 dirección en el bus de comunicación. El controlador puede ocupar de 1 a 6 direcciones (direcciones de 8 (8h) a 13 (0Dh)). Recuérdalo en el momento de diseñar el sistema. Deja para el controlador un número suficiente de direcciones libres. En caso contrario, si una vez registrados los dispositivos inalámbricos nuevos el controlador necesitará nuevas direcciones que estarán ocupadas por los módulos de expansión de zonas, la identificación fallará. Hará falta cambiar las direcciones de los módulos de expansión de zonas.

El cuadro [6](#page-39-0) muestra el ejemplo de los dispositivos inalámbricos registrados de manera incorrecta. La primera salida de la sirena se encuentra en la posición 8 y la segunda salida

en la posición 9. En consecuencia, en el sistema se han reservado para los dispositivos inalámbricos 16 salidas aunque en realidad se usan sólo 2 (la octava salida en el grupo de 8 salidas y la primera salida en el segundo grupo de 8 salidas), Para los dispositivos que ocupan 8 posiciones, el sistema debe reservar 16 zonas, 16 salidas y 2 direcciones. El cuadro [7](#page-40-0) es el ejemplo de cómo registrar los mismos dispositivos de manera correcta. Para 8 dispositivos el sistema ha reservado 8 zonas, 8 salidas y 1 dirección.

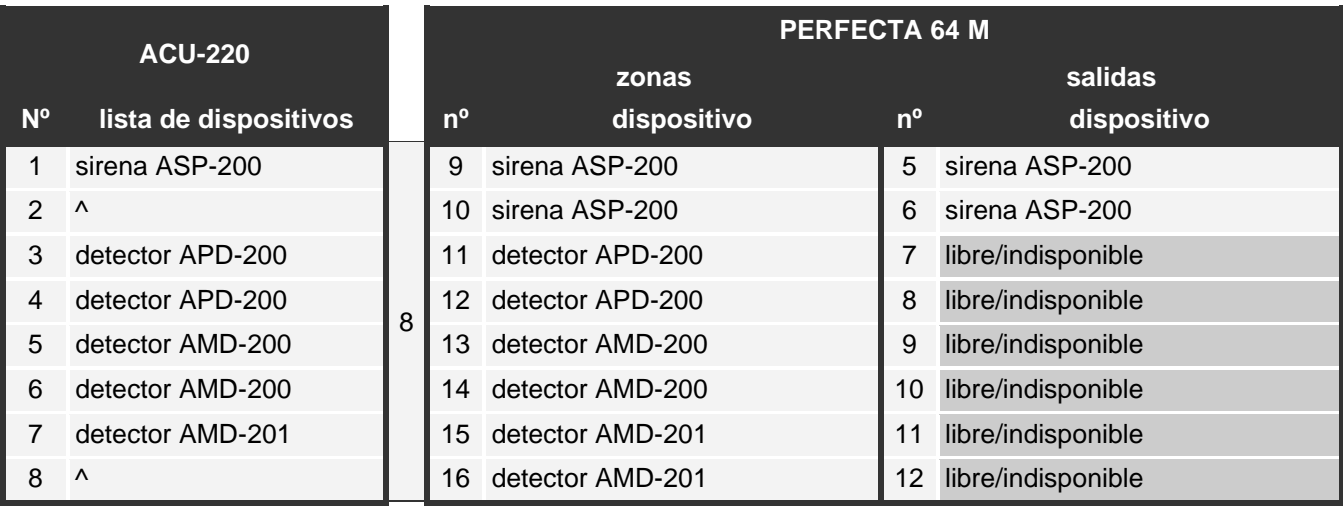

<span id="page-40-0"></span>Cuadro 7. Ejemplo de la forma correcta de registrar los dispositivos ABAX 2.

#### <span id="page-40-1"></span>*7.1.2.1 Agregación de nuevos dispositivos inalámbricos*

#### **Agregación del teclado inalámbrico**

- 1. Haz un clic en la pestaña «Equipo».
- 2. Haz un clic en uno de los teclados que no se usan. La dirección de este teclado quedará asignada al teclado inalámbrico una vez finalizado el procedimiento de agregación.
- 3. Haz un clic en **. Aparecerá el panel de agregación del dispositivo inalámbrico.**
- 4. En el campo «Número de serie» introduce el número de serie del teclado.
- 5. Presiona en cualquier tecla del teclado agregado.
- 6. Cuando aparezca el comunicado «Datos del dispositivo leídos», presiona en «OK». El panel de agregación del dispositivo inalámbrico se cerrará.
- 7. Haz un clic en  $\Omega$  para guardar cambios.

#### **Agregación de otro dispositivo inalámbrico**

Los detectores, sirenas y otros dispositivos inalámbricos podrán asignarse a las zonas de 9 a 56. En el momento de agregar un dispositivo elegirás el número de la zona a la cual se asignará el dispositivo. Si el dispositivo ocupará más de una posición en la lista de dispositivos, es decir, más de una zona, las zonas adicionales quedarán asignadas de forma automática (serán las zonas siguientes a la zona seleccionada).

Si el dispositivo debe asignarse también a la salida, el número de la salida quedará asignado automáticamente. Para las zonas 9-16 son las salidas de 5 a 12 (ver el cuadro [8\)](#page-41-0). Para las zonas 17-56, el número de la salida será igual que el número de la zona elegida.

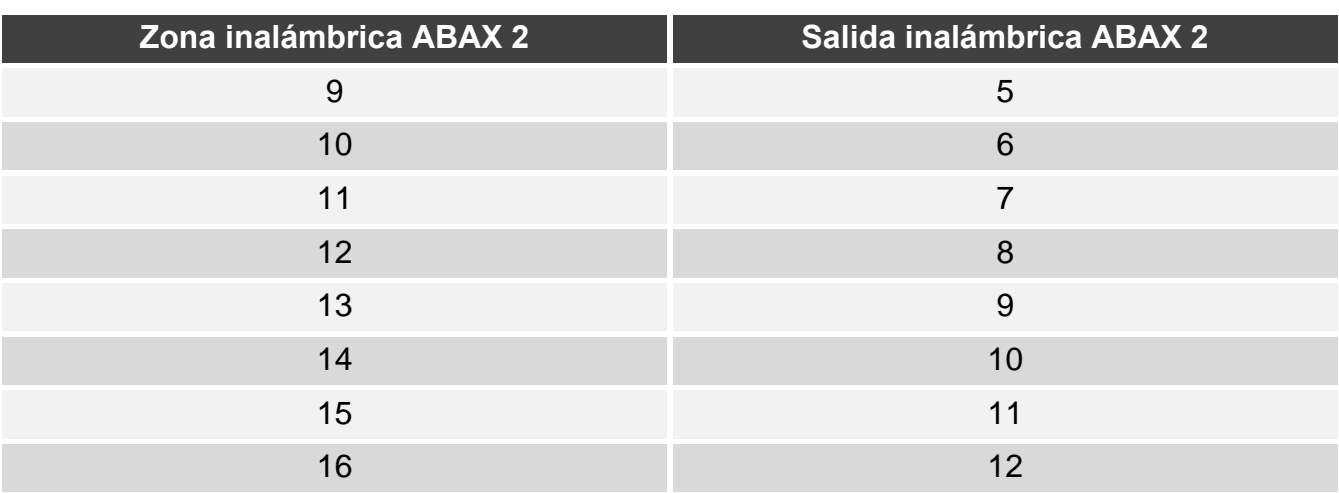

<span id="page-41-0"></span>Cuadro 8. Números de las salidas asignadas a los dispositivos inalámbricos ABAX 2 asignados a las zonas 9-16.

- 1. Haz un clic en la pestaña «Equipo».
- 2. Haz un clic en el nombre del controlador ABAX 2.
- 3. Haz un clic en «Leer» para leer los datos de los dispositivos inalámbricos del controlador

(los datos del controlador no se leerán al hacer clic en  $\mathcal{Q}$  en la barrá del menú).

- 4. Haz un clic en  $\blacksquare$ . Aparecerá el panel de agregación del dispositivo inalámbrico.
- 5. En el campo «Número de serie» introduce el número de serie del dispositivo.
- 6. Alimenta el dispositivo (introduce la pila en el dispositivo, activa la alimentación del dispositivo, etc.).
- 7. Aparecerá la confirmación de haber agregado una dispositivo nuevo (a no ser que hayas introducido el número de serie incorrecto de lo cual estarás informado).
	- 7.1. Aparecerá el tipo del dispositivo.
	- 7.2. Aparecerá el nuevo nombre de la zona a la cual quedará asignado el dispositivo. Puedes cambiar el nombre. Si el dispositivo ocupa más de una posición en la lista de dispositivos, las demás zonas recibirán el mismo nombre.
	- 7.3. Si deseas cambiar el número de la zona a la cual se asignará el dispositivo, haz un clic en  $\mathbb{L}$  en el campo «Número de zona» y selecciona del listado el número.
	- 7.4. En caso de ciertos dispositivos podrás elegir si deben ocupar una o dos posiciones en la lista de dispositivos.
- 8. Haz un clic en «OK». El panel de agregación del dispositivo inalámbrico se cerrará.
- 9. Haz un clic en «Guardar» para guardar los cambios en el controlador (los datos no se guardarán en el controlador al hacer un clic en  $\Omega$  en la barra del menú).
- 10. Haz un clic en  $\Omega$  para guardar cambios en la central (nombre de la zona/salida).
- 11.Activa la función de identificación de dispositivos (mira el manual de instalación de la central de alarma).

#### <span id="page-41-1"></span>*7.1.2.2 Eliminación de los dispositivos inalámbricos*

#### **Eliminación del teclado inalámbrico**

- 1. Haz un clic en la pestaña «Equipo».
- 2. Haz un clic en el teclado inalámbrico que deseas eliminar.
- 3. Haz un clic en **. Aparecerá la ventana «Eliminar dispositivo»**.
- 4. Haz un clic en «Eliminar». La ventana «Eliminar dispositivo» quedará cerrada.
- 5. Haz un clic en  $\Omega$  para guardar cambios en la central.

## **Eliminación de otro dispositivo inalámbrico**

- 1. Haz un clic en la pestaña «Equipo».
- 2. Haz un clic en el nombre del controlador ABAX 2.
- 3. Haz un clic en «Leer» para leer los datos de los dispositivos inalámbricos del controlador (los datos del controlador no se leerán al hacer clic en  $\bigcirc$  en la barrá del menú).
- 4. Haz un clic en el dispositivo que deseas eliminar.
- 5. Haz un clic en **. Aparecerá la ventana «Eliminar dispositivo»**.
- 6. Haz un clic en «Eliminar». La ventana «Eliminar dispositivo» quedará cerrada.
- 7. Haz un clic en «Guardar» para guardar los cambios en el controlador (los datos no se guardarán en el controlador al hacer un clic en  $\bigcirc$  en la barra del menú).
- 8. Activa la función de identificación de dispositivos (mira el manual de instalación de la central de alarma).

## **7.1.3 Módulo de expansión para las centrales de la serie VERSA**

*La mayoría de los dispositivos inalámbricos ABAX 2 quedará identificada en el sistema de alarma bajo los nombres conocidos del sistema ABAX.*

*Las informaciones referentes al hecho de registrar del teclado VERSA-KWRL2 las encontrarás en el manual del teclado.*

Puedes añadir y eliminar los dispositivos por medio del programa DLOADX (versión requerida: 1.21.000 o más actual) o por medio del teclado. Para obtener descripción del programa DLOADX y de los teclados consulta los manuales de la central de alarma.

En el controlador puedes registrar hasta 30 dispositivos. Cada posición en la lista de dispositivos equivale a una zona inalámbrica o a una zona y una salida inalámbricas.

## *7.1.3.1 Agregación de nuevos dispositivos inalámbricos*

Agregando el dispositivo puedes elegir la zona del sistema de alarma a la cual quieres asignar el dispositivo. Puede ser cualquier zona a la cual todavía no está asignado ningún dispositivo inalámbrico. Si el dispositivo ocupa más de una posición en la lista de dispositivos, las zonas adicionales quedarán asignadas al dispositivo de forma automática (serán las zonas siguientes a la zona seleccionada).

Si el dispositivo debe asignarse también a la salida, el número de la salida será igual que el número de la zona elegida.

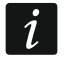

*La central no es compatible con las salidas inalámbricas con los números de 13 a 30. Por tanto, no se recomienda asignar a las zonas de 13 a 30 los dispositivos que al mismo tiempo deberán asignarse a las salidas (p.ej. sirenas, controladores, etc.).*

#### **Programa DLOADX**

Puedes agregar el dispositivo inalámbrico en la ventana «VERSA – Estructura», en la pestaña «Equipos», al hacer un clic en el nombre del controlador en la lista de dispositivos y luego en la pestaña «Zonas/Salidas».

- 
- 1. Haz un clic en «Lectura». Del controlador se leerán los datos referentes a los dispositivos

inalámbricos (los datos no se leerán al hacer un clic en  $\|\cdot\|$ en el menú principal).

- 2. Haz un clic en la zona a la cual deseas asignar el nuevo dispositivo (puedes elegir la zona también más tarde a través de la ventana «Nuevo dispositivo inalámbrico»).
- 3. Haz un clic en «Nuevo dispositivo».
- 4. Aparecerá la ventana «Nuevo dispositivo inalámbrico».
- 5. En el campo «Número de serie» introduce el número de serie del dispositivo agregado.
- 6. Alimenta el dispositivo (introduce la pila en el dispositivo, activa la alimentación del dispositivo, etc.).
- 7. Aparecerá la confirmación de haber agregado el dispositivo (a no ser que hayas introducido el número de serie incorrecto de lo cual estarás informado).
	- 7.5. Aparecerá el tipo del dispositivo. En caso de detector universal AXD-200, puedes seleccionar el tipo del dispositivo.
	- *Si para el detector AXD-200 seleccionarás otro tipo del dispositivo que el tipo*   $\vert i \vert$ *ajustado antes de haber agregado el detector al sistema, el tipo se cambiará durante la comunicación periódica. Esto causará una demora cuya longitud dependerá de la frecuencia de la comunicación periódica (en caso de activar la opción ECO podrá tardar incluso unos 3 minutos).*
	- 7.6. Aparecerá el nuevo nombre de la zona a la cual quedará asignado el dispositivo. Puedes cambiar el nombre. Si el dispositivo ocupa más de una posición en la lista de dispositivos, las demás zonas recibirán el mismo nombre. Si el dispositivo debe asignarse a las salidas, las salidas recibirán el mismo nombre.
	- 7.7. En el campo «Zona» selecciona el número de la zona a la cual deseas asignar el dispositivo (si es que no lo hayas hecho antes o desees cambiar el número elegido anteriormente).
	- 7.8. En caso de ciertos dispositivos podrás elegir si deben ocupar una o dos posiciones en la lista de dispositivos.
- 8. Haz un clic en «OK».
- 9. La ventana «Nuevo dispositivo» quedará cerrada.
- 10.El nuevo dispositivo aparecerá en la lista de dispositivos.
- 11.Haz un clic en «Guardar» para guardar los cambios en el controlador (los datos

referentes a los dispositivos inalámbricos no se guardarán al hacer un clic en  $\|\cdot\|$  en el menú principal).

#### **Teclado LCD**

Puedes agregar el dispositivo inalámbrico en modo de servicio por medio de la función «Nuevo dispositivo» (▶ «2. Equipos» ▶ «1. Tecl. y m. exp. » ▶ «3. Inalámbricos » ▶ «1. Nuevo dispos.»).

- 1. Activa la función «Nuevo dispositivo».
- 2. Cuando aparezca el campo «Número de serie», introduce el número de serie del dispositivo agregado.
- 3. Presiona en  $\sharp$ .
- 4. Cuando aparezca el comando «Abrir el sabotaje del dispositivo», alimenta el dispositivo (introduce la pila en el dispositivo, activa la alimentación del dispositivo, etc.).
- 5. Aparecerá el tipo y el número de serie del dispositivo (si no ocurre nada puede que hayas introducido el número de serie incorrecto; presiona en  $\clubsuit$  para abandonar la función).
- 6. Dependiendo del dispositivo:
	- − si el dispositivo ocupa sólo 1 zona o si es imposible elegir cuántas posiciones debe ocupar en la lista de dispositivos, presiona en la tecla con la cifra 1.
	- − en caso de existir la posibilidad de elegir si el dispositivo debe ocupar una o dos posiciones (canales) en la lista de dispositivos, aparecerá tal información. Presiona en la tecla con la cifra 1 (el dispositivo ocupará 1 posición) o con la cifra 2 (el dispositivo ocupará 2 posiciones).
- 7. Por medio de las teclas  $\blacktriangledown y \triangle$  selecciona la zona a la cual deseas asignar el dispositivo.
- 8. Presiona en  $\#$ .
- 9. Aparecerá el nuevo nombre de la zona/salida a la cual quedará asignado el dispositivo. Puedes cambiar el nombre.
- 10. Presiona en  $\#$ .
- 11.Si el dispositivo ocupa varias zonas/salidas, el procedimiento de asignación del nombre quedará repetido para ellas.
- 12.En los siguientes pasos puedes configurar los ajustes del dispositivo.

#### *7.1.3.2 Eliminación de los dispositivos inalámbricos*

#### **Programa DLOADX**

Puedes eliminar el dispositivo inalámbrico en la ventana «VERSA – Estructura», en la pestaña «Equipos», al hacer un clic en el nombre del controlador en la lista de dispositivos y luego en la pestaña «Zonas/Salidas».

1. Haz un clic en «Lectura». Del controlador se leerán los datos referentes a los dispositivos

inalámbricos (los datos no se leerán al hacer un clic en  $\|\cdot\|$ en el menú principal).

- 2. Haz un clic en el dispositivo que deseas eliminar (si el dispositivo ocupa más de una posición en la lista, puedes hacer un clic en cualquiera de ellas).
- 3. Haz un clic en «Eliminar».
- 4. Aparecerá la ventana «Confirmar».
- 5. Haz un clic en «Sí».
- 6. La ventana «Confirmar» se cerrará.
- 7. Haz un clic en «Guardar» para guardar los cambios en el controlador (los datos

referentes a los dispositivos inalámbricos no se guardarán al hacer un clic en en el menú principal).

#### **Teclado LCD**

Puedes eliminar el dispositivo inalámbrico en modo de servicio por medio de la función «Eliminar dispositivo» (▶ «2. Equipos» ▶ «1. Tecl. y m.exp.» ▶ «3. Inalámbricos» ▶ «3. Eliminar dispos.»).

- 1. Activa la función «Eliminar dispositivo».
- 2. Aparecerá la lista de zonas inalámbricas.
- 3. Por medio de las teclas  $\blacktriangledown$  y  $\blacktriangle$  selecciona la zona a la cual está asignado el dispositivo que deseas eliminar.
- 4. Presiona en  $\#$ .
- 5. Aparecerá una pregunta que si deseas eliminar el dispositivo (aparecerán el tipo y el número de serie del dispositivo).
- 6. Presiona en la tecla con la cifra 1.

## **7.1.4 Módulo universal de dispositivos inalámbricos**

Puedes agregar y eliminar los dispositivos por medio del programa ABAX 2 Soft (ver: [«Programa ABAX 2](#page-20-0) Soft», p. [19\)](#page-20-0).

Puedes registrar en el controlador hasta 48 dispositivos.

## *7.1.4.1 Agregación de nuevos dispositivos inalámbricos*

Puedes agregar los dispositivos inalámbricos en la pestaña «Dispositivos».

- 1. Haz un clic en  $\mathcal{Q}$ . Del controlador se leerán los datos referentes a los dispositivos inalámbricos.
- 2. Haz un clic en
- 3. Aparecerá la ventana «Agregar dispositivos».
- 4. En el campo «Número de serie» introduce el número de serie del dispositivo agregado.
- 5. Alimenta el dispositivo (introduce la pila en el dispositivo, activa la alimentación del dispositivo, etc.).
- 6. Aparecerá la confirmación de haber agregado el dispositivo (a no ser que hayas introducido el número de serie incorrecto de lo cual estarás informado).
	- 6.1. Aparecerá el tipo del dispositivo. En caso de detector universal AXD-200, puedes seleccionar el tipo del dispositivo.
	- $\vert j \vert$ *Si para el detector AXD-200 seleccionarás otro tipo del dispositivo que el tipo ajustado antes de haber agregado el detector al sistema, el tipo se cambiará durante la comunicación periódica. Esto causará una demora cuya longitud dependerá de la frecuencia de la comunicación periódica (en caso de activar la opción ECO podrá tardar incluso unos 3 minutos).*
	- 6.2. Aparecerá el nombre del dispositivo. Puedes cambiar el nombre. Si el dispositivo ocupa más de una posición en la lista de dispositivos, en las demás posiciones apaecerá el mismo nombre.
	- 6.3. En caso de ciertos dispositivos podrás elegir cuántas posiciones deben ocupar en la lista de dispositivos.
	- 6.4. Puedes elegir la posición/las posiciones que debe ocupar el dispositivo en la lista de dispositivos.
- 7. Haz un clic en  $\mathbb{R}^n$
- 8. La ventana «Agregar dispositivos» quedará cerrada.
- 9. El nuevo dispositivo aparecerá en la lista de dispositivos.

10. Haz un clic en  $\hat{\Omega}$ . Los datos del nuevo dispositivo se guardarán en el controlador.

#### *7.1.4.2 Eliminación de los dispositivos inalámbricos*

Puedes eliminar los dispositivos inalámbricos en la pestaña «Dispositivos».

- 1. Haz un clic en  $\mathcal{Q}$ . Del controlador se leerán los datos referentes a los dispositivos.
- 2. Haz un clic en el dispositivo que deseas eliminar (si el dispositivo ocupa más de una posición en la lista, puedes hacer un clic en cualquiera de ellas).
- 3. Haz un clic en  $\Box$ .
- 4. Aparecerá la ventana «Eliminar dispositivo».
- 5. Haz un clic en «Eliminar».
- 6. La ventana «Eliminar dispositivo» quedará cerrada.
- 7. Haz un clic en  $\bigcirc$ . Los datos del dispositivo quedarán eliminados del controlador.

# **8 Configuración del sistema ABAX 2**

## **8.1 Módulo de expansión para las centrales de la serie INTEGRA/VERSA**

Puedes configurar los ajustes del sistema inalámbrico por medio del programa DLOADX o por medio del teclado. La descripción del programa DLOADX y de los teclados la encontraráa en los manuales de la central de alarma.

En caso de las centrales de la serie INTEGRA:

- programa DLOADX: ventana «Estructura» > pestaña «Equipos» > rama «Módulos de expansión» *[nombre del controlador]* (fig. [24\)](#page-47-0).
- teclado:
	- − ajustes del sistema: modo de servicio «Estructura» «Equipos» «Módulos de expansión» «Ajustes» *[nombre del controlador],*
	- − nombre del controlador: modo de servicio «Estructura» «Equipos» «Módulos de expansión» ▶ «Nombres» ▶ *[nombre del controlador].*

En caso de las centrales de la serie VERSA:

- programa DLOADX: ventana «VERSA Estructura» > pestaña «Equipos» > rama «Módulos de expansión» *[nombre del controlador]*.
- teclado:
	- − ajustes del controlador: modo de servicio «2.Equipos» «1.Tecl. y m.exp.» «2.Ajustes» *[nombre del controlador],*
	- − ajustes de los dispositivos inalámbricos: modo de servicio «2.Equipos» «1.Tecl. y m.exp.» ▶ «3.Inalámbricos».

En el manual se usan los nombres de los parámetros y de las opciones provenientes del programa DLOADX. Al lado de las descripciones de los parámetros y de las opciones, entre corchetes se encuentran los nombres que aparecen en el display del teclado del sistema de alarma INTEGRA.

#### **8.1.1 Ajustes del controlador**

**Nombre**: nombre individual del dispositivo (hasta 16 caracteres).

- **Alarma de sabotaje en partición** [Sabotaje partición]: partición en la cual ha disparado la alarma en caso de sabotaje del módulo.
- **Sin bloqueo tras tres alarmas de sabotaje** [Sin bloq.3 sab.]: si la opción está activada, cada sabotaje del dispositivos activará la alarma. Si la opción está desactivada, después de tres alarmas no borradas, los siguientes sabotajes no despertarán la alarma (para evitar el registro repetido de los mismos eventos)
- **Periodo de comunicación** [Periódo comun.]: hace falta que definas la frecuencia con la que los dispositivos inalámbricos deben comunicarse con el controlador. La comunicación periódica puede establecerse cada 12, 24 o 36 segundos. Durante la comunicación periódica los dispositivos informan al controlador de sus estados y el controlador envía los comandos a los dispositivos (cambiar el modo de los detectores al activo/pasivo, activar/finalizar el modo de prueba, modificar la configuración de los dispositivos, etc.). El periodo de comunicación influye en el nivel del consumo de energía por los dispositivos inalámbricos. Cuánto menos frecuente la conexión, menor consumo de energía. En caso de los dispositivos a pilas esto significa que van a funcionar más tiempo. Además, cuánto menos frecuente la conexión, más dispositivos inalámbricos pueden operar dentro de una cobertura mutua.

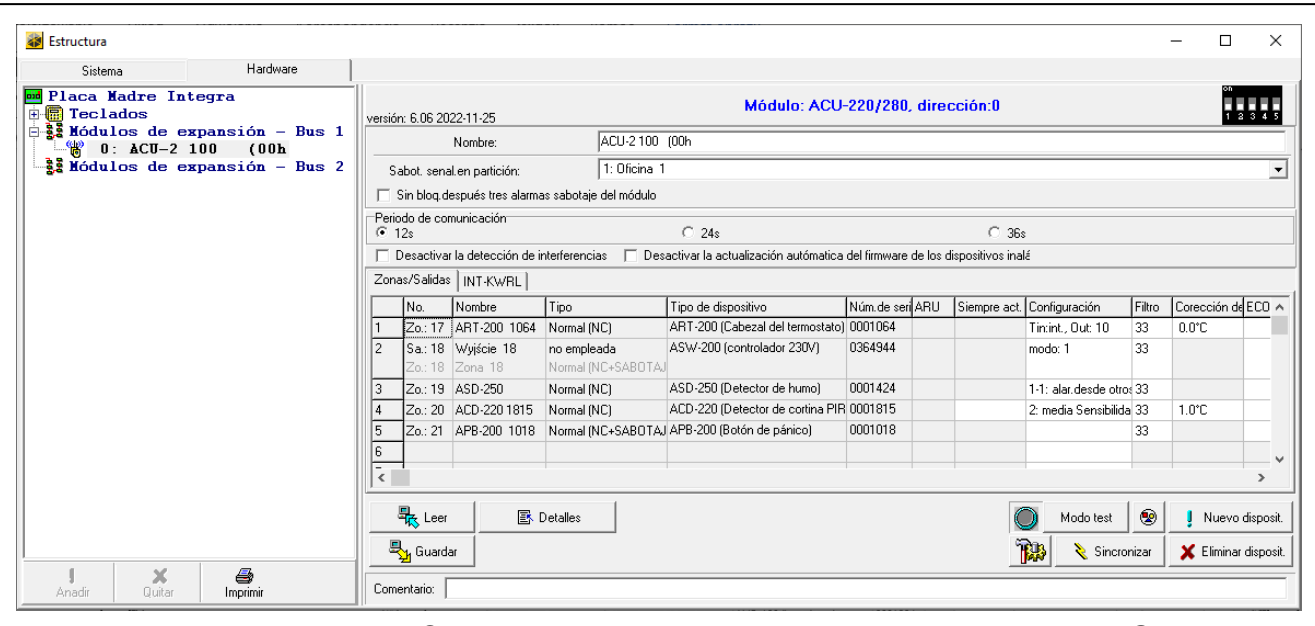

<span id="page-47-0"></span>Fig. 24. Programa DLOADX: ajustes del controlador en el sistema INTEGRA.

*Si para un dispositivo inalámbrico activarás la opción «ECO», la comunicación periódica de este dispositivo con el controlador se establecerá cada 3 minutos (el parámetro «Periodo de comunicación» no influirá en el funcionamiento del dispositivo).*

*Algunas informaciones y comandos requerirán un envío inmediato. Por tanto, la comunicación periódica adicional tendrá lugar cuando el dispositivo señalice el sabotaje o cuando el detector señalice la alarma.* 

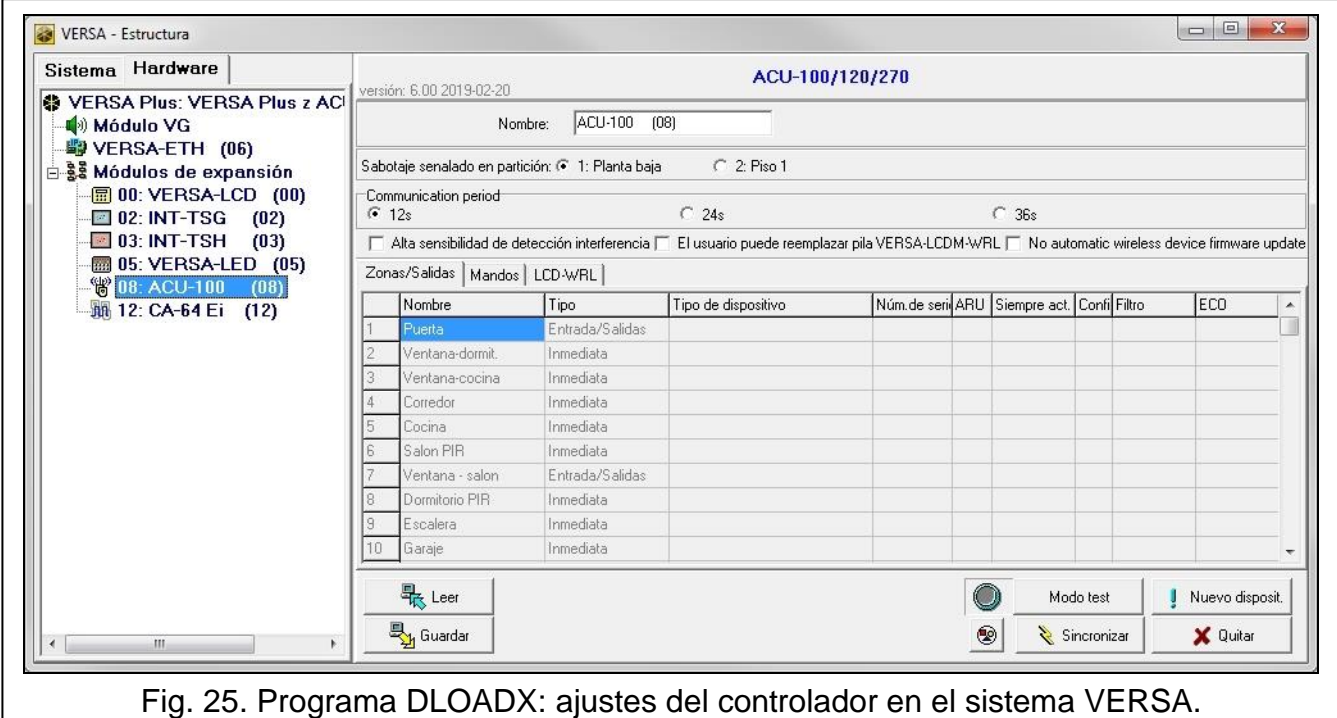

**Sin detectar interferecias** [No detect.intrf.]: si la opción está actviada, el controlador no detectará interferencias en la radiocomunicación. La opción estará disponible para el controlador en el sistema INTEGRA.

 $\left| i\right|$ 

**Desactivar actualización automática del firmware de los dispositivos inalámbricos** [No actualizar]: si la opción está activada el firmware de los dispositivos inalámbricos registrados en el controlador no se actualizará de forma automática (ver: [«Actualización](#page-84-0)  del firmware de los [dispositivos inalámbricos ABAX 2»](#page-84-0), p. [83\)](#page-84-0).

**Usuario puede cambiar la pila en VERSA-LCDM-WRL:** si la opción está activada, todos los usuarios podrán cambiar las pilas en los teclados VERSA-KWRL2 (durante 3 minutos, a partir del momento de introducir la contraseña y presionar en  $(* \cdot )$ , el estado del contacto de sabotaje en el teclado usado para introducir la contraseña no se controlará). Si la opción está desactivada, sólo los usuarios con acceso a la función «Cambio de pilas» en el submenú «0.Servicio» pueden cambiar la pila.

## **8.1.2 Funciones**

**Modo de prueba:** para las necesidades de los trabajos diagnósticos/de mantenimiento hace falta activar en el sistema ABAX 2 el modo de prueba. Cuando el modo de prueba está activado:

- − los diodos LED en los detectores están encendidos,
- − la señalización de sabotaje en las sirenas está bloqueada.

El comando de activación/desactivación del modo de prueba quedará enviado durante la comunicación periódica, es decir, con retraso cuya duración depende de la frecuencia de la comunicación periódica. El modo de prueba se desactivará automáticamente al cabo de 30 minutos a partir de:

- − activar el modo de prueba por medio del programa DLOADX (30 minutos contados a partir del momento de abandonar los ajustes del controlador),
- − finalizar el modo de servicio en la central INTEGRA / VERSA,
- − cerrar el programa ABAX 2 Soft.

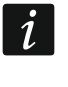

*Según los requerimientos de la norma EN 50131, el nivel de la señal de radio enviada por los dispositivos inalámbricos debe ser menor cuando el modo de prueba está activado.*

**Sincronizar:** función que no se refiere al sistema ABAX 2.

## **8.1.3 Ajustes de los dispositivos**

- **ARU** [usa ARU-100]: parámetro disponible para un dispositivo inalámbrico si en el controlador está registrado el repetidor ARU-200 (el controlador en el sistema INTEGRA). Permite definir si el dispositivo debe comunicarse con el controlador de forma indirecta o por medio de repetidor ARU-200 elegido (en el controlador pueden registrarse varios repetidores ARU-200).
- **Siempre activo** [Actividad]: opción disponible para la mayoría de los detectores inalámbricos. Permite cambiar el modo del detector al modo activo de forma permanente (ver: [«Detectores inalámbricos»](#page-59-0), p. [58\)](#page-59-0).
- *Los detectores inalámbricos asignados a las zonas de 24 horas funcionan siempre*   $\boldsymbol{i}$ *en modo activo por tanto no hace falta activar para ellos la opción «Siempre act.».*

*En caso de los detectores con el modo activo fijado de forma permanente, la duración de la pila es más corta que en caso de los detectores con el modo pasivo activado de forma periódica.*

**Configuración** [Ajustes]: en caso de ciertos dispositivos puedes configurar unos ajustes adicionales. Entre paréntesis se encuentra el nombre del dispositivo en el sistema ABAX 2 (si el dispositivo está identificado en el sistema de alarma bajo el nombre conocido del sistema ABAX). Entre paréntesis se encuentra la información sobre el número de la zona

para la cual se programan los parámetros adicionales si es que el dispositivo ocupa más de una zona.

**ACD-220:** detector de cortina inalámbrico. Puedes configurar su sensibilidad.

**ADD-200:** detector crepuscular y de temperatura exterior inalámbrico. Puedes configurar:

- sensibilidad del detector crepuscular (umbral de detección) [primera zona],
- parámetros del umbral de temperatura [segunda zona]:
	- − tipo del umbral: superior (cuando la temperatura suba por encima de la temperatura predefinida, saltará la alarma) o inferior (cuando la temperatura caiga por debajo de la temperatura predefinida, saltará la alarma).
	- − temperatura,
	- − tolerancia.
- **AGD-100 (AGD-200):** detector inalámbrico de rotura de cristal. Puedes configurar sensibilidad.
- **AMD-100 (AMD-200)** / **AMD-101 (AMD-201):** detector inalámbrico magnético. No configures los ajustes del detector (el detector AMD-200 / AMD-201 no posee dos interruptores de lengüeta).

**AMD-102 (AMD-202):** detector inalámbrico magnético con entrada de persiana,

- no configures los ajustes del detector magnético [primera zona] (el detector AMD-202 no posee dos interruptores de lengüeta).
- puedes configurar los siguientes parámetros de entrada de persiana [segunda zona]:
	- − número de impulsos al alcanzar el cual la entrada de persiana disparará la alarma,
	- − tiempo dentro del cual debe tener lugar el número de impulsos determinado para que la entrada de persiana dispare la alarma.

**AOCD-250 (AOCD-260):** detector inalámbrico dual exterior de cortina. Puedes configurar:

- sensibilidad del detector de infrarrojos,
- sensibilidad del detector de microondas,
- **AOD-200 (AOD-210):** detector inalámbrico dual exterior de movimiento. Puedes configurar:
	- sensibilidad del detector de infrarrojos,
	- sensibilidad del detector de microondas,
	- sensibilidad del detector crepuscular (umbral de detección),

**APD-100 (APD-200):** detector inalámbrico IRP. Puedes configurar sensibilidad.

**APD-100 (APD-200 Pet):** detector inalámbrico IRP inmune a mascotas de hasta 20 kg.

- puedes configurar sensibilidad,
- no configures la opción de inmunidad a mascotas (el detector APD-200 Pet es siempre inmune a mascotas).

**APMD-150 (APMD-250):** detector inalámbrico dual de movimiento. Puedes configurar:

- sensibilidad del detector de infrarrojos,
- sensibilidad del detector de microondas,
- manera de funcionamiento en modo de prueba.
- **ARD-100 (ARD-200):** detector inalámbrico de desplazamiento. Puedes configurar sensibilidad.

**ART-200:** cabezal inalámbrico termostático. Puedes:

■ seleccionar el detector que facilitará información sobre la temperatura,

- seleccionar la salida del sistema de alarma de tipo «120. Termostato» cuyos ajustes los usará el cabezal,
- seleccionar la salida del sistema de alarma que desactivará el cambio remoto de los modos de funcionamiento del cabezal. La activación de la salida activará el modo de funcionamiento «Ajuste manual de posición de la válvula / temperatura».

**ASD-150 (ASD-250):** detector inalámbrico de humo. Puedes configurar:

- opción de señalizar la alarma de otros detectores ASD-250,
- opción de enviar la alarma a otros detectores ASD-250.

**ATD-100 (ATD-200):** detector inalámbrico de temperatura. Para ambas posiciones ocupadas por el detector puedes configurar los parámetros del umbral de temperatura (es posible programar dos umbrales de temperatura diferentes):

- tipo del umbral: superior (cuando la temperatura suba por encima de la temperatura predefinida, saltará la alarma) o inferior (cuando la temperatura caiga por debajo de la temperatura predefinida, saltará la alarma).
- temperatura,
- **·** tolerancia.
- **ATX-230**: módulo de expansión de zonas alámbricas: NC y de persiana. Puedes configurar los parámetros de la zona de persiana [segunda zona]:
	- cantidad de impulsos al alcanzar la cual la zona de persiana despertará alarma,
	- tiempo durante el cual debe aparecer la cantidad de impulsos requerida para que la zona de persiana despierte alarma.

**AVD-100 (AVD-200):** detector inalámbrico magnético y de vibración:

- no configures los ajustes del detector magnético [primera zona] (el detector AVD-200 no posee dos interruptores de lengüeta).
- para el detector de vibración [segunda zona]:
	- − puedes configurar sensibilidad (al detectar una vibración que cumpla con el criterio de sensibilidad, saltará la alarma),
	- − no configures el número de vibraciones (el detector AVD-200 no cuenta las vibraciones).

**ASP-100 (ASP-200):** sirena inalámbrica exterior. Puedes configurar:

- tipo de señalización acústica,
- tiempo máximo de señalización.
- **ASP-205 (ASP-215):** sirena inalámbrica exterior. Para ambas posiciones ocupadas por el detector puedes configurar los parámetros de señalización (es posible programar dos tipos de señalización diferentes):
	- tiempo máximo de señalización,
	- tipo de señalización acústica,
	- opción de señalización óptica.
- **ASW-100 (ASW-200):** contacto inteligente 230 V AC. Puedes elegir el modo de funcionamiento.

**ASW-210:** controlador inalámbrico bicanal 230 V AC para montaje empotrado. Puedes elegir el modo de funcionamiento de las entradas del controlador.

**Filtro** [Filtro ausencia]: número de los periodos de comunicación consecutivos sin ninguna conexión entre el dispositivo y el controlador, después de alcanzar el cual quedará notificada la falta de comunicación con el dispositivo. Puedes introducir el valor de 0 a 50. Si introduces 0, desactivarás el control de presencia del dispositivo en el sistema.

- **Corr.temp.:** puedes corregir las informaciones enviadas por el dispositivo sobre la temperatura como máximo por ±3,5 °C.
- **ECO:** si la opción está activada, la comunicación periódica con el dispositivo se establecerá cada 3 minutos. Gracias a ello, el funcionamiento del dispositivo a pilas puede ser incluso cuatro veces más largo.
- $\boldsymbol{i}$

*Recuerda que si activas la opción «ECO» para:*

*detector: el retraso entre el armado/desarmado y el cambio del modo de funcionamiento del detector (activo/pasivo) puede alcanzar hasta tres minutos,*

*sirena ASP-215: el retraso a la hora de activar/desactivar la señalización puede alcanzar hasta tres minutos.*

#### *8.1.3.1 Configuración de dispositivos por medio del programa DLOADX*

Antes de introducir cualquier cambio haz un clic en «Leer» y después de introducir los cambios, en «Guardar». Los datos referentes a los dispositivos inalámbricos no se leerán/guardarán al hacer un clic en en el menú principal del programa DLOADX.

#### **ARU**

En la columna «ARU»:

- deja el campo vacío si el dispositivo debe comunicarse directamente con el controlador,
- introduce el número del repetidor ARU-200 en la lista de dispositivos inalámbricos si el dispositivo debe comunicarse con el controlador a través del repetidor (el repetidor ocupa dos posiciones en la lista de dispositivos inalámbricos: introduce el número de la primera de ellas).

#### **Configuración**

En la columna «Configuración» puedes configurar los ajustes adicionales de los dispositivos ABAX 2.

#### *ACD-220*

Introduce la cifra de 1 a 3 para definir la sensibilidad (1 – baja, 2 – media, 3 – alta).

#### *ADD-200*

Detector crepuscular: introduce un número de 1 a 16 para definir la sensibilidad (1: mínima; 16: máxima).

Detector de temperatura: introduce siguiendo el orden:

- letra H (umbral superior de temperatura) o L (umbral inferior de temperatura),
- valor de -30 a +70 (con precisión de 0,5) para definir la temperatura,
- valor de 0,5 a +10 (con precisión de 0,5) para definir la tolerancia.

#### *AGD-100 (AGD-200)*

Introduce el valor de 1 a 3 para definir la sensibilidad (1: baja, 2: media, 3: alta).

#### *AMD-100 (AMD-200) / AMD-101 (AMD-201)*

No configures.

#### *AMD-102 (AMD-202)*

Detector magnético: no configures.

Entrada de persiana: introduce 2 cifras:

1 <sup>a</sup> cifra: número de impulsos: de 1 a 8.

2 <sup>a</sup> cifra: tiempo de validez del impulso: 0 (30 segundos), 1 (120 segundos), 2 (240 segundos) o 3 (tiempo indeterminado).

#### *AOCD-250 (AOCD-260)*

Introduce 2 cifras:

1 <sup>a</sup> cifra: sensibilidad del detector de infrarrojos: de 1 a 4 (1: mínima; 4: máxima). 2 <sup>a</sup> cifra: sensibilidad del detector de microondas: de 1 a 8 (1: mínima; 8: máxima).

#### *AOD-200 (AOD-210)*

Introduce 3 cifras:

1 <sup>a</sup> cifra: sensibilidad del detector de infrarrojos: de 1 a 4 (1: mínima; 4: máxima). 2 <sup>a</sup> cifra: sensibilidad del detector de microondas: de 1 a 8 (1: mínima; 8: máxima). 3 <sup>a</sup> cifra: sensibilidad del detector crepuscular: de 1 a 4 (1: mínima; 4: máxima).

#### *APD-100 (APD-200)*

Introduce el valor de 1 a 3 para definir la sensibilidad (1: baja, 2: media, 3: alta).

#### *APD-100 (APD-200 Pet)*

Introduce 2 cifras:

1 <sup>a</sup> cifra: sensibilidad: 1(baja), 2 (media) o 3 (alta),

2 <sup>a</sup> cifra: opción de inmunidad a mascotas: 0 o 1 (da igual lo que introduces).

#### *APMD-150 (APMD-250)*

Introduce 3 cifras:

1 <sup>a</sup> cifra: sensibilidad del detector de infrarrojos: de 1 a 4 (1: mínima; 4: máxima).

2 <sup>a</sup> cifra: sensibilidad del detector de microondas: de 1 a 8 (1: mínima; 8: máxima).

3 <sup>a</sup> cifra: manera de funcionamiento en modo de prueba: 0 (alarma tras detectar el movimiento por ambos detectores), 1 (alarma tras detectar el movimiento por el detector de infrarrojos) o 2 (alarma tras detectar el movimiento por el detector de microondas).

#### *ARD-100 (ARD-200)*

Introduce un número de 1 a 16 para definir la sensibilidad (1: mínima; 16: máxima).

#### *ART-200*

Haz un clic en <sub>para</sub> abrir la ventana con los ajustes del cabezal.

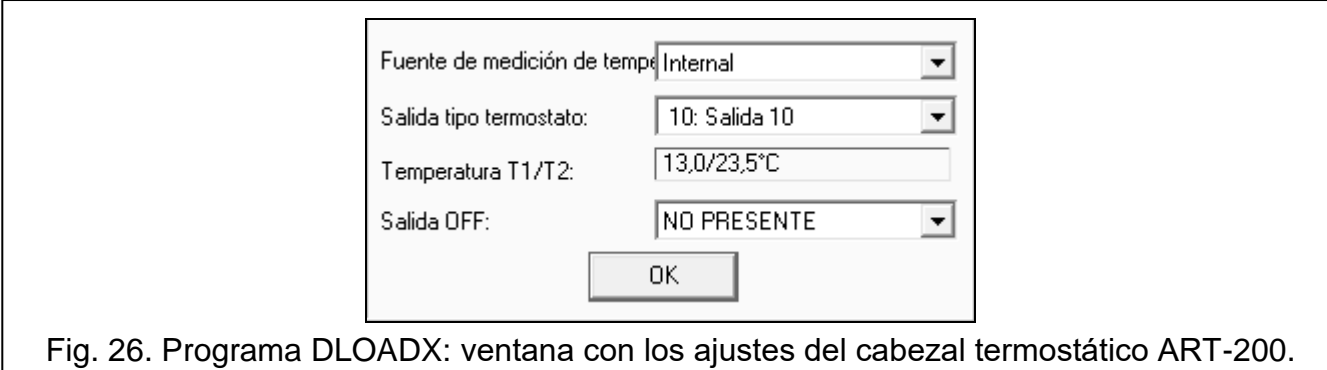

**Fuente de medición de temperatura:** selecciona el detector que facilitará los datos de temperatura:

**Medición interna:** detector del cabezal,

**[Nombre del dispositivo]:** detector de temperatura del dispositivo del sistema ABAX 2.

**Salida de tipo termostato:** selecciona la salida del sistema de alarma de tipo «120. Termostato» cuyos ajustes los usará el cabezal.

**Temperatura T1/T2:** información sobre los umbrales de temperatura definidos para la salida «120. Termostato» (T1: temperatura económica / T2: temperatura de confort).

**Salida de desactivación:** seleciona la salida del sistema de alarma que desactivará el cambio remoto de los modos de funcionamiento del cabezal. La activación de la salida activará el modo de funcionamiento «Ajuste manual de la posición de la válvula / temperatura».

#### *ASD-150 (ASD-250)*

Introduce 2 cifras:

- 1 <sup>a</sup> cifra: opción de señalizar la alarma de otros detectores ASD-250: 0 (desactivada) o 1 (activada).
- 2 <sup>a</sup> cifra: opción de enviar la alarma a otros detectores ASD-250. 0 (desactivada) o 1 (activada).

## *ATD-100 (ATD-200)*

Para cada posición ocupada por el detector introduce siguiendo el orden:

- letra H (umbral superior de temperatura) o L (umbral inferior de temperatura),
- valor de -30 a +70 (con precisión de 0,5) para definir la temperatura,
- valor de 0,5 a +10 (con precisión de 0,5) para definir la tolerancia.

## *ATX-230*

Zona de persiana; introduce 2 cifras:

- 1. cifra: cantidad de impulsos de 1 a 8.
- 2. cifra: tiempo de validez del impulso: 0 (30 segundos), 1 (120 segundos), 2 (240 segundos) o 3 (tiempo ilimitado).

## *AVD-100 (AVD-200)*

Detector magnético: no configures.

Detector de vibración: introduce 2 cifras:

1 <sup>a</sup> cifra: sensibilidad: de 1 a 8 (1: mínima; 8: máxima).

2<sup>a</sup> cifra: número de vibraciones: da igual lo que introduces.

## *ASP-100 (ASP-200)*

Introduce 2 cifras:

1 <sup>a</sup> cifra: tipo de señalización acústica: de 1 a 4: ver cuadro [9.](#page-53-0)

2 <sup>a</sup> cifra: tiempo máximo de señalización: 1 (1 minuto), 2 (3 minutos), 3 (6 minutos) o 4 (9 minutos).

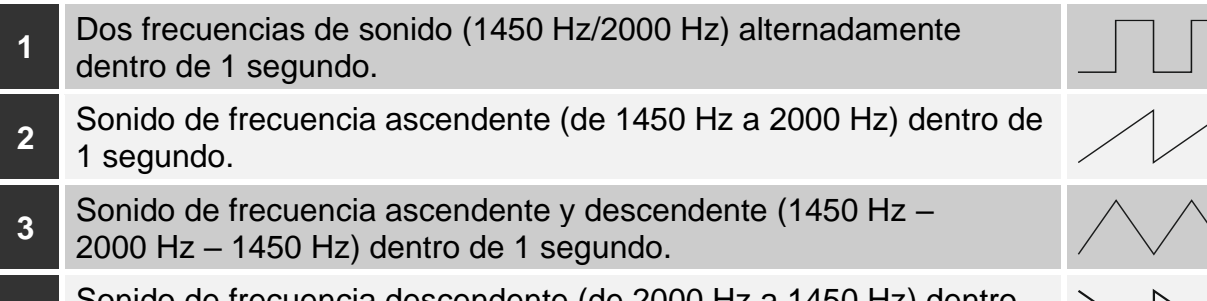

**4** Sonido de frecuencia descendente (de 2000 Hz a 1450 Hz) dentro de 1 segundo.

<span id="page-53-0"></span>Cuadro 9. Tipos de señalización acústica disponibles en la sirena ASP-200.

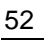

## *ASP-205 (ASP-215)*

Para cada posición ocupada por la sirena introduce 3 cifras:

- 1 <sup>a</sup> cifra: tiempo máximo de señalización: 1 (1 minuto), 2 (3 minutos), 3 (6 minutos) o 4 (9 minutos).
- 2 <sup>a</sup> cifra: tipo de señalización acústica: 0 (desactivada), 1 (sonido de tipo 1), 2 (sonido de tipo 2) o 3 (sonido de tipo 3): ver cuadro [10.](#page-54-0)

3 <sup>a</sup> cifra: señalización óptica: 0 (desactivada) o 1 (activada).

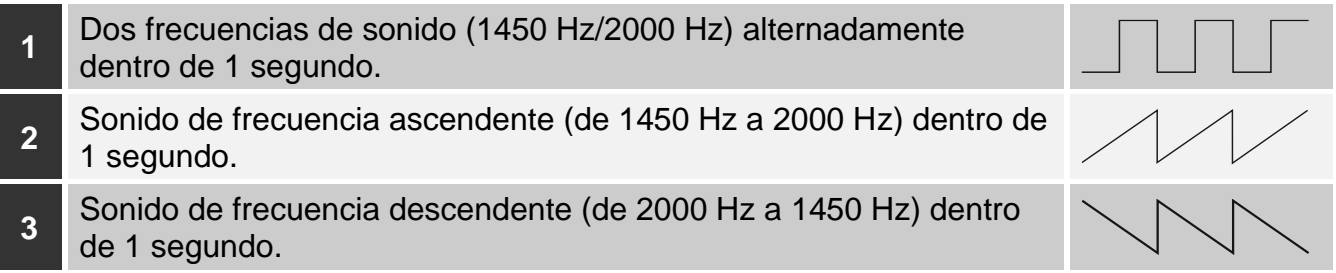

<span id="page-54-0"></span>Cuadro 10. Tipos de señalización acústica disponibles en la sirena ASP-215.

## *ASW-100 (ASW-200)*

Introduce 0 (sólo control remoto), 1 (control remoto o manual) o 2 (control remoto o manual pero el control remoto puede bloquearse manualmente).

## *ASW-210*

Para cada una de las posiciones ocupadas por el controlador introduce 0 (control del relé posible sólo por medio de la central), 1 (entrada permite controlar el relé por medio del interruptor monoestable) o 2 (entrada permite controlar el relé por medio del interruptor biestable).

#### *8.1.3.2 Configuración de dispositivos por medio del teclado LCD*

## **INTEGRA**

Para configurar los dispositivos sirven las funciones: «Usa ARU-100», «Actividad», «Ajustes», «Filtro ausencia» y «ECO» (modo de servicio  $\blacktriangleright$  «Estructura»  $\blacktriangleright$  «Equipos» «Módulos de expansión» «Ajustes» *[nombre del controlador]).* Tras activar la función, por medio de las teclas  $\blacktriangledown$  y  $\blacktriangle$  selecciona la zona a la cual está asignado el dispositivo v presiona en  $\#$ .

## *Usa ARU-100*

Por medio de las teclas  $\blacktriangledown$  y  $\blacktriangle$  selecciona si el dispositivo inalámbrico debe comunicarse con el controlador directamente o por medio del repetidor correspondiente (en la lista se encuentran los nombres de las zonas a las cuales están asignados los repetidores).

## *Actividad*

Presionando cualquier tecla numérica define si el detector debe permanecer siempre activo o no  $(-\text{no}, \blacksquare - \text{si}).$ 

## *Ajustes*

Para configurar los parámetros y las opciones usa las teclas con flechas y cifras. Los ajustes están descritos en el apartado sobre la configuración de los dispositivos por medio del programa DLOADX.

## *Filtro ausencia*

Por medio de las teclas numéricas introduce un número de 0 a 50 para definir las reglas de control de presencia del dispositivo.

## **VERSA**

Puedes configurar los ajustes del dispositivo:

- directamente después de haber registrado el dispositivo en el controlador,
- por medio de la función «Conf.dispos.» (modo de servicio  $\blacktriangleright$  «2. Equipos»  $\blacktriangleright$  «1. Tecl. y m.exp.» ▶«3.Inalámbricos» ▶«Conf.dispos.»). Tras activar la función, por medio de las teclas  $\blacktriangledown$  y  $\blacktriangle$  selecciona la zona a la cual está asignado el dispositivo y presiona en  $\boldsymbol{\sharp}$ .

El método de programación es el de «paso por paso». A continuación está descrita la configuración de los dispositivos que disponen de ajustes adicionales.

## *AGD-100 (AGD-200)*

- 1. Introduce un número de 0 a 50 para definir las reglas de control de presencia del dispositivo.
- 2. Presiona en  $\#$ .
- 3. Presionando cualquier tecla numérica define si el detector debe permanecer siempre activo o no ( $-$  no,  $\blacksquare$  - sí).
- 4. Presiona en  $\#$ .
- 5. Introduce el valor de 1 a 3 para definir la sensibilidad (1: baja, 2: media, 3: alta).
- 6. Presiona en  $\#$ .

## *AMD-100 (AMD-200) / AMD-101 (AMD-201)*

- 1. Introduce un número de 0 a 50 para definir las reglas de control de presencia del dispositivo.
- 2. Presiona en  $\#$ .
- 3. Presionando cualquier tecla numérica define si el detector debe permanecer siempre activo o no  $($  – no,  $\mathbf{u}$  - sí).
- 4. Presiona en  $\#$ .
- 5. Cuando aparezcan los ajustes referentes al interruptor de lengüeta, presiona en  $\#$ (dichos ajustes no importan).

## *AMD-102 (AMD-202)*

Para el detector magnético:

- 1. Introduce un número de 0 a 50 para definir las reglas de control de presencia del dispositivo.
- 2. Presiona en  $\#$ .
- 3. Presionando cualquier tecla numérica define si el detector debe permanecer siempre activo o no  $( - n \cdot \mathbf{u} - \sin \cdot \mathbf{v})$ .
- 4. Presiona en  $\#$ .
- 5. Cuando aparezcan los ajustes referentes al interruptor de lengüeta, presiona en  $\#$ (dichos ajustes no importan).

Para la entrada de persiana:

- 1. Introduce el valor de 1 a 8 para definir el número de impulsos que disparará la alarma.
- 2. Presiona en  $\#$ .
- 3. Por medio de las teclas  $\nabla y \triangle$  selecciona el tiempo de validez del impulso (de 30, 120 o de 240 segundos o indefinido).
- 4. Presiona en  $\#$ .

## *AOCD-250 (AOCD-260)*

- 1. Introduce un número de 0 a 50 para definir las reglas de control de presencia del dispositivo.
- 2. Presiona en  $\#$ .
- 3. Presionando cualquier tecla numérica define si el detector debe permanecer siempre activo o no  $($  – no,  $\blacksquare$  - sí).
- 4. Presiona en  $\#$ .
- 5. Introduce el valor de 1 a 4 para definir la sensibilidad del detector de infrarrojos (1: mínima; 4: máxima).
- 6. Presiona en  $\#$ .
- 7. Introduce el valor de 1 a 8 para definir la sensibilidad del detector de microondas (1: mínima; 8: máxima).
- 8. Presiona en  $\#$ .

#### *AOD-200 (AOD-210)*

- 1. Introduce un número de 0 a 50 para definir las reglas de control de presencia del dispositivo.
- 2. Presiona en  $\#$ .
- 3. Presionando cualquier tecla numérica define si el detector debe permanecer siempre activo o no  $( -n \cdot \mathbf{u} - \mathbf{s})$ .
- 4. Presiona en  $\#$ .
- 5. Introduce el valor de 1 a 4 para definir la sensibilidad del detector de infrarrojos (1: mínima; 4: máxima).
- 6. Presiona en  $#$ .
- 7. Introduce el valor de 1 a 8 para definir la sensibilidad del detector de microondas (1: mínima; 8: máxima).
- 8. Presiona en  $\#$ .
- 9. Introduce el valor de 1 a 4 para definir la sensibilidad del detector crepuscular (1: mínima; 4: máxima).
- 10. Presiona en  $#$ .

#### *APD-100 (APD-200)*

- 1. Introduce un número de 0 a 50 para definir las reglas de control de presencia del dispositivo.
- 2. Presiona en  $\#$ .
- 3. Presionando cualquier tecla numérica define si el detector debe permanecer siempre activo o no ( – no,  $\mathbf{\Omega}$  - sí).
- 4. Presiona en  $\#$ .
- 5. Introduce el valor de 1 a 3 para definir la sensibilidad (1: baja, 2: media, 3: alta).
- 6. Presiona en  $\#$ .

#### *APD-100 (APD-200 Pet)*

- 1. Introduce un número de 0 a 50 para definir las reglas de control de presencia del dispositivo.
- 2. Presiona en  $\#$ .
- 3. Presionando cualquier tecla numérica define si el detector debe permanecer siempre activo o no ( – no,  $\mathbf{u}$  - sí).
- 4. Presiona en  $\#$ .
- 5. Introduce el valor de 1 a 3 para definir la sensibilidad (1: baja, 2: media, 3: alta).
- 6. Presiona en  $\#$ .
- 7. Cuando aparezcan los ajustes referentes a la opción de inmunidad a mascotas, presiona en  $\#$  (dichos ajustes no importan).

## *APMD-150 (APMD-250)*

- 1. Introduce un número de 0 a 50 para definir las reglas de control de presencia del dispositivo.
- 2. Presiona en  $\#$ .
- 3. Presionando cualquier tecla numérica define si el detector debe permanecer siempre activo o no ( $\cdot$  – no,  $\blacksquare$  - sí).
- 4. Presiona en  $\#$ .
- 5. Introduce el valor de 1 a 4 para definir la sensibilidad del detector de infrarrojos (1: mínima; 4: máxima).
- 6. Presiona en  $#$ .
- 7. Introduce el valor de 1 a 8 para definir la sensibilidad del detector de microondas (1: mínima; 8: máxima).
- 8. Presiona en  $\#$ .
- 9. Por medio de las teclas  $\blacktriangledown$  y  $\blacktriangle$  selecciona la manera de funcionamiento en modo de prueba (IRP+MO, IRP o MO).
- 10. Presiona en  $\#$ .

## *ARD-100 (ARD-200)*

- 1. Introduce un número de 0 a 50 para definir las reglas de control de presencia del dispositivo.
- 2. Presiona en  $\#$ .
- 3. Presionando cualquier tecla numérica define si el detector debe permanecer siempre activo o no  $( -n \cdot \mathbf{u} - \mathbf{s})$ .
- 4. Presiona en  $\#$ .
- 5. Introduce un número de 1 a 16 para definir la sensibilidad (1: mínima; 16: máxima).
- 6. Presiona en  $\#$ .

#### *ASD-150 (ASD-250)*

- 1. Introduce un número de 0 a 50 para definir las reglas de control de presencia del dispositivo.
- 2. Presiona en  $\#$ .
- 3. Presionando cualquier tecla numérica define si el detector debe señalizar las alarmas de otros detectores ASD-250 ( $-$  no,  $\overline{\mathbf{u}}$  - sí).
- 4. Presiona en  $\nabla$ .
- 5. Presionando cualquier tecla numérica define si el detector debe enviar las alarmas a otros detectores ASD-250 ( $-$  no,  $\blacksquare$  - sí).
- 6. Presiona en  $\#$ .

## *AVD-100 (AVD-200)*

Para el detector magnético:

- 1. Introduce un número de 0 a 50 para definir las reglas de control de presencia del dispositivo.
- 2. Presiona en  $\#$ .
- 3. Presionando cualquier tecla numérica define si el detector debe permanecer siempre activo o no ( $\cdot$  – no,  $\blacksquare$  - sí).
- 4. Presiona en  $\#$ .
- 5. Cuando aparezcan los ajustes referentes al interruptor de lengüeta, presiona en  $\#$ (dichos ajustes no importan).

Para el detector de vibración:

- 1. Introduce el valor de 1 a 8 para definir la sensibilidad (1: mínima; 8: máxima).
- 2. Presiona en  $\#$ .
- 3. Cuando aparezcan los ajustes referentes al número de vibraciones, presiona en # (dichos ajustes no importan).

## *ASP-100 (ASP-200)*

- 1. Introduce un número de 0 a 50 para definir las reglas de control de presencia del dispositivo.
- 2. Presiona en  $\#$ .
- 3. Por medio de las teclas  $\blacktriangledown$  y  $\blacktriangle$  selecciona el tipo de señalización acústica (ver: cuadro [9\)](#page-53-0).
- 4. Presiona en  $\#$ .
- 5. Por medio de las teclas  $\blacktriangledown y \blacktriangle$  define el tiempo máximo de duración de la señalización.
- 6. Presiona en  $\#$ .

## *ASP-205 (ASP-215)*

Puedes programar dos maneras diferentes de señalización:

- al seleccionar la primera de las zonas, la señalización se activará por medio de la primera salida de control de la sirena,
- al seleccionar la segunda de las zonas, la señalización se activará por medio de la segunda salida de control de la sirena.

La configuración es parecida para ambas zonas, pero para la segunda zona se salta el paso consistente en definir las reglas de control de presencia del dispositivo.

- 1. Introduce un número de 0 a 50 para definir las reglas de control de presencia del dispositivo.
- 2. Presiona en  $\#$ .
- 3. Por medio de las teclas  $\blacktriangledown$  y  $\blacktriangle$  define el tiempo máximo de duración de la señalización acústica ( : desactivada; 1, 2 o 3: tipos de la señalización del cuadro [10\)](#page-54-0).
- 4. Presiona en  $\#$ .
- 5. Por medio de las teclas  $\blacktriangledown$  y ▲ define el tiempo máximo de duración de la señalización.
- 6. Presiona en  $\#$ .
- 7. Define si la señalización óptica debe activarse ( $-$  no,  $\blacksquare$  sí).
- 8. Presiona en  $\#$ .

#### *ASW-100 (ASW-200)*

- 1. Introduce un número de 0 a 50 para definir las reglas de control de presencia del dispositivo.
- 2. Presiona en  $\#$ .
- 3. Por medio de las teclas  $\blacktriangledown$  y  $\blacktriangle$  define la manera de controlar («desactivado»: sólo control remoto; «control temporal»: control remoto o manual; «control mixto»: control remoto o manual pero el control remoto puede bloquearse manualmente).
- 4. Presiona en  $\#$ .

## **8.1.4 Características de funcionamiento de dispositivos inalámbricos**

Durante la configuración de las zonas y salidas del sistema de alarma, a las cuales están asignados los dispositivos inalámbricos, hay que tener en cuenta las características del funcionamiento de los respectivos dispositivos.

#### <span id="page-59-0"></span>*8.1.4.1 Detectores inalámbricos*

La zona a la cual está asignado el detector inalámbrico se activa cuando el detector notifique la alarma (selecciona para la zona el tipo de reacción adecuado). Si el sabotaje del detector debe activar la alarma de sabotaje, programa la zona como 2EOL/NC o 2EOL/NO.

El estado de la partición a la cual corresponde la zona influye en el funcionamiento del detector:

**partición desarmada:** detector funciona **en modo pasivo.** Este modo prolonga la duración de la pila. El detector informa al controlador sobre su estado durante la comunicación periódica (sólo la información sobre el sabotaje se envía inmediatamente).

**partición armada:** detector funciona **en modo activo.** El detector informa al controlador sobre la alarma o el sabotaje de manera inmediata.

El cambio del modo pasivo al activo y al revés en los detectores tiene lugar durante la comunicación periódica. La consecuencia es el retraso cuya longitud depende de la frecuencia de la comunicación periódica (en caso de activar la opción «ECO» puede alcanzar 3 minutos).

Los detectores asignados a las zonas armadas de manera permanente, funcionan siempre en modo activo.

Para la mayoría de los detectores puedes activar la opción «Siempre acti.».

*Según los requerimientos de la norma EN 50131-3, todos los dispositivos de intrusión del sistema ABAX 2 deben funcionar siempre en modo activo.*

*En caso de los detectores con el modo activo fijado de forma permanente, la duración de la pila es más corta que en caso de los detectores con el modo pasivo activado de forma periódica. No obstante, si las características del detector o de su lugar de montaje causan que la cantidad de las alarmas sea escasa, el cambio permanente al modo activo no tendrá mucha influencia en la duración de la pila.*

#### *8.1.4.2 Sirenas inalámbricas*

La activación de la salida a la cual está asignada la sirena inalámbrica, activará la señalización. Dependiendo de la sirena:

- **ASP-200:** primera salida controla la señalización acústica y la segunda controla la señalización óptica. Gracias a una pila potente, la sirena está en espera de las transmisiones desde el controlador. Por tanto, los comandos de activar y finalizar la señalización se envían a la sirena inmediatamente.
- **ASP-215:** ambas salidas pueden controlar la señalización acústica y óptica. Esto permite configurar dos tipos de señalización diferentes, activados de forma independiente. Las salidas pueden controlar la señalización óptica y acústica por separado o activar distinta señalización para diferentes alarmas (p.ej. de intrusión y de incendio). Dada una pila poco potente, la sirena no está en espera de las transmisiones desde el controlador. Por tanto, los comandos de activar y finalizar la señalización se envían a la sirena durante la comunicación periódica. En efecto, el tiempo de funcionamiento de las salidas de control de la sirena debe ser mayor que el periodo de comunicación.

La señalización finalizará al cabo del tiempo máximo de señalización incluso si la salida sigue siendo activa.

Las zonas a las cuales está asignada la sirena inalámbrica se activarán en caso de activarse la señalización (selecciona para las zonas el tipo de reacción adecuado). Si el sabotaje

 $\tilde{i}$ 

de la sirena debe activar la alarma de sabotaje, programa la zona como 2EOL/NC o 2EOL/NO.

La información sobre el sabotaje se envía inmediatamente y sobre el estado de la señalización, durante la comunicación periódica.

#### *8.1.4.3 Módulos inalámbricos de expansión de zonas y salidas alámbricas*

La zona/salida del sistema de alarma a la cual está asignada la zona/salida del módulo de expansión, la puedes configurar de forma parecida a la de las zonas/salidas alámbricas. Recuerda sólo que la sensibilidad de las zonas en el módulo de expansión puede diferir de la programada en la central:

- de 20 ms a 140 ms: corresponde a la sensibilidad programada en la central;
- más de 140 ms: son disponibles sólo algunos valores: 400 ms, 500 ms, 700 ms, etc. cada 200 ms (el valor programado está redondeado al valor soportado por el módulo de expansión).

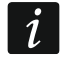

*La norma EN 50131-3 requiere que las zonas de alarma reaccionen a las señales que duren más de 400 ms. Por tanto, programando la sensibilidad de las zonas de alarma escoge 400 ms.*

Las informaciones sobre el estado de zonas y los comandos de cambiar el estado de salidas se envían inmediatamente. Los ajustes de las zonas se envían durante la comunicación periódica.

*En caso de perder la conexión con el controlador, después de 20 periodos de comunicación todas las salidas que estén activas quedarán desactivadas.*

Si el módulo de expansión ACX-220 está alimentado desde la fuente de alimentación conectada al conector APS, la información enviada por la central sobre la pila baja, significará:

primera zona: sobrecarga de la fuente de alimentación,

segunda zona: pila baja,

tercera zona: sin alimentación AC.

#### *8.1.4.4 Contacto inteligente / Controlador inalámbrico 230 V AC*

La desactivación de la salida a la cual está asignado el contacto/el controlador causará la activación del relé que controla el circuito de 230 V AC (la activación del dispositivo conectado al contacto/al controlador).

La entrada a la cual está asignado el contacto/el controlador se activará si:

- Modos de fucionamiento 1 y 2: el relé que controla el circuito de 230 V AC está activado,
- Modo de fucionamiento 0: está presionado el botón del contacto / está activada la entrada del controlador.

Selecciona para la entrada el tipo de reacción adecuado.

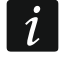

*Si el controlador ASW-210 ocupa sólo una posición en el listado de los dispositivos inalámbricos, está soportada sólo la primera entrada del controlador (SW1) y el estado de ambos relés se cambiará al mismo tiempo.*

#### *8.1.4.5 Cabezal termostático inalámbrico*

El cabezal funciona sobre la base de los ajustes de la salida de tipo «120. Termostato». La salida debe indicarse en el momento de la configuración de los ajustes del cabezal. Si está activado el primer umbral de temperatura de la salida termostática (temperatura T1), el cabezal funcionará en modo «Temperatura económica». Si está activado el segundo umbral de temperatura de la salida termostática (temperatura T2), el cabezal funcionará en

modo «Temperatura de confort». Más información sobre los ajustes de la salida del tipo «120. Termostato» encontrarás en el manual de programación de la central de alarma.

Durante la configuración de los ajustes del cabezal podrás indicar la salida que desactivará el mecanismo arriba descrito del cambio de los modos de funcionamiento. La activación de la salida activará el modo «Ajuste manual de la posición de la válvula / temperatura». El funcionamiento del cabezal podrá controlarse entonces solamente de forma manual. Si la salida está desactivada, el cabezal funcionará sobre la base de los ajustes de la salida de tipo «120. Termostato».

 $\boldsymbol{i}$ 

*Si en los ajustes de la salida de tipo «120. Termostato» está desactivada la opción «Editar en ART-200» será imposible controlar manualmente el funcionamiento del cabezal (los botones del cabezal estarán bloqueados).*

La zona a la cual está asignado el cabezal está activada si la válvula del radiador estará abierta (en cualquier posición distinta a la posición de totalmente cerrada). Si la zona está en estado normal, la válvula estará totalmente cerrada (en posición de 0% de apertura). Si la activación en el cabezal de la protección contra heladas (al alcanzar la temperatura por debajo de 5°C) deberá activar la alarma de sabotaje, programa la zona como 2EOL/NC o 2EOL/NO.

La información sobre la posición de la válvula y sobre la activación de la función de protección contra heladas se enviará durante la comunicación periódica.

Los errores del cabezal que imposibilitarán el control de su funcionamiento (F01: problema con el cambio de la posición de la válvula y F03: batería baja) se mostrarán como falta de comunicación con el cabezal.

#### *8.1.4.6 Repetidor de las señales de radio*

La primera zona a la cual está asignado el repetidor se activará en caso de una avería de la alimentación de 230 V AC (selecciona para la zona el tipo de reacción adecuado).

La segunda zona a la cual está asignado el repetidor se activará en caso de una avería de la pila (selecciona para la zona el tipo de reacción adecuado).

Si el sabotaje del repetidor debe activar la alarma de sabotaje, programa la zona como 2EOL/NC o 2EOL/NO.

## **8.2 Módulo de expansión de la central PERFECTA 64 M**

Podrás configurar los ajustes del sistema inalámbrico ABAX 2 exclusivamente por medio del programa PERFECTA Soft. La descripción del programa PERFECTA la encontrarás en el manual de programación de la central de alarma.

Antes de introducir cualquier cambio haz un clic en «Leer» y después de introducir los cambios, en «Guardar». Los ajustes dl controlador y de los dispositivos inalámbricos no se leerán /registrarán al hacer clic en  $\Diamond$  /  $\Diamond$  en la barrá del menú.

#### **8.2.1 Ajustes del controlador**

**Nombre**: nombre individual del módulo (hasta 16 caracteres).

- **Alarma en partición**: partición en la cual se activará la alarma en caso de sabotaje del módulo.
- **Periodo de comunicación:** inetrvalo de tiempo en el cual se produce la comunicación entre los dispositivos inalámbricos y el controlador. Puedes seleccionar 12, 24 o 36 segundos. Durante la comunicación periódica los dispositivos informan al controlador de sus estados y el controlador envía los comandos a los dispositivos (cambiar el modo de los detectores al activo/pasivo, activar/finalizar el modo de prueba, modificar la configuración de los dispositivos etc.). El periodo de comunicación influye en el nivel del consumo de energía por los dispositivos inalámbricos. Cuánto menos frecuente la conexión, menor

consumo de energía. En caso de los dispositivos a pilas esto significa que van a funcionar más tiempo. Además, cuánto menos frecuente la conexión, más dispositivos inalámbricos pueden operar dentro de la cobertura mutua.

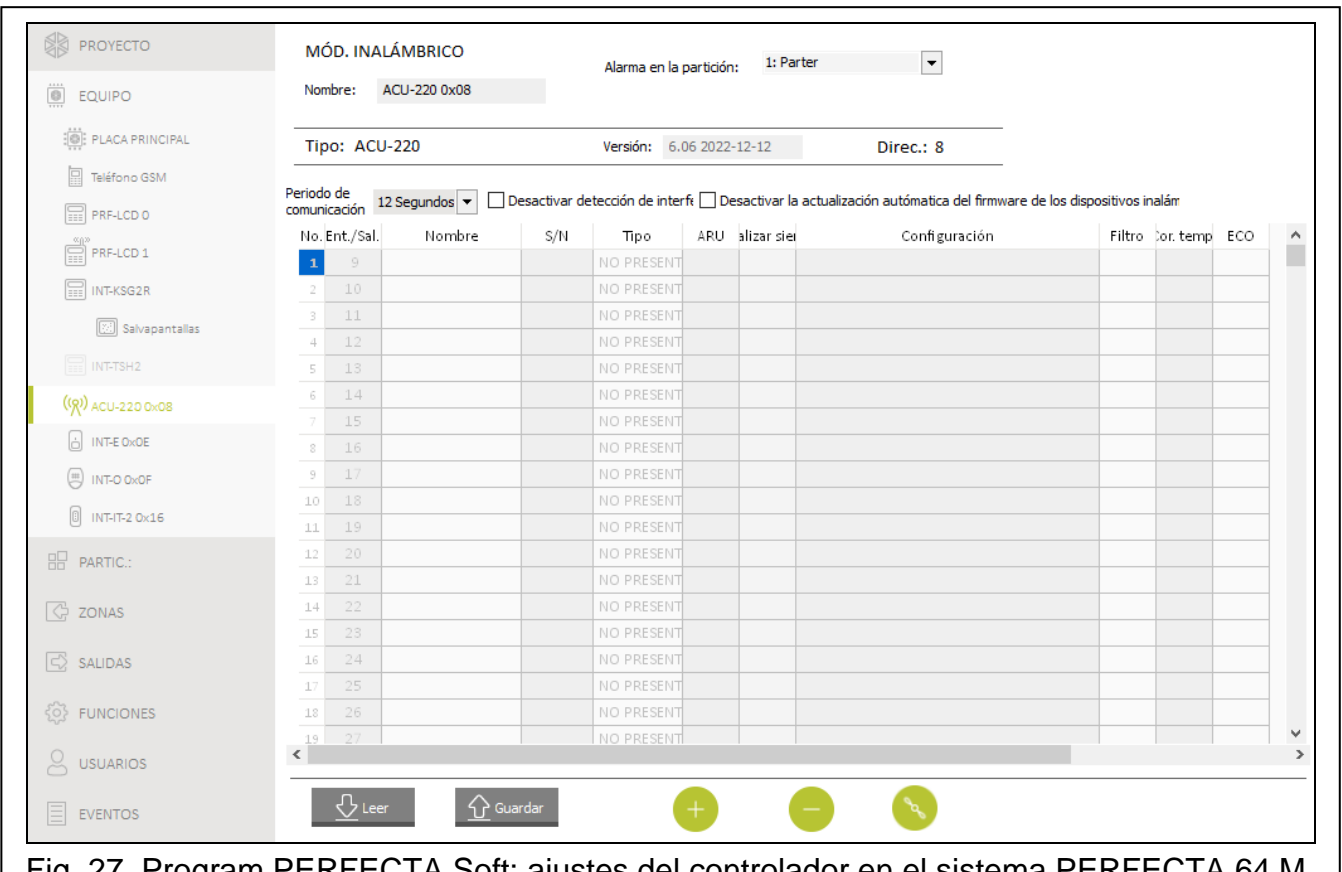

Fig. 27. Program PERFECTA Soft: ajustes del controlador en el sistema PERFECTA 64 M.

*Si para un dispositivo inalámbrico activarás la opción «ECO», la comunicación periódica de este dispositivo con el controlador se establecerá cada 3 minutos (el parámetro «Periodo de comunicación» no influirá en el funcionamiento del dispositivo).*

*Algunas informaciones y comandos requerirán un envío inmediato. Por tanto, la comunicación periódica adicional tendrá lugar cuando el dispositivo indique el sabotaje o cuando el detector indique la alarma.* 

**Desactivar detección de interferencias**: si la opción está activada, el controlador no detectará las interferencias en la radiocomunicación.

**Desactivar actualización automática del firmware de los dispositivos inalámbricos**: si la opción está activada, el firmware de los dispositivos inalámbricos registrados en el controlador no se actualizará de forma automática.

## *8.2.1.1 Dispositivos inalámbricos*

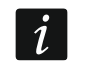

 $\boldsymbol{j}$ 

*Los teclados inalámbricos son una categoría de dispositivos por separado. Se les reserva un grupo separado de asientos en el controlador. Por tanto, los teclados no están en la lista de los dispositivos inalámbricos ABAX 2.*

**Núm.:** número de la posición en la lista de los dispositivos en el controlador.

**Zo/Sal:** número de la zona/salida a la cual está asignado el dispositivo inalámbrico.

**Nombre:** nombre de la zona a la cual está asignado el dispositivo inalámbrico.

**N/S:** número de serie del dispositivo inalámbrico.

**Tipo:** tipo del dispositivo inalámbrico.

- **ARU**: parámetro disponible para un dispositivo inalámbrico si en el controlador está registrado el repetidor de señales ARU-200. Permite definir si el dispositivo debe comunicarse con el controlador de forma indirecta o por medio del repetidor ARU-200 seleccionado (en el controlador pueden registrarse varios repetidores ARU-200).
- **Siempre activo**: opción disponible para la mayoría de los detectores inalámbricos. Permite cambiar el modo del detector al modo activo de forma permanente.
- $\boldsymbol{i}$

*En caso de los detectores con el modo activo fijado de forma permanente, la duración de la pila es más corta que en caso de los detectores con el modo pasivo activado de forma periódica.*

- **Configuración**: en caso de algunos dispositivos puedes configurar ajustes adicionales (ver: [«Configuración de dispositivos por medio del programa PERFECTA Soft»](#page-64-0), p. [63\)](#page-64-0).
- **Filtro**: número de los periodos de comunicación consecutivos sin ninguna conexión entre el dispositivo y el controlador, después de alcanzar el cual quedará notificada la falta de comunicación con el dispositivo. Puedes introducir el valor de 0 a 50. Si introduces 0, desactivarás el control de presencia del dispositivo.
- **Corrc.temp.:** información sobre la temperatura obtenida del dispositivo podrá corregirse en ±3,5°C.
- **ECO:** si la opción está activada, la comunicación periódica con el dispositivo se establecerá cada 3 minutos. Gracias a ello, el funcionamiento del dispositivo a pilas puede ser incluso cuatro veces más largo.
- *Recuerda que si activas la opción «ECO» para:*  $\boldsymbol{i}$

*detector: el retraso entre el armado/desarmado y el cambio del modo de funcionamiento del detector (activo/pasivo) puede alcanzar hasta tres minutos,*

*sirena ASP-215: el retraso al activar/desactivar la señal puede alcanzar hasta tres minutos.*

#### **Botones**

**Leer**: haz un clic para leer los datos del controlador.

**Guardar**: haz un clic para guardar los datos en el controlador.

- : haz un clic para mostrar la ventana con la información. El botón se mostrará si será necesario identificar los dispositivos al agregar o eliminar un dispositivo inalámbrico.
	- haz un clic para agregar un dispositivo inalámbrico (ver: «Agregación de nuevos [dispositivos inalámbricos»](#page-40-1), p[.39\)](#page-40-1).

haz un clic para eliminar un dispositivo inalámbrico (ver: «Eliminación de los dispositivos [inalámbricos»](#page-41-1), p[.40\)](#page-41-1).

: haz un clic para activar el modo de prueba. Si el modo de prueba está activado:

- los diodos LED en los detectores están encendidos,
- la señal de sabotaje en las sirenas está bloqueada.

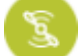

haz un clic para desactivar el modo de prueba.

*Según los requerimientos de la norma EN 50131, el nivel de la señal de radio enviada por los dispositivos inalámbricos debe ser menor cuando el modo de prueba está activado.*

*El comando de activación/desactivación del modo de prueba quedará enviado durante la comunicación periódica, es decir, con retraso cuya duración depende de la frecuencia de la comunicación periódica.*

*El modo de prueba se desactivará automáticamente al cabo de 30 minutos a partir de:*

- − *salir de los ajustes del controlador*
- − *cerrar el programa PERFECTA Soft.*

#### <span id="page-64-0"></span>**8.2.2 Configuración de dispositivos por medio del programa PERFECTA Soft**

**ACD-220:** detector inalámbrico de cortina.

**Sensibilidad**: sensibilidad de detección. Puedes seleccionar: baja, media o alta.

- **ADD-200:** detector crepuscular y de temperatura exterior inalámbrico. Para el detector crepuscular puedes configurar:
	- **Sensibilidad**: sensibilidad de detección. Puedes programar de 1 a 16 (1 mínima; 16 máxima).

Para el detector de temperatura puedes configurar los ajustes del umbral de temperatura:

**Umbral de temperatura:** tipo del umbral. Puedes seleccionar:

- **H:** superior (alarmar si la temperatura sube por encima de la temperatura del umbral en un valor igual o mayor de la tolerancia),
- **L:** inferior (alarmar si la temperatura cae por debajo de la temperatura del umbral en un valor igual o mayor de la tolerancia),
- **Temperatura:** temperatura del umbral. Puedes introducir el valor de -30 a +70 (con precisión de 0,5°C).
- **Tolerancia**: diferencia entre la temperatura del umbral y la temperatura, con la cual el detector activará la alarma. Puedes introducir el valor de 0,5 a 10°C (con precisión de 0,5°C).
- **AGD-200:** detector inalámbrico de rotura de cristal.

**Sensibilidad**: sensibilidad de detección. Puedes seleccionar: baja, media o alta.

- **AMD-202:** detector inalámbrico magnético con entrada de persiana. Para la entrada de persiana están disposnibles los siguientes parámetros:
	- **Número de impulsos:** número de impulsos al alcanzar el cual la entrada de persiana disparará la alarma. Puedes programar de 1 a 8.
	- **Tiempo de validez del impulso:** tiempo dentro del cual deben detectarse los impulsos para que la entrada de persiana dispare la alarma. Puedes elegir 30, 120, 240 segundos o «---» (tiempo indefinido).
- **AOCD-260:** detector inalámbrico exterior de cortina de doble tecnología.
	- **Sensibilidad del detector PIR**: sensibilidad del detector de infrarrojos. Puedes programar de 1 a 4 (1 – mínima; 4 – máxima).
	- **Sensibilidad del detector MW**: sensibilidad del detector de microondas. Puedes programar de 1 a 8 (1 – mínima; 8 – máxima).
- **AOD-210:** detector inalámbrico exterior de movimiento de doble tecnología.
	- **Sensibilidad del detector PIR**: sensibilidad del detector de infrarrojos. Puedes programar de 1 a 4 (1 – mínima; 8 – máxima).
	- **Sensibilidad del detector MW**: sensibilidad del detector de microondas. Puedes programar de 1 a 8 (1 – mínima; 8 – máxima).
	- **Sensibilidad del det.crepuscular:** sensibilidad del detector crepuscular (umbral de detección). Puedes programar de 1 a 4 (1 – mínima; 4 – máxima).

**APD-200:** detector inalámbrico pasivo de infrarrojos.

**Sensibilidad**: sensibilidad de detección. Puedes seleccionar: baja, media o alta.

**APD-200 Pet:** detector inalámbrico pasivo de infrarrojos inmune a mascotas de hasta 20 kg.

**Sensibilidad**: sensibilidad de detección. Puedes seleccionar: baja, media o alta.

- **APMD-150 (APMD-250):** detector inalámbrico de movimiento de doble tecnología.
	- **Sensibilidad del detector PIR**: sensibilidad del detector de infrarrojos. Puedes programar de 1 a 4 (1 – mínima; 4 – máxima).
	- **Sensibilidad del detector MW**: sensibilidad del detector de microondas. Puedes programar de 1 a 8 (1 – mínima; 8 – máxima).
	- **Modo de prueba:** funcionamiento en modo de prueba:

**PIR & MO:** alarma tras detectar el movimiento por ambos detectores,

**PIR:** alarma tras detectar el movimiento por el detector de infrarrojos,

**MW:** alarma tras detectar el movimiento por el detector MW.

**ARD-200:** detector inalámbrico de desplazamiento.

**Sensibilidad**: sensibilidad de detección. Puedes programar de 1 a 16 (1 – mínima; 16 – máxima).

- **ART-200:** cabezal termostático inalámbrico.
	- **Medición de temp.:** detector que facilita la información sobre la temperatura. Puedes seleccionar «incorporado» (detector del cabezal incorporado) o la zona a la cual está asignado el dispositivo ABAX 2 con el detector de temperatura incorporado.
	- **Termostato de control:** termostato de la central cuyos ajustes los usa el cabezal ART-200.
	- **Temperatura econ.: T1:** información sobre la temperatura T1 ajustada para el termostato de control.
	- **Temperatura de conf.: T2:** información sobre la temperatura T2 ajustada para el termostato de control.
	- **Salida de desactivación:** salida del sistema de alarma que desactivará el cambio remoto de los modos de funcionamiento del cabezal. La activación de la salida activará el modo de funcionamiento «Ajuste manual de la posición de la válvula / temperatura».

**ASD-150 (ASD-250):** detector inalámbrico de humo.

- **Alarma de otros detectores:** si la opción está activada, el detector indicará la alarma de otros detectores ASD-250.
- **Enviar alarma:** si la opción está activada, el detector enviará la alarma a otros detectores ASD-250.
- **ASP-200:** sirena inalámbrica para exteriores.
	- **Tiempo de señalización:** escoge el tiempo máximo de señalización: Puedes seleccionar: 1, 3 o 9 minutos.
	- **Sonido**: tipo de señalización acústica. Puedes seleccionar uno de los cuatro sonidos descritos en el cuadro [11.](#page-66-0)

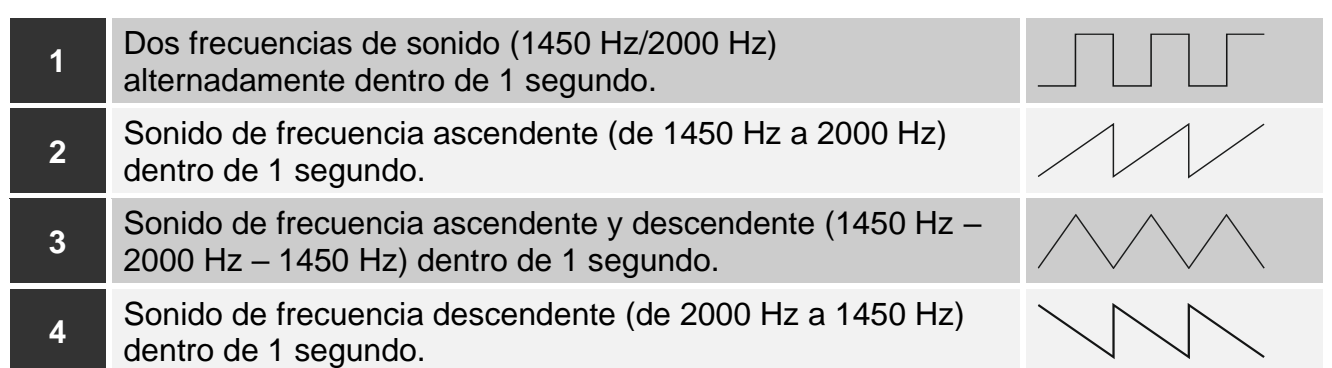

<span id="page-66-0"></span>Cuadro 11. Tipos de señalización acústica disponibles en la sirena ASP-200.

- **ASP-215:** sirena inalámbrica para interiores. Para ambas posiciones ocupadas por la sirena puedes configurar los ajustes de señalización (esto permite programar dos tipos de señalización diferentes):
	- **Tiempo de señalización:** tiempo máximo de señalización. Puedes seleccionar: 1, 3 o 9 minutos.
	- **Sonido**: tipo de señalización acústica. Puedes seleccionar «SIN» (señalización desactivada) o uno de los tres sonidos descritos en el cuadro [12.](#page-66-1)

**Señalización óptica:** si la opción está activada, se activará la señalización óptica.

**1** Dos frecuencias de sonido (1450 Hz/2000 Hz) alternadamente dentro de 1 segundo. **2** Sonido de frecuencia ascendente (de 1450 Hz a 2000 Hz) dentro de 1 segundo. **3** Sonido de frecuencia descendente (de 2000 Hz a 1450 Hz) dentro de 1 segundo.

<span id="page-66-1"></span>Cuadro 12. Tipos de señalización acústica disponibles para la sirena ASP-215.

**ASW-200:** contacto inteligente 230 V AC.

**Modo de funcionamiento:** modo de controlar el dispositivo conectado con el contacto. Puedes seleccionar:

**Modo 0:** sólo control remoto.

**Modo 1:** control remoto o manual.

**Modo 2:** control remoto o manual, pero el control remoto se podrá bloquear manualmente.

- **ASW-210:** controlador inalámbrico bicanal 230 V AC para montaje empotrado. Para cada posición ocupada por el controlador puedes configurar:
	- **Modo de funcionamiento:** modo de controlar el dispositivo conectado con la salida de relé. Puedes seleccionar:

**Modo 0:** sólo control remoto.

- **Modo 1:** control remoto o por medio del interruptor monoestable conectado con la zona del controlador.
- **Modo 2:** control remoto o por medio del interruptor biestable conectado con la zona del controlador.
- **ATD-200:** detector inalámbrico de temperatura. Para ambas posiciones ocupadas por el detector puedes configurar los ajustes del umbral de temperatura (esto permite programar dos umbrales de temperatura diferentes):

**Umbral de temperatura:** tipo del umbral. Puedes seleccionar:

**H:** superior (alarmar si la temperatura sube por encima de la temperatura del umbral en un valor igual o mayor de la tolerancia),

- **L:** inferior (alarmar si la temperatura cae por debajo de la temperatura del umbral en un valor igual o mayor de la tolerancia),
- **Temperatura:** temperatura del umbral. Puedes introducir el valor de -30 a +70 (con precisión de 0,5°C).
- **Tolerancia**: diferencia entre la temperatura del umbral y la temperatura, con la cual el detector activará la alarma. Puedes introducir el valor de 0,5 a 10°C (con precisión de 0,5°C).
- **ATX-230:** módulo de expansión de zonas alámbricas: NC y de persiana. Para la entrada de persiana están disposnibles los siguientes ajustes:

**Número de impulsos:** número de impulsos al alcanzar el cual la entrada de persiana disparará la alarma. Puedes programar de 1 a 8.

- **Tiempo de validez del impulso:** tiempo dentro del cual deben detectarse los impulsos para que la entrada de persiana dispare la alarma. Puedes elegir 30, 120, 240 segundos o «---» (tiempo indefinido).
- **AVD-200:** detector inalámbrico magnético y de vibración. Para el detector de vibración puedes configurar:
	- **Sensibilidad**: sensibilidad de detección. Puedes programar de 1 a 8 (1 mínima; 8 máxima).

#### **8.2.3 Características de funcionamiento de dispositivos inalámbricos**

Durante la configuración de las zonas y salidas del sistema de alarma, a las cuales están asignados los dispositivos inalámbricos, hay que tener en cuenta las características de funcionamiento de los respectivos dispositivos.

#### *8.2.3.1 Detectores inalámbricos*

La zona a la cual está asignado el detector inalámbrico se activa cuando el detector notifique la alarma (selecciona para la zona el tipo de reacción adecuado). Si el sabotaje del detector debe activar la alarma de sabotaje, programa la zona como 2EOL/NC o 2EOL/NO.

El estado de la partición a la cual corresponde la zona influye en el funcionamiento del detector:

**partición desarmada:** detector funciona **en modo pasivo.** Este modo prolonga la duración de la batería. El detector informa al controlador sobre su estado durante la comunicación periódica (sólo la información sobre el sabotaje se envía inmediatamente).

**partición armada:** detector funciona **en modo activo.** El detector informará al controlador sobre la alarma o sobre el sabotaje de manera inmediata.

El cambio del modo pasivo al activo y al revés en los detectores tiene lugar durante la comunicación periódica. La consecuencia es el retraso cuya longitud depende de la frecuencia de la comunicación periódica (en caso de activar la opción «ECO» puede alcanzar 3 minutos).

Los detectores asignados a las zonas armadas de manera permanente, funcionan siempre en modo activo.

Para la mayoría de los detectores puedes activar la opción «Siempre acti.».

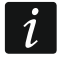

*Según los requerimientos de la norma EN 50131-3, todos los dispositivos de emergencia del sistema ABAX 2 deben funcionar siempre en modo activo.*

*En caso de los detectores con el modo activo fijado de forma permanente, la duración de la pila es más corta que en caso de los detectores con el modo pasivo activado de forma periódica. No obstante, si las características del detector o de su lugar de montaje influirán en la escasa cantidad de las alarmas, el cambio permanente del modo al activo no tendrá mucha influencia en la duración de la pila.*

#### *8.2.3.2 Sirenas inalámbricas*

La activación de la salida a la cual está asignada la sirena inalámbrica, activará la alarma. Dependiendo de la sirena:

- **ASP-200:** primera salida controla la señalización acústica y la segunda controla la señalización óptica. Gracias a una pila potente, la sirena estará esperando las transmisiones desde el controlador. Por tanto, los comandos de activar y finalizar la señalización se enviarán a la sirena inmediatamente.
- **ASP-215:** ambas salidas pueden controlar la señalización acústica y óptica. Esto permite configurar dos tipos de señalización diferentes, activados de forma independiente. Las salidas pueden controlar la señalización óptica y acústica por separado o activar distinta señalización para diferentes alarmas (p.ej. de intrusión y de incendio). Dada una pila poco potente, la sirena no estará esperando las transmisiones desde el controlador. Por tanto, los comandos de activar y finalizar la señalización se enviarán a la sirena durante la comunicación periódica. En efecto, el tiempo de funcionamiento de las salidas de control de la sirena deberá ser mayor que el periodo de comunicación.

La señalización finalizará al cabo del tiempo máximo de señalización incluso si la salida seguirá siendo activa.

Las zonas a las cuales está asignada la sirena inalámbrica se activarán en caso de activarse la señalización (selecciona para las zonas el tipo de reacción adecuado):

**ASP-200:** primera zona: activación de la señalización acústica; segunda zona: activación de la señalización óptica.

**ASP-215:** ambas zonas: activación de la señalización.

Si el sabotaje de la sirena debe activar la alarma de sabotaje, programa la zona como 2EOL/NC o 2EOL/NO.

La información sobre el sabotaje se enviará inmediatamente. Otras informaciones se enviarán durante la comunicación periódica.

La alarma de sabotaje (al abrir el contacto de sabotaje) se indicará:

**ASP-200:** durante el tiempo máximo de señalización programado para la sirena (tipo de sonido programado y señalización óptica),

**ASP-215:** durante 3 minutos (tipo de sonido y señalización óptica).

- *La señalización del sabotaje está bloqeada:*
- − *si en la central está activado el modo de servicio,*
- − *si en el sistema ABAX 2 está activado el modo de prueba,*
- − *durante 10 minutos al conectar la batería (ASP-200),*
- − *durante 40 segundos al montar la betería (ASP-215).*

*Esto permitirá la realización de los trabajos de montaje. La apertura del contacto de sabotaje no activará la señalización, sin embargo, la información sobre el sabotaje se enviará. El comando de bloquear/desbloquear la señalización en relación con el hecho de activar/desactivar el modo de prueba o el modo de servicio se eviará durante la formulación de preguntas.*

#### *8.2.3.3 Módulos de expansión inalámbricos de zonas y salidas alámbricas*

La zona/salida del sistema de alarma a la cual está asignada la zona/salida del módulo de expansión, la puedes configurar de forma parecida a la de la zona/salida alámbrica. Sin embargo, debes tener en cuenta las siguientes reglas referentes a la sensiblidad de las zonas:

• de 20 ms a 140 ms: el módulo de expansión soportará todos los valores programados;

 $\boldsymbol{j}$ 

• más de 140 ms: el módulo de expansión soportará sólo algunos valores: 400 ms, 500 ms, 700 ms etc. cada 200 ms (el valor programado está redondeado al valor soportado por el módulo de expansión).

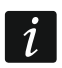

*La norma EN 50131-3 requiere que las zonas de alarma reaccionen a las señales que duren más de 400 ms. Por tanto, programando la sensibilidad de las zonas de alarma escoge 400 ms.*

Las informaciones sobre el estado de las zonas y los comandos de cambiar el estado de las salidas se enviarán inmediatamente. Los ajustes de las zonas se enviarán durante la comunicación periódica.

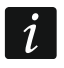

*En caso de perder la conexión con el controlador, después de 20 periodos de comunicación todas las salidas que estén activadas quedarán desactivadas.*

Si el módulo de expansión ACX-220 está alimentado desde la fuente de alimentación conectada con el conector APS, la información enviada por la central sobre la pila baja, significará:

primera zona: la fuente de alimentación está sobrecargada,

segunda zona: batería baja,

tercera zona: sin alimentación AC.

## *8.2.3.4 Contacto inteligente / Controlador inalámbrico 230 V AC*

La activación de la salida a la cual está asignado el contacto / el controlador causará la activación del relé que controla el circuito de 230 V AC (la activación del dispositivo conectado con el contacto / controlador).

La zona a la cual está asignado el contacto / controlador se activará si:

- modos de funcionamiento 1 y 2: está ativado el relé que controla el circuito de 230 V AC,
- modo de funcionamiento 0: está presionado el botón del contacto / está activada la zona del controlador.

Selecciona para la zona el tipo de reacción adecuado.

 $\tilde{1}$ 

*Si el contolador ASW-210 ocupará una única posición en la lista de los dispositivos inalámbricos, se soportará sólo la primera zona del controlador (SW1) y el estado de ambos relés se cambiará al mismo tiempo.*

#### *8.2.3.5 Cabezal termostático inalámbrico*

El cabezal funciona sobre la base de los ajustes del termostato de la central seleccionado (mira el manual de programación de la central). El termostato de control debe indicarse en el momento de la configuración de los ajustes del cabezal. Si está activado el primer umbral de temperatura del termostato de control (temperatura T1), el cabezal funcionará en modo «Temperatura económica». Si está activado el segundo umbral de temperatura del termostato de control (temperatura T2), el cabezal funcionará en modo «Temperatura de confort».

Durante la configuración de los ajustes del cabezal podrás indicar la salida que desactivará el mecanismo arriba descrito del cambio de los modos de funcionamiento. Si la salida está activada, el cabezal funcionará en modo «Ajuste manual de la posición de la válvula / temperatura». El funcionamiento del cabezal podrá entonces controlarse solamente de forma manual. Si la salida está desactivada, el cabezal funcionará sobre la base de los ajustes del termostato de control.

 $\tilde{\mathbf{1}}$ 

*Si en los ajustes del termostato de la central está desactivada la opción «Editar sin contraseña», será imposible controlar manualmente el funcionamiento del cabezal (los botones del cabezal estarán bloqueados).*

La zona a la cual está asignado el cabezal está activada si la válvula del radiador estará abierta (en cualquier posición distinta a la posición de totalmente cerrada). Si la zona está en estado normal, la válvula estará totalmente cerrada (en posición de 0% de apertura). Si la activación en el cabezal de la protección contra heladas (al alcanzar la temperatura por debajo de 5°C) deberá activar la alarma de sabotaje, programa la zona como 2EOL/NC o 2EOL/NO.

La información sobre la posición de la válvula y sobre la activación de la función de protección contra heladas se enviará durante la comunicación periódica.

Los errores del cabezal que imposibilitarán el control de su funcionamiento (F01: problema con el cambio de la posición de la válvula y F03: batería baja) se mostrarán como falta de comunicación con el cabezal.

#### *8.2.3.6 Repetidor de señales de radio*

La primera zona a la cual está asignado el repetidor, se activará en caso de una avería de la alimentación de 230 V AC (selecciona para la zona el tipo de reacción adecuado).

La segunda zona a la cual está asignado el repetidor, se activará en caso de una avería de la batería (selecciona para la zona el tipo de reacción adecuado).

Si el sabotaje del repetidor deberá activar la alarma de sabotaje, programa la zona como 2EOL/NC o 2EOL/NO.

## **8.3 Módulo universal de dispositivos inalámbricos**

Puedes configurar los ajustes del sistema inalámbrico por medio del programa ABAX 2 Soft (ver: [«Programa ABAX 2](#page-20-0) Soft», p. [19\)](#page-20-0).

## **8.3.1 Configuración de dispositivos por medio del programa ABAX 2 Soft**

Antes de introducir cualquier cambio haz un clic en  $\mathbb{C}$  y después de introducir los cambios, en  $\Omega$ .

**ACD-220**: detector de cortina inalámbrico. Podrás configurar:

**Sensibilidad:** selecciona la sensibilidad baja, media o alta.

**ACX-210:** mini módulo de expansión de zonas y salidas alámbricas. Para cada posición ocupada por el módulo de expansión puedes configurar:

**Tipo de circuito:** selecciona NC; NO; EOL; 2EOL/NC o 2EOL/NO.

- **Tiempo de reacción:** define el tiempo durante el cual la zona debe activarse para que el controlador lo note. Puedes programar de 20 a 5000 ms (entre 20 y 140 ms cada 20 ms; más de 140 ms: son disponibles sólo algunos valores: 400 ms, 500 ms, 700 ms, etc. cada 200 ms).
- $\mid i \mid$
- *La norma EN 50131-3 requiere que las zonas de alarma reaccionen a las señales que duren más de 400 ms. Por tanto, programando la sensibilidad de las zonas de alarma escoge 400 ms.*
- **ACX-220:** módulo de expansión de zonas y salidas alámbricas. Para cada posición ocupada por el módulo de expansión puedes configurar:

**Tipo de circuito:** selecciona NC; NO; EOL; 2EOL/NC o 2EOL/NO.

**Tiempo de reacción:** define el tiempo durante el cual la zona debe activarse para que el controlador lo note. Puedes programar de 20 a 5000 ms (entre 20 y 140 ms cada 20 ms; más de 140 ms: son disponibles sólo algunos valores: 400 ms, 500 ms, 700 ms, etc. cada 200 ms).

- *La norma EN 50131-3 requiere que las zonas de alarma reaccionen a las señales que*   $\mid i \mid$ *duren más de 400 ms. Por tanto, programando la sensibilidad de las zonas de alarma escoge 400 ms.*
- **ADD-200:** detector crepuscular y de temperatura exterior inalámbrico. Para el detector crepuscular puedes configurar:
	- Sensibilidad: introduce un número de 1 a 16 para definir la sensibilidad (1: mínima; 16: máxima).
	- Para el detector de temperatura puedes configurar:
	- **Umbral de temperatura:** selecciona el tipo del umbral:
		- **H:** superior (alarma cuando la temperatura suba por encima de la definida),
		- **L:** inferior (alarma cuando la temperatura caiga por debajo de la temperatura definida).
	- **Temperatura:** introduce el valor de -30 a +70 (con precisión de 0,5) para definir la temperatura.
	- **Tolerancia:** introduce el valor de 0,5 a +10 (con precisión de 0,5) para definir la tolerancia.
- **AGD-200:** detector inalámbrico de rotura de cristal. Puedes configurar:

**Sensibilidad:** puedes seleccionar baja, media o alta.

- **AMD-202:** detector inalámbrico magnético con entrada de persiana. Para la entrada de persiana puedes configurar:
	- **Número de impulsos:** define el número de impulsos al alcanzar el cual la entrada de persiana disparará la alarma. Puedes elegir un número de 1 a 8.
	- **Tiempo de validez del impulso:** define el tiempo dentro del cual debe tener lugar el número de impulsos determinado para que la entrada de persiana dispare la alarma. Puedes elegir 30, 120, 240 segundos o «---» (tiempo indefinido).
- **AOCD-260:** detector inalámbrico dual exterior de cortina. Puedes configurar:
	- **Sensibilidad del detector IRP:** introduce un número de 1 a 4 para definir la sensibilidad (1: mínima; 4: máxima).
	- **Sensibilidad del detector MO:** introduce un número de 1 a 8 para definir la sensibilidad (1: mínima; 8: máxima).
- **AOD-210:** detector inalámbrico dual exterior de movimiento. Puedes configurar:
	- **Sensibilidad del detector IRP:** introduce un número de 1 a 4 para definir la sensibilidad (1: mínima; 4: máxima).
	- Sensibilidad del detector MO: introduce un número de 1 a 8 para definir la sensibilidad (1: mínima; 8: máxima).
	- **Sensibilidad del detector crepuscular:** introduce un número de 1 a 4 para definir la sensibilidad (1: mínima; 4: máxima).
- **APD-200:** detector inalámbrico IRP. Puedes configurar:
	- **Sensibilidad:** puedes seleccionar baja, media o alta.
- **APD-200 Pet:** detector inalámbrico IRP inmune a mascotas de hasta 20 kg. Puedes configurar:

**Sensibilidad:** puedes seleccionar baja, media o alta.

**APMD-250:** detector inalámbrico dual de movimiento. Puedes configurar:

- **Sensibilidad del detector IRP:** introduce un número de 1 a 4 para definir la sensibilidad (1: mínima; 4: máxima).
- Sensibilidad del detector MO: introduce un número de 1 a 8 para definir la sensibilidad (1: mínima; 8: máxima).
**Modo de prueba:** elige la manera de funcionamiento en modo de prueba:

**IRP & MO:** alarma tras detectar el movimiento por ambos detectores,

**IRP:** alarma tras detectar el movimiento por el detector IRP,

- **MO:** alarma tras detectar el movimiento por el detector MO.
- **ARD-200:** detector inalámbrico de desplazamiento. Puedes configurar:
	- **Sensibilidad:** introduce un número de 1 a 16 para definir la sensibilidad (1: mínima; 16: máxima).
- **ART-200:** cabezal termostático inalámbrico. Puedes configurar:
	- **Temp. de confort:** introduce el valor de 5 a 30 (con precisión de 0,5) para definir la temperatura para el modo de funcionamiento «Temperatura de confort».
	- **Temp. económ.:** introduce el valor de 5 a 30 (con precisión de 0,5) para definir la temperatura para el modo de funcionamiento «Temperatura económica».
	- **Medición de temp.:** selecciona el detector que facilitará los datos de temperatura: **medición interna:** detector del cabezal,
	- **[Nombre del dispositivo]:** detector de temperatura del dispositivo del sistema ABAX 2. **Bloquear conf. de cabezal:** activar la opción si los botones del cabezal deberán estar bloqueados.
- **ASD-250:** detector inalámbrico de humo. Puedes configurar:
	- **Alarma de otros detectores:** activa la opción si el detector debe señalizar la alarma de otros detectores ASD-250.
	- **Distribuir alarma:** activa la opción si el detector debe enviar la alarma a otros detectores ASD-250.
- **ATD-200:** detector inalámbrico de temperatura. Para ambas posiciones ocupadas por el detector puedes configurar:
	- **Umbral de temperatura:** selecciona el tipo del umbral:
		- **H:** superior (alarma cuando la temperatura suba por encima de la definida),
		- **L:** inferior (alarma cuando la temperatura caiga por debajo de la temperatura definida).
	- **Temperatura:** introduce el valor de -30 a +70 (con precisión de 0,5) para definir la temperatura.
	- **Tolerancia:** introduce el valor de 0,5 a +10 (con precisión de 0,5) para definir la tolerancia.
- **ATX-230**: módulo de expansión de zonas alámbricas: NC y de persiana. Para la zona de persiana podrás configurar:
	- **Cantidad de impulsos:** selecciona la cantidad de impulsos al alcanzar la cual la zona de persiana despertará alarma. Podrás seleccionar la cantidad de 1 a 8.
	- **Tiempo de validez del impulso:** selecciona el tiempo durante el cual debe aparecer la cantidad de impulsos requerida para que la zona de entrada despierte alarma. Puedes seleccionar 30 segundos, 120 segundos, 240 segundos o «---» (tiempo ilimitado).
- **AVD-200:** detector inalámbrico magnético y de vibración. Para el detector de vibración puedes configurar:
	- **Sensibilidad:** introduce un número de 1 a 8 para definir la sensibilidad (1: mínima; 8: máxima).
- **ASP-200:** sirena inalámbrica exterior. Puedes configurar:
	- **Tiempo de señalización:** escoge el tiempo máximo de señalización: 1 (1 minuto), 3 (3 minutos), 6 (6 minutos) o 9 (9 minutos).
	- **Sonido:** escoge el tipo de señalización acústica: 1 (sonido de tipo 1), 2 (sonido de tipo 2), 3 (sonido de tipo 3) o 4 (sonido de tipo 4): ver cuadro [13.](#page-73-0)
- **1** Dos frecuencias de sonido (1450 Hz/2000 Hz) alternadamente dentro de 1 segundo.
- **2** Sonido de frecuencia ascendente (de 1450 Hz a 2000 Hz) dentro de 1 segundo.
- **3** Sonido de frecuencia ascendente y descendente (1450 Hz – 2000 Hz – 1450 Hz) dentro de 1 segundo.
- **4** Sonido de frecuencia descendente (de 2000 Hz a 1450 Hz) dentro de 1 segundo.

<span id="page-73-0"></span>Cuadro 13. Tipos de señalización acústica disponibles en la sirena ASP-200.

**ASP-215:** sirena inalámbrica interior. Para cada posición ocupada por la sirena puedes configurar:

**Tiempo de señalización:** escoge el tiempo máximo de señalización: 1 (1 minuto), 3 (3 minutos), 6 (6 minutos) o 9 (9 minutos).

**Sonido:** escoge el tipo de señalización acústica: 0 (desactivada), 1 (sonido de tipo 1), 2 (sonido de tipo 2) o 3 (sonido de tipo 3): ver cuadro [14.](#page-73-1)

**Señalización óptica:** si la opción está activada, se activa la señalización óptica.

- **1** Dos frecuencias de sonido (1450 Hz/2000 Hz) alternadamente dentro de 1 segundo. **2** Sonido de frecuencia ascendente (de 1450 Hz a 2000 Hz) dentro de 1 segundo.
- **3** Sonido de frecuencia descendente (de 2000 Hz a 1450 Hz) dentro de 1 segundo.

<span id="page-73-1"></span>Cuadro 14. Tipos de señalización acústica disponibles en la sirena ASP-215.

**ASW-200:** contacto inteligente 230 V AC. Puedes configurar:

- **Modo de funcionamiento:** selecciona 0 (sólo control remoto), 1 (control remoto o manual) o 2 (control remoto o manual pero el control remoto puede bloquearse manualmente).
- **ASW-210:** controlador inalámbrico bicanal 230 V AC para montaje empotrado. Para cada posición ocupada por la sirena puedes configurar:
	- **Modo de funcionamiento:** selecciona 0 (control del relé posible sólo por medio del controlador), 1 (entrada permite controlar el relé por medio del interruptor monoestable) o 2 (entrada permite controlar el relé por medio del interruptor biestable).

#### <span id="page-73-2"></span>**8.3.2 Características de funcionamiento de dispositivos inalámbricos**

Escogiendo los dispositivos que controlarán las entradas del controlador y los dispositivos controlados por las salidas del controlador, hay que tener en cuenta las características del funcionamiento de los respectivos dispositivos.

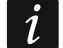

*Si el controlador está integrado con otro sistema por medio del bus RS-485, las entradas y salidas del controlador no se soportarán. Los dispositivos inalámbricos se controlarán y las informaciones sobre su estado se podrán leer mediante el protocolo Modbus RTU (ver: «Bus [RS-485»](#page-12-0), p. [11\)](#page-12-0).*

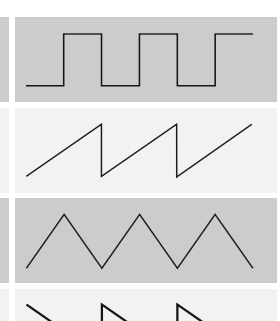

 $\boldsymbol{i}$ 

#### *8.3.2.1 Detectores inalámbricos*

El estado de la entrada a la cual está asignado el detector influye en el modo de funcionamiento del detector:

**entrada en estado normal:** detector funciona **en modo pasivo.** Este modo prolonga la duración de la pila. El detector informa al controlador sobre su estado durante la comunicación periódica (sólo la información sobre el sabotaje se envía inmediatamente).

**entrada activada:** detector funciona en **modo activo.** El detector informa al controlador sobre la alarma o el sabotaje de manera inmediata.

Para controlar las entradas del controlador puedes usar, por ejemplo, las salidas de la central de alarma (de tipo OC o de relé). La salida de la central puede programarse como, por ejemplo, «Indicador del armado» La activación del armado en la central de alarma cambiará el estado de los detectores en estado activo y su desactivación, en estado pasivo.

El cambio del modo pasivo al activo y al revés en los detectores tiene lugar durante la comunicación periódica. La consecuencia es el retraso cuya longitud depende de la frecuencia de la comunicación periódica (en caso de activar la opción «ECO» puede alcanzar hasta 3 minutos).

Para la mayoría de los detectores puedes activar la opción «Siempre acti.».

*Según los requerimientos de la norma EN 50131-3, todos los dispositivos de intrusión del sistema ABAX 2 deben funcionar siempre en modo activo.*

*En caso de los detectores con el modo activo ajustado como permanente, la duración de la pila es más corta que en caso de los detectores con el modo pasivo activado de forma periódica. No obstante, si las características del detector o de su lugar de montaje causan que la cantidad de las alarmas es escasa, el cambio permanente al modo activo no tendrá mucha influencia en la duración de la pila.*

La salida a la cual está asignado el detector es activa si el detector notifica la alarma.

#### *8.3.2.2 Sirenas inalámbricas*

La activación de la entrada a la cual está asignada la sirena inalámbrica, activará la señalización. Dependiendo de la sirena:

- **ASP-200:** entrada asignada a la primera posición controla la señalización acústica y la entrada asignada a la segunda posición, la señalización óptica. Gracias a una pila potente, la sirena está en espera de las transmisiones desde el controlador. Por tanto, los comandos de activar y finalizar la señalización se envían a la sirena inmediatamente.
- **ASP-215:** entradas asignadas a ambas posiciones pueden controlar la señalización acústica y óptica. Esto permite configurar dos tipos de señalización diferentes, activados de forma independiente. Las entradas pueden controlar la señalización óptica y acústica por separado o activar distinta señalización para diferentes alarmas (p. ej., de intrusión y de incendio). Dada una pila poco potente, la sirena no está en espera de las transmisiones desde el controlador. Por tanto, los comandos de activar y finalizar la señalización se envían a la sirena durante la comunicación periódica. En efecto, las entradas de control de la sirena deben activarse para más tiempo que el periodo de comunicación.

La señalización finalizará al cabo del tiempo máximo de señalización incluso si la entrada sigue siendo activa.

Las salidas a las cuales está asignada la sirena inalámbrica informan del estado de la señalización. La información sobre el estado de la señalización se envía durante la comunicación periódica.

#### *8.3.2.3 Módulos inalámbricos de expansión de zonas y salidas alámbricas*

La entrada del controlador a la cual está asignada la salida del módulo de expansión, controla el funcionamiento de la salida. La salida del controlador a la cual está asignada la zona del módulo de expansión, informa del estado de la zona.

Las informaciones sobre el estado de las entradas y los comandos de cambiar el estado de las salidas se envían inmediatamente. Los ajustes de las zonas se envían durante la comunicación periódica.

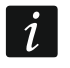

 $\tilde{q}$ 

*En caso de perder la conexión con el controlador, después de 20 periodos de comunicación todas las salidas que estén activas quedarán desactivadas.*

Si el módulo de expansión ACX-220 está alimentado desde la fuente de alimentación conectada al conector APS, la información presentada en el sistema ABAX 2 Soft sobre la avería de alimentación, significará:

primera posición: sobrecarga de la fuente de alimentación,

segunda posición: batería baja,

tercera posición: falta de la alimentación AC.

#### <span id="page-75-0"></span>*8.3.2.4 Contacto inteligente / Controlador inalámbrico 230 V AC*

La activación de la entrada a la cual está asignado el contacto/el controlador causará la activación del relé que controla el circuito de 230 V AC (la activación del dispositivo conectado al contacto/al controlador).

La salida a la cual está asignado el contacto/el controlador se activará si:

- Modos de fucionamiento 1 y 2: el relé que controla el circuito de 230 V AC está activado,
- Modo de fucionamiento 0: está presionado el botón del contacto / está activada la entrada del controlador.

Selecciona para la entrada el tipo de reacción adecuado.

*Si el controlador ASW-210 ocupa sólo una posición en el listado de los dispositivos inalámbricos, está soportada sólo la primera entrada del controlador (SW1) y el estado de ambos relés se cambiará al mismo tiempo.*

#### *8.3.2.5 Cabezal termostático inalámbrico*

La zona a la cual está asignado el cabezal se activará si el cabezal funcionará en modo «Temperatura de confort». Si el cabezal funcionará en modo «Temperatura aconómica» la zona estará en estado normal.

En el controlador podrás activar la opción «Bloquear conf. de cabezal». Si la opción está activada, los botones del cabezal estarán bloqeados.

La información sobre la posición de la válvula del radiador y sobre la activación de la función de protección contra heladas, el cabezal la enviará al controlador durante la comunicación periódica. Las informaciones se mostrarán en el programa ABAX Soft (ver: [«Estado de los](#page-27-0)  [dispositivos»](#page-27-0) p. [26\)](#page-27-0) y puden leerse por medio del protocolo de comunicación Modbus RTU (ver: [«Cuadro de registros del protocolo Modbus RTU»](#page-12-1) p. [11\)](#page-12-1).

Los errores del cabezal que imposibilitarán el control de su funcionamiento (F01: problema con el cambio de la posición de la válvula y F03: batería baja) se mostrarán como falta de comunicación con el cabezal.

#### *8.3.2.6 Repetidor de señales de radio*

La salida a la cual está asignada la primera posición del repetidor es activa en caso de una avería de la alimentación de 230 V AC.

La salida a la cual está asignada la segunda posición del repetidor es activa en caso de una avería de la batería.

#### *8.3.2.7 Pulsador de emergencia*

La salida a la cual está asignado el pulsador cambiará de estado al presionar el pulsador. La manera de funcionamiento de la salida la podrás definir en el momento de configurar los ajustes del controlador por medio del programa ABAX 2 Soft (ver: [«Configuración»](#page-22-0) p. [21\)](#page-22-0).

## **9 Mandos a distancia APT-200**

Si el controlador funciona como módulo de expansión de los dispositivos inalámbricos para las centrales de alarma de SATEL, la cantidad de los mandos soportados depende de la cantidad de los usuarios de la central. Si el controlador funciona como módulo universal de dispositivos inalámbricos, puede soportar hasta 256 mandos a distancia.

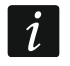

 $\mid i \mid$ 

 $\mathbf{i}$ 

*Es necesario reiniciar cualquier mando a distancia anteriormente registrado*  en el sistema ABAX / ABAX 2 antes de añadirlo (presiona en ○ y ●y mantén *presionados durante 30 segundos o saca la pila para unos 30 segundos).*

### **9.1 Módulo de expansión de los dispositivos inalámbricos para las centrales de alarma de SATEL**

*Los datos referentes a los mandos a distancia están almacenados en el controlador. Al conectar a la central el controlador con los datos de los mandos a distancia, los mandos quedarán automáticamente asignados a los usuarios existentes.*

#### **9.1.1 Mandos a distancia en el sistema INTEGRA**

Si a la central están conectados varios controladores ABAX / ABAX 2, el mando a distancia lo soportarán todos los controladores. Los datos referentes a los mandos a distancia se guardarán automáticamente en todos los controladores.

En caso de conectar el controlador a la central INTEGRA 128-WRL o a la central a la cual ya está conectado el controlador ABAX / ABAX 2, se recomienda unificar los datos referentes a los mandos a distancia APT-200. Puedes hacerlo por medio de:

- programa DLOADX: en la ventana «Mandos ABAX» haz un clic en «Leer» y al leer los datos haz un clic en «Guardar» (después de leer los datos está prohibido introducir cambios),
- teclado: usa la función «Cop.mand.ABAX» (modo de servicio  $\blacktriangleright$  «Estructura»  $\blacktriangleright$  «Equipos» ▶ «Módulos de expansión» ▶ «Cop.mand.ABAX»).

*El controlador no es compatible con los mandos a distancia APT-100.*

Por medio del mando a distancia el usuario puede controlar como máximo 6 zonas del sistema de alarma. Las zonas no deben físicamente existir y deben tener programado el tipo de línea diferente de «Falta detector» o «Según salida». Es posible programar para ellas cualquier tipo de reacción. Al presionar en el botón (botones) del mando, la zona quedará violada.

Al presionar en cualquier botón del mando (el botón no necesariamente tiene que controlar la zona del sistema), los diodos LED del mando durante unos segundos indicarán la información sobre el estado de las tres salidas seleccionadas de entre las salidas del sistema. Esto permitirá obtener la confirmación de haber realizado dada función o la información sobre el estado actual del sistema. Las salidas cuyo estado quedará indicado por medio de los diodos LED del mando, no deben existir físicamente.

Puedes elegir hasta 8 salidas en el sistema que se usarán para mantener a los usuarios de los mandos a distancia informados (ventana «Mandos ABAX» en el programa DLOADX o la función «ABAX-confir.» en el teclado: modo de servicio ▶ «Estructura» ▶ «Equipos» «Módulos de expansión» «ABAX-confir.»).

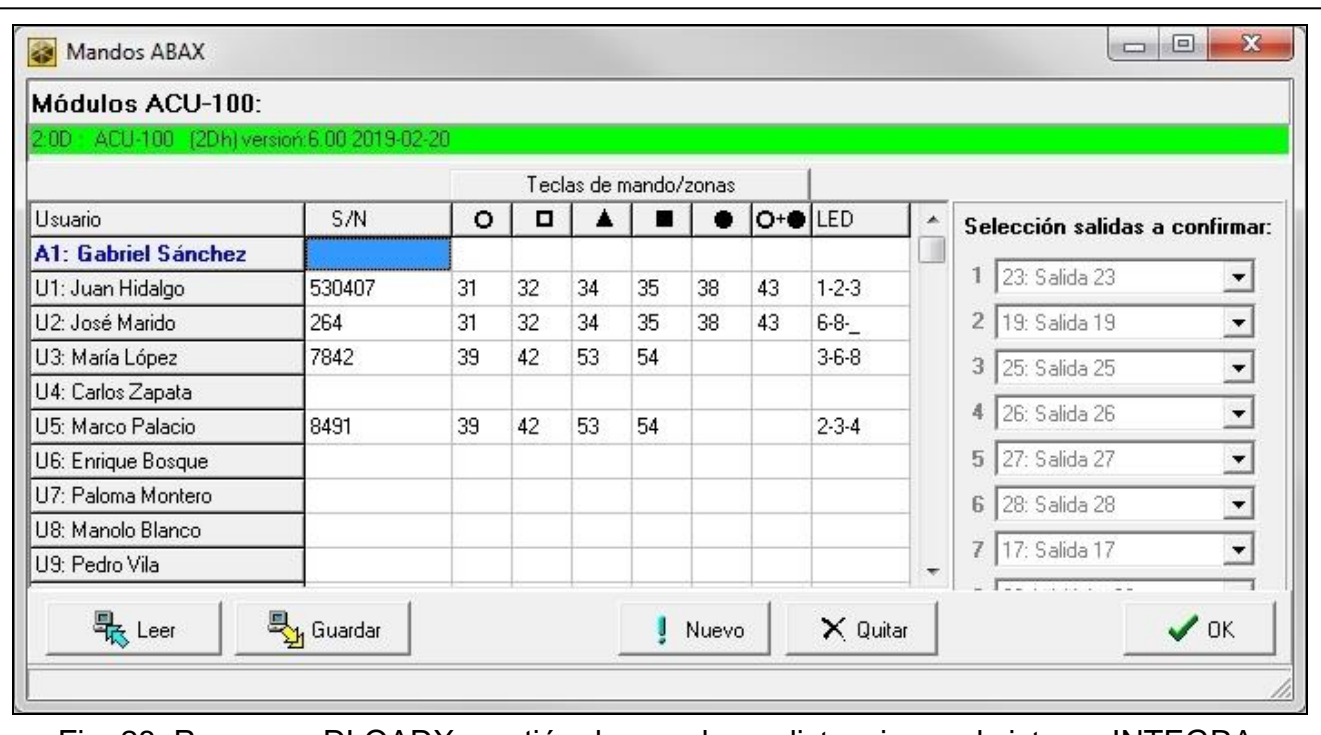

<span id="page-77-0"></span>Fig. 28. Programa DLOADX: gestión de mandos a distancia en el sistema INTEGRA.

Las informaciones referentes al hecho de añadir y eliminar los mandos a distancia por medio del teclado las encontrarás en el manual de usuario de la central de alarma.

*La eliminación del mando a distancia borra sólo su número de serie, pero no sus ajustes. Al asignarle al usuario un mando a distancia nuevo, éste tendrá los mismos ajustes que el mando eliminado.*

*Puedes eliminar todos los mandos a distancia y sus ajustes por medio de la función «Eliminar mand.ABAX» disponible en el teclado en modo de servicio («Estructura» «Equipos» «Módulos de expansión» «Eliminar mand.ABAX»).*

## *9.1.1.1 Gestión de mandos a distancia por medio del programa DLOADX*

Puedes gestionar los mandos a distancia en la ventana «Mandos ABAX» (fig. [28\)](#page-77-0). El comando de abrir la ventana es disponible en el menú «Usuarios». Antes de introducir cualquier cambio haz un clic en «Leer» y después de introducir los cambios, en «Guardar» (los datos referentes a los mandos a distancia no se leerán ni se guardarán al hacer un clic

 $\tilde{I}$ 

en  $\left| \bigoplus_i$  en el menú principal del programa).

## **Agregación del mando a distancia**

## *Introducción del número de serie de forma manual*

- 1. Haz un clic en el campo en la columna «N/S» al lado del nombre de usuario al cual deseas asignar el mando a distancia.
- 2. Introduce el número de serie del mando a distancia y presiona en ENTER.

## *Lectura del número de serie durante la transmisión*

- 1. Haz un clic en el campo en la columna «N/S» al lado del nombre de usuario al cual deseas asignar el mando a distancia.
- 2. Haz un clic en «Nuevo».
- 3. Aparecerá la ventana «Nuevo».
- 4. Presiona en el botón del mando a distancia.
- 5. Cuando en el ventana aparezca el número de serie del mando a distancia, haz un clic en «OK».
- 6. La ventana «Nuevo» se cerrará.
- 7. En la columna «N/S» aparecerá el número de serie del mando nuevo.

#### **Asignación de la zona al botón del mando a distancia (combinación de botones)**

- 1. Haz un clic en el campo que corresponde al botón del mando (combinación de botones).
- 2. Introduce el número de la zona y presiona en ENTER.
- 3. Presiona en ESPACIO para activar/desactivar la generación de eventos. Si al lado del número de la zona aparece el símbolo  $x$ , al presionar en el botón / combinación de botones el evento no se guardará (si el símbolo no aparece significa que el evento ha sido guardado).

#### **Asignación de las salidas a los diodos LED**

- 1. Haz un clic en el campo en la columna «LED».
- 2. Por medio del teclado introduce como máximo 3 cifras. Cada una de las cifras debe corresponder al número del campo con la salida seleccionada para confirmar (a la izquierda de la ventana), es decir, puede ser de 1 a 8. Los nombres de las salidas en los campos con dichas cifras irán en negrita.

#### **Eliminación del mando a distancia**

- 1. Haz un clic en el campo en la columna «N/S» al lado del nombre de usuario al cual deseas eliminar el mando a distancia.
- 2. Haz un clic en «Eliminar».
- 3. Aparecerá la ventana «Confirmar».
- 4. Haz un clic en «Sí».
- 5. La ventana «Confirmar» se cerrará.
- 6. El número de serie del mando a distancia presentado en la columna «N/S» quedará eliminado.

#### <span id="page-78-0"></span>**9.1.2 Mandos a distancia en el sistema PERFECTA 64 M**

Al agregar el mando a distancia éste se configurará sobre la base de los ajustes por defecto (ver: [«Funciones por defecto del mando a distancia»](#page-80-0) p. [79\)](#page-80-0). Los ajustes podrán modificarse (es posible asignar otras funciones a los botones/combinación de botones y otras informaciones a los diodos LED).

En el manual de usuario de la central PERFECTA 64 M están descritos los procedimientos de agregar y editar el usuario por medio del teclado, durante los cuales es posible agregar o eliminar el mando a distancia y programar sus ajustes.

#### *9.1.2.1 Gestión de mandos a distancia por medio del programa PERFECTA Soft*

Puedes gestionar los mandos a distancia en la pestaña «Usuarios» (fig. [29\)](#page-79-0). Antes de introducir cualquier cambio en los ajustes de los mandos a distancia, haz un clic en «Leer» y después de introducir los cambios, en «Guardar». Los ajustes de los mandos a distancia no se leerán /registrarán al hacer clic en  $\frac{1}{2}$  /  $\frac{1}{12}$  en la barrá del menú.

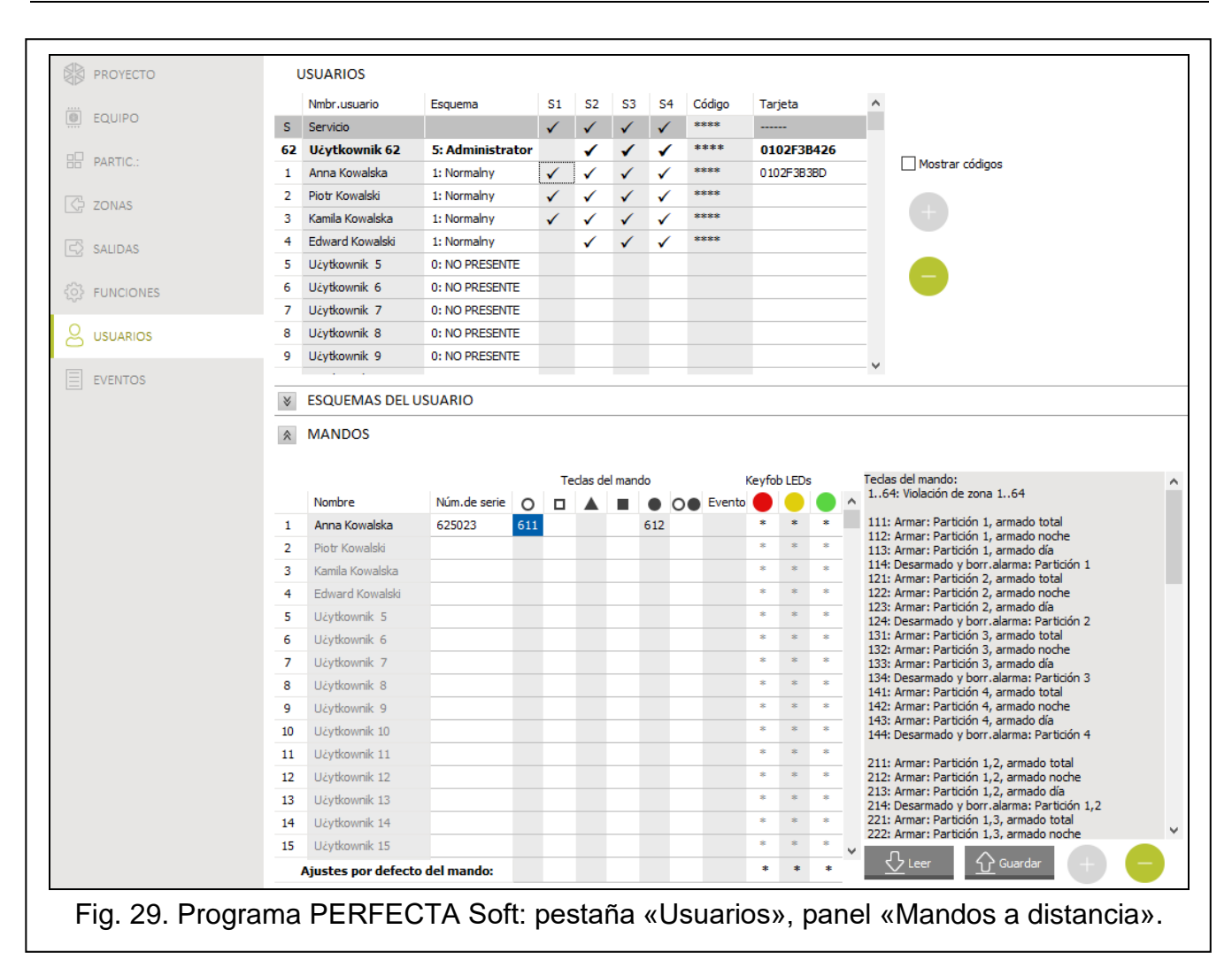

<span id="page-79-0"></span>**Nombre**: nombre del usuario.

**Número de serie:** número de serie del mando a distancia. Cada mando a distancia tiene su único número de serie que se usa para la autorización del usuario.

- **Botones del mando:** número de la función que se activará al presionar el botón. Para cada botón del mando a distancia podrás asignar otra función. Haz un clic con el botón derecho del ratón en el campo para seleccionar la función de la lista. Las columnas se identificarán con símbolos de los botones del mando a distancia.
- **Evento**: si en el campo se mostrará un símbolo v, el uso del mando a distancia estará registrado en la memoria de eventos. Si el campo estará vacío, el uso del mando a distancia no se registrará en la memoria de eventos. Haz doble clic en el campo para cambiar.
- **Diodos LED del mando:** funcionamiento del diodo del mando a distancia al presionar cualquier botón (el botón no tiene que activar ninguna función):

\*: diodo encendido,

[campo vacío]: diodo no encendido,

[número]: número de la salida cuyo estado lógico el diodo representa (diodo encendido: salida activada; diodo no encendido: salida desactivada).

Para cada diodo del mando a distancia podrás seleccionar otro modo de funcionamiento. Haz un clic con el botón derecho del ratón en el campo para seleccionar el modo de funcionamiento de la lista.

#### **Botones**

**Leer**: haz un clic para leer los datos de los mandos a distancia del controlador.

**Guardar**: haz un clic para guardar los datos de los mandos a distancia en el controlador.

: haz un clic para agregar el mando a distancia al usuario.

: haz un clic para eliminar el mando a distancia del usuario.

#### **Agregación del mando a distancia**

- 1. Haz un clic en el campo en la columna «Núm. de serie» al lado del nombre de usuario al cual deseas agregar el mando a distancia.
- 2. Haz un clic en **199**. Aparecerá el panel de agregación del mando a distancia.
- 3. Usa la opción «auto» para elegir el método de agregación del mando a distancia:
	- no actives la opción si deseas introducir el número de serie del mando a distancia manualmente (el método se recomienda si cerca se usan los mandos a distancia lo cual dificultaría la lectura del número de serie del mando a distancia nuevo durante la transmisión).
	- activa la opción si el número de serie del mando a distancia se deberá leer durante la transmisión del mando a distancia.

#### *Introducción del número de serie de forma manual*

- 1. En el campo «Número de serie» introduce el número de serie del mando a distancia.
- 2. Presiona en cualquier botón del mando a distancia.
- 3. Cuando aparezca el comunicado «Datos del dispositivo leídos», presiona en «OK». El panel de agregación del mando a distancia se cerrará.
- 4. Haz un clic en «Guardar», para guardar los cambios en el controlador.

#### *Lectura del número de serie durante la transmisión*

- 1. Presiona en cualquier botón del mando a distancia.
- 2. Cuando aparezca el número de serie asegúrate de que es el número de serie del mando a distancia agregado y luego vuelve a presionar el botón del mando a distancia.
- 3. Cuando aparezca el comunicado «Datos del dispositivo leídos», presiona en «OK». El panel de agregación del mando a distancia se cerrará.
- 4. Haz un clic en «Guardar», para guardar los cambios en el controlador.

#### **Eliminación del mando a distancia**

- 1. Haz un clic en el campo en la columna «Núm. de serie» al lado del nombre de usuario al cual deseas eliminar el mando a distancia.
- 2. Haz un clic en **1998**. Aparecerá la ventana «Eliminando dispositivo».
- 3. Haz un clic en «Eliminar». La ventana «Eliminando dispositivo» quedará cerrada.
- 4. Haz un clic en «Guardar», para guardar los cambios en el controlador.

#### <span id="page-80-0"></span>**Funciones por defecto del mando a distancia**

Puedes configurar los ajustes por defecto del mando a distancia (asignar las funciones a los botones / definir el funcionamiento de los diodos LED). Esto facilitará la agregación de los mandos a distancia porque cada mando a distancia se configurará automáticamente sobre la base de los ajustes por defecto. Los ajustes de cada mando a distancia podrán luego cambiarse según las necesidades individuales y los derechos del usuario.

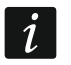

*El cambio de las funciones por defecto no influirá en los ajustes de los mandos a distancia ya agregados a los usuarios.*

### **9.1.3 Mandos a distancia en el sistema VERSA**

Las funciones que pueden activarse por medio de los mandos a distancia y las informaciones que pueden transmitirse por medio de los diodos LED están descritas en los manuales de las centrales de la serie VERSA.

Al agregar el mando a distancia, sus ajustes se configurarán de manera automática según un esquema definido para los derechos del usuario. Los ajustes pueden modificarse (es posible asignar otras funciones a los botones/combinación de botones y otras informaciones a los diodos LED).

En el manual de usuario de la central de la serie VERSA están descritos los procedimientos de agregar y editar el usuario por medio del teclado, durante los cuales es posible agregar o eliminar el mando a distancia y programar sus ajustes.

*La eliminación del mando a distancia borra sólo su número de serie, pero no sus ajustes. Al asignarle al usuario un mando a distancia nuevo, éste tendrá los mismos ajustes que el mando eliminado.*

*Puedes eliminar todos los mandos a distancia y sus ajustes por medio de la función «Eliminar mand.ABAX» disponible en el teclado en modo de servicio («2.Equipos» «1.Tecl. y m.exp.» «8.Eliminar mand.ABAX»).*

#### *9.1.3.1 Gestión de mandos a distancia por medio del programa DLOADX*

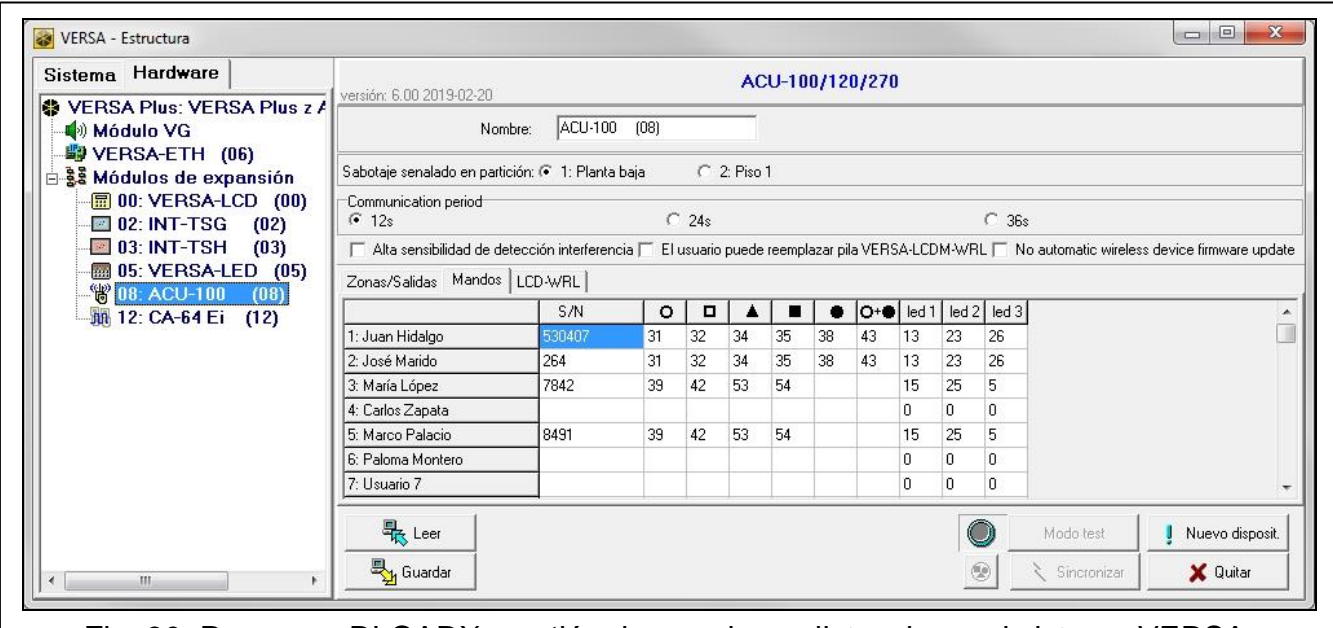

<span id="page-81-0"></span>Fig. 30. Programa DLOADX: gestión de mandos a distancia en el sistema VERSA.

Puedes gestionar los mandos a distancia en la ventana «VERSA – Estructura», en la pestaña «Equipos», al hacer un clic en el nombre del controlador en la lista de dispositivos y luego en la pestaña «Mandos» (fig. [30\)](#page-81-0). Antes de introducir cualquier cambio haz un clic en «Leer» y después de introducir los cambios, en «Guardar» (los datos

referentes a los mandos a distancia no se leerán al hacer un clic en  $\|\cdot\|$  ni se guardarán

al hacer un clic en  $\|\cdot\|$  en el menú principal del programa).

 $\tilde{\mathbf{1}}$ 

#### **Agregación del mando a distancia**

#### *Introducción del número de serie de forma manual*

- 1. Haz un clic en el campo en la columna «N/S» al lado del nombre de usuario al cual deseas asignar el mando a distancia.
- 2. Introduce el número de serie del mando a distancia y presiona en ENTER.

#### *Lectura del número de serie durante la transmisión*

- 1. Haz un clic en el campo en la columna «N/S» al lado del nombre de usuario al cual deseas asignar el mando a distancia.
- 2. Haz un clic en «Nuevo».
- 3. Aparecerá la ventana «Nuevo».
- 4. Presiona en el botón del mando a distancia.
- 5. Cuando en el ventana aparezca el número de serie del mando a distancia, haz un clic en «OK».
- 6. La ventana «Nuevo» se cerrará.
- 7. En la columna «N/S» aparecerá el número de serie del mando nuevo.

#### **Asignación de la función al botón del mando a distancia (combinación de botones)**

- 1. Haz un clic con el botón derecho del ratón en el campo que corresponde al botón del mando (combinación de botones).
- 2. Aparecerá la lista de funciones.
- 3. Haz un clic en la función que debe activarse por medio del botón del mando a distancia (combinación de botones).

### **Asignación de la información al diodo LED**

- 1. Haz un clic con el botón derecho del ratón en el campo que corresponde al diodo LED.
- 2. Aparecerá la lista de informaciones que el diodo puede indicar.
- 3. Haz un clic en la información que deseas que el diodo presente.

#### **Eliminación del mando a distancia**

- 1. Haz un clic en el campo en la columna «N/S» al lado del nombre de usuario al cual deseas eliminar el mando a distancia.
- 2. Haz un clic en «Eliminar».
- 3. Aparecerá la ventana «Confirmar».
- 4. Haz un clic en «Sí».
- 5. La ventana «Confirmar» se cerrará.
- 6. El número de serie del mando a distancia presentado en la columna «N/S» quedará eliminado.

## **9.2 Módulo universal de dispositivos inalámbricos**

Por medio del mando a distancia el usuario puede controlar 6 salidas del controlador. Al presionar el botón (botones) del mando a distancia, la salida quedará activada para el tiempo programado o cambiará de estado. Puedes definir el modo de funcionamiento de las salidas en el momento de configurar los ajustes del controlador por medio del programa ABAX 2 Soft (ver: [«Configuración»](#page-22-0), p. [21\)](#page-22-0).

Al presionar en cualquier botón del mando (el botón no necesariamente tiene que controlar la salida del controlador), los diodos LED del mando durante unos segundos presentarán la información sobre el estado de tres entradas del controlador. El diodo se encenderá cuando:

• la entrada de tipo NO esté cerrada,

• la entrada de tipo NC esté abierta.

### **9.2.1 Gestión de mandos a distancia**

Puedes gestionar los mandos a distancia por medio del programa ABAX 2 Soft (ver: [«Programa ABAX 2](#page-20-0) Soft», p. [19\)](#page-20-0).

Antes de introducir cualquier cambio haz un clic en  $\bigtriangledown$  y después de introducir los cambios, en  $\Omega$ 

### *9.2.1.1 Agregación del mando a distancia*

- 1. Haz un clic en  $\Box$
- 2. Aparecerá la ventana «Agregar mandos».
- 3. En el campo «Número de serie» introduce el número de serie del mando a distancia agregado.
- 4. Presiona en el botón del mando a distancia.
- 5. Aparecerá la confirmación de haber agregado el mando a distancia (a no ser que hayas introducido el número de serie incorrecto de lo cual estarás informado).
	- 5.1. Aparecerá el tipo del mando.
	- 5.2. Aparecerá el nombre del mando. Puedes cambiar el nombre.
	- 5.3. Puedes elegir la posición que debe ocupar el mando en la lista de dispositivos.
- 6. Haz un clic en  $\sim$ <sup>ok</sup>
- 7. La ventana «Agregar mandos» quedará cerrada.
- 8. El nuevo mando a distancia aparecerá en la lista de mandos.

#### *9.2.1.2 Asignación de la salida al botón del mando a distancia (combinación de botones)*

- 1. Haz un clic en el campo que corresponde al botón del mando (combinación de botones).
- 2. Introduce el número de la salida programable del controlador y presiona en ENTER.

## *9.2.1.3 Asignación de zonas a los diodos LED*

- 1. Haz un clic en el campo en la columna «LED».
- 2. Por medio del teclado introduce como máximo 3 cifras y presiona en ENTER. Cada una de las cifras debe corresponder al número de la entrada del controlador.

## *9.2.1.4 Eliminación del mando a distancia*

- 1. Haz un clic en el mando que deseas eliminar.
- 2. Haz un clic en

 $\boldsymbol{j}$ 

- 3. Aparecerá la ventana «Eliminar dispositivo».
- 4. Haz un clic en «ELIMINAR».
- 5. La ventana «Eliminar dispositivo» quedará cerrada.

# **10 Actualización del firmware del controlador**

*Durante la actualización del firmware, el controlador no realizará sus funciones estándares.*

*Acuérdate de guardar los ajustes del controlador en un archivo antes de actualizar el firmware.*

 $\boldsymbol{j}$ 

- 1. Descarga de la página www.satel.pl el programa de actualización del firmware del controlador ACU-220.
- 2. Conecta el puerto RS-232 (estándar TTL) del controlador con el puerto USB del ordenador. Para realizar la conexión usa el convertidor USB-RS de la oferta de SATEL.
- 3. Activa el programa de actualización del firmware del módulo.
- 4. Haz un clic en
- 5. Cuando aparezca la ventana de configuración de conexión, selecciona el puerto COM del ordenador por medio del cual debe establecerse la comunicación con el puerto RS-232 (TTL) del controlador.
- 6. Luego, en la ventana con la pregunta que si deseas continuar la actualización del firmware, haz un clic en «Sí». El firmware del controlador quedará actualizado.

## **10.1 Actualización del firmware de los dispositivos inalámbricos ABAX 2**

Durante la actualización del firmware del controlador en su memoria también se graban los programas que posibilitan la actualización del firmware de los dispositivos del sistema ABAX 2. Si en el controlador están registrados los dispositivos con las versiones del firmware no actuales, el controlador automáticamente actualizará su firmware. El proceso de verificación del firmware de los dispositivos registrados se inicia después de cada actualización del firmware del controlador y al agregar los dispositivos nuevos.

Cuando los intentos de la actualización automática del firmware del dispositivo fallen (p. ej., en caso de interferencias de la señal de radio o en caso de problemas con la alimentación del dispositivo), en el programa ABAX 2 Soft, al lado de la versión del firmware del dispositivo, aparecerá el icono **4.** Puedes volver a activar el proceso de actualización

haciendo un clic en **(28** (ver: [«Estado de los dispositivos»](#page-27-0), p. [26](#page-27-0) y «Estado de mandos a [distancia»](#page-30-0), p. [29\)](#page-30-0).

*En la fase final de la actualización del firmware, durante unos segundos, el dispositivo no realizará sus funciones estándares.*

*Si no quieres que el controlador actualice automáticamente el firmware de los dispositivos registrados en el controlador, activa la opción «Desactivar actualización automática del firmware de dispositivos inalámbricos» en el controlador.*

## **11 Restablecimiento de ajustes de fábrica del controlador**

- 1. Desconecta la alimentación del controlador.
- 2. Si al bus de comunicación del controlador están conectados los cables, desconéctalos.
- 3. Cierra los terminales CKE y DTE.
- 4. Vuelve a conectar la alimentación del controlador. El diodo que muestra el estado de comunicación con la central de alarma empezará a parpadear.
- 5. Cuando los ajustes de fábrica se restablezcan, el diodo se apagará por un momento y volverá a encenderse.
- 6. Abre los terminales CKE y DTE.
- 7. Desconecta la alimentación del controlador.
- 8. Vuelve a conectar los cables al bus de comunicación del controlador.
- 9. Vuelve a conectar la alimentación del controlador.

# <span id="page-85-0"></span>**12 Cambio de pilas en el dispositivo ABAX 2**

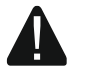

**Existe el peligro de explosión de la pila en caso de hacer uso de otra pila que la recomendada o en caso de instalar la pila incorrectamente.**

**Mantén especial cuidado a la hora de instalar y cambiar la pila. El fabricante no asume responsabilidad por las consecuencias de la instalación incorrecta de la pila.**

**Las pilas usadas no pueden tirarse a la basura. Deben eliminarse de acuerdo con las normas medioambientales vigentes.**

Si el dispositivo muestra la pila baja, hay que cambiar la pila.

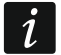

*Si cambias la pila después de sacar la pila usada y antes de poner la nueva debes esperar aproximadamente 1 minuto.*

Después de cambiar la pila, durante la comunicación periódica, el dispositivo enviará al controlador/a la central la información sobre su estado. Por tanto, la información puede enviarse con demora cuya longitud dependerá de la frecuencia de la comunicación periódica (en caso de activar la opción «ECO» la demora podrá ser incluso de 3 minutos).

## **13 Datos técnicos**

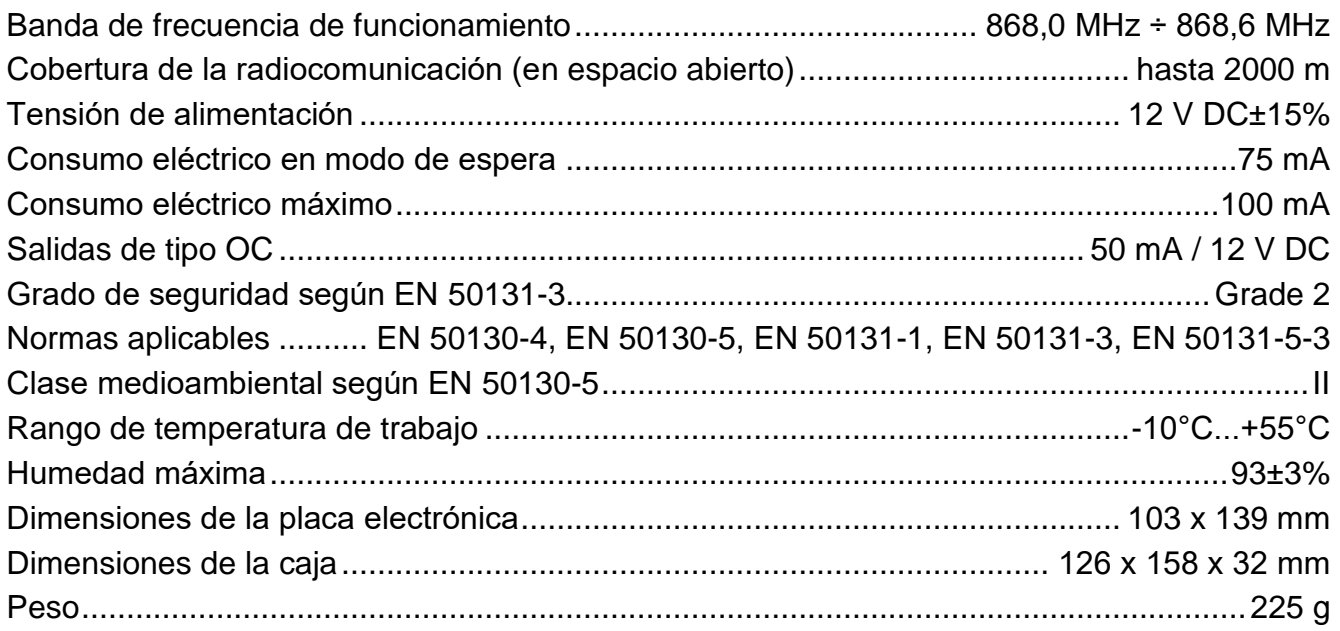

# **14 Historial de cambios introducidos en el contenido del manual**

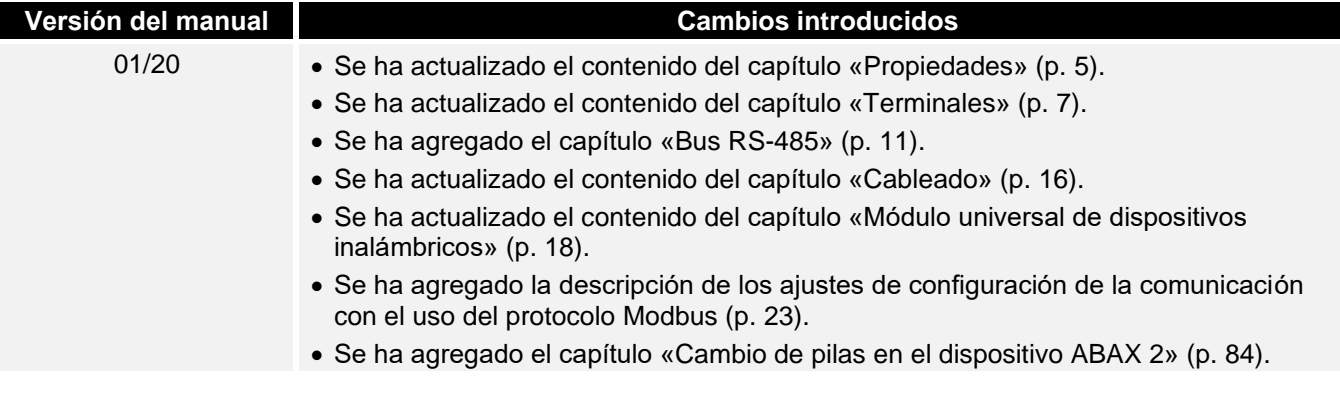

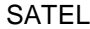

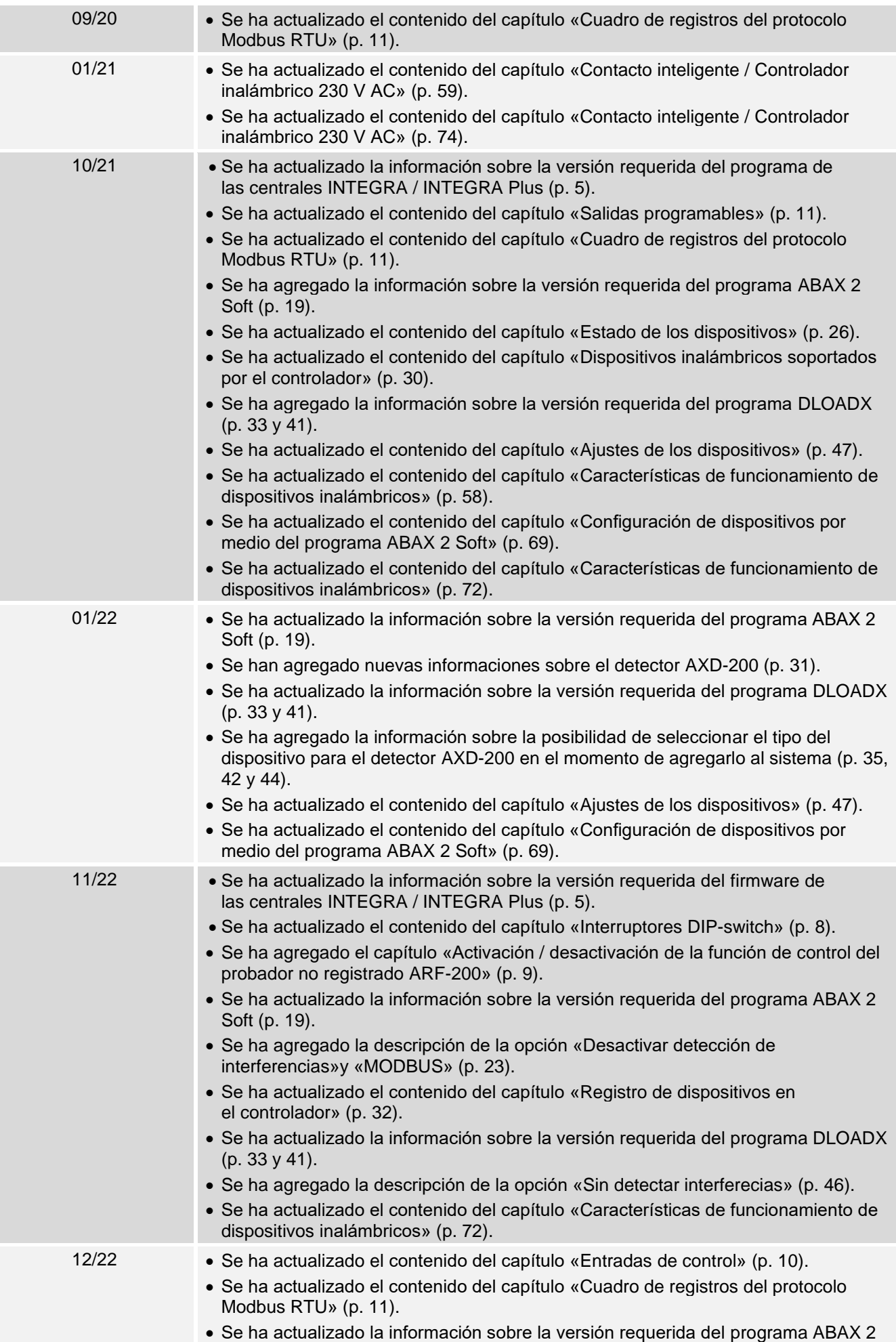

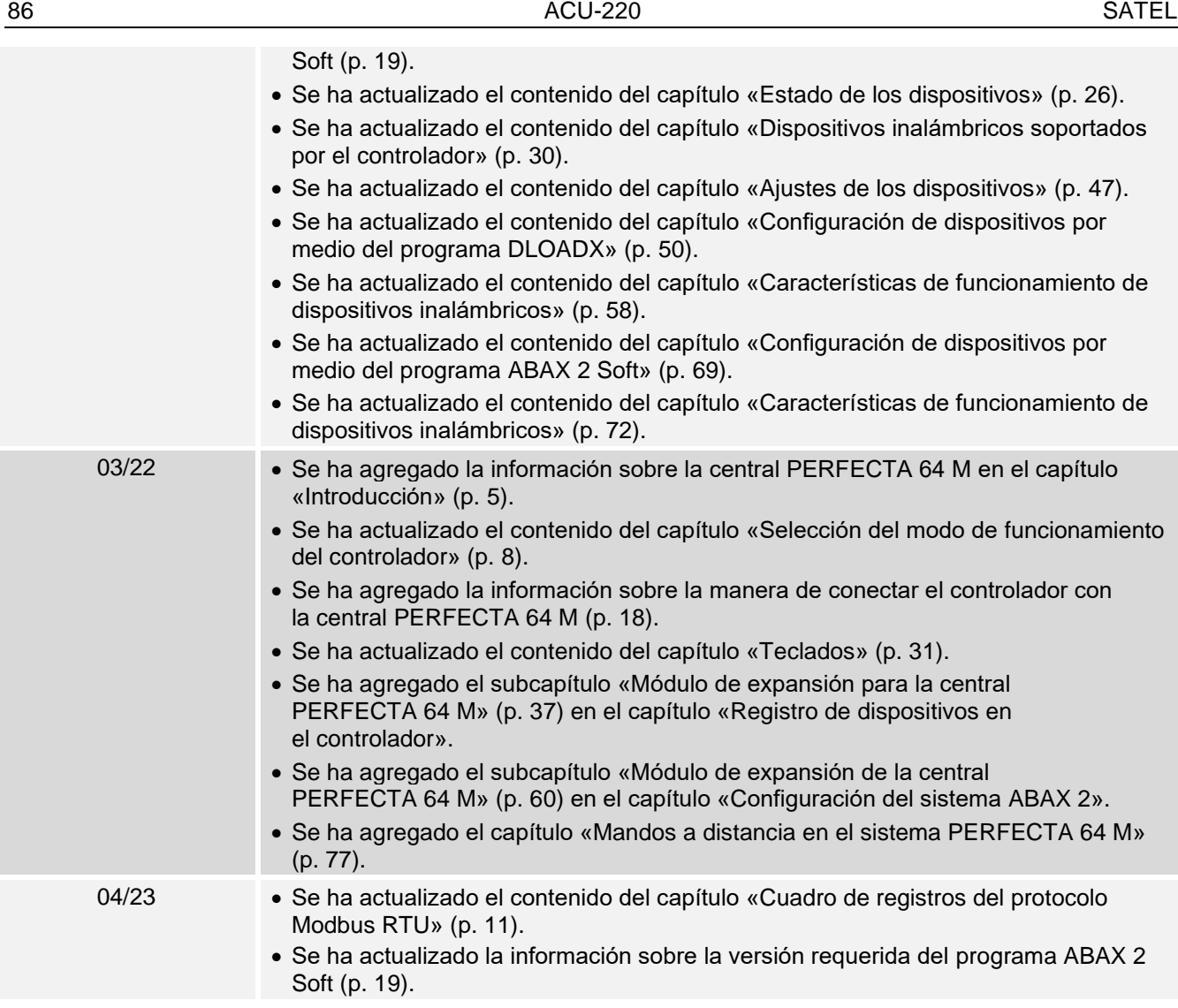